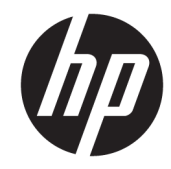

# الدليل المرجع للأجهزة

© Copyright 2018, 2019 HP Development Company, L.P.

المعلومات الواردة في هذا المستند خاضعة للتغيير بدون إشعار. يُعد بيان الضمان الصريح المرفق مع منتجات وخدمات شركة HP هو الضمان الوحيد للمنتجات والخدمات التي تقدمها الشركة. يجب عدم تفسير أي شيء هنا على أنه يشكل ضمانًا إضافيًا. تُخلَّي شركَة HP مسؤوليتها عن أية أخطاء فنية أو أخطاء تحريرية أو حذَفَ بهذا الّدلّيل.

الإصدار الثالث: يونيو ٢٠١٩

الإصدار الأول: مايو ٢٠١٨

الرقم المرجعي للمستند: L17284-173

#### إشعار المنتج

يصف هذا الدليل الميزات الشائعة الموجودة في معظم الطرز. قد لا تتاح بعض الميزات في منتجك. للوصول إلى أحدث دليل للمستخدم، انتقل إلى <u><http://www.hp.com/support> </u> واتبع التعليمات للعثور على منتجك. ثم حدد User Guides (دلائل المستخدم).

#### شروط البرامج

بمجرد تثبيت، أو نسخ، أو تنزيل، أو استخدام بخلاف ذلك لأي منتج برمجي تم تثبيته في جهاز الكمبيوتر هذا مسبقًا، فأنت توافق على الالتزام بشروط اتفاقية ترخيص المستخدم النهائي من EULA) HP). إذا كنت لا توافق على شروط الترخيص هذه، فإن الحل الوحيد هو إرجاع المنتج الذي لم يتم استخدامه بالكامل (أجهزة وبرامِج) خلال ١٤ يومًا لاسترداد المبلغ المدفوع كاملاً وذلك وفقًا لسياسة استرداد المبلغ المدفوع الخاصة بالبائع.

للاطلاع على المزيد من المعلومات أو لطلب استرداد ثمن شراء الكمبيوتر بالكامل، يرجى الاتصال بالبائع.

### حول هذا الدليل

يوفر هذا الدليل معلومات أساسية لترقية طراز الكمبيوتر الخاص بك.

- <u>A</u> تحذير! يشـير إلى موقف خطر، إذا لم يتم تجنبه، **قد** يتسـبب في حدوث إصابة خطيرة أو الوفاة.
- <u>٨</u> تنبيه: يشير إلى موقف خطر، إذا لم يتم تجنبه، **قد** يتسبب في حدوث إصابة بسيطة أو متوسطة.
- **﴿ أَإِ هام:** يشير إلى معلومات تعتبر هامة ولكن لا تتعلق بخطر (على سبيل المثال، إلرسائل التي تتعلق بتلف الملكية). يحذر المسـتخدم بأنّ الإخفاق في اتباع إجراء كما هُو موضح تمامًا يمكن أن يؤدي إلى فقدان البيانات أو<br>تلف الأجهزة أو البرامج. كما يحتوي على معلومات ضرورية لشرح مفهوم أو لاسـتكمال مهمة.

**ﷺ ملاحظة:** يحتوي على معلومات إضافية للتركيز على نقاط هامة في النص الرئيسـي أو تكملتها.

☆ ت**لميح:** يوفر تلميحات مفيدة لإتمام مهمة.

# جدول المحتويات

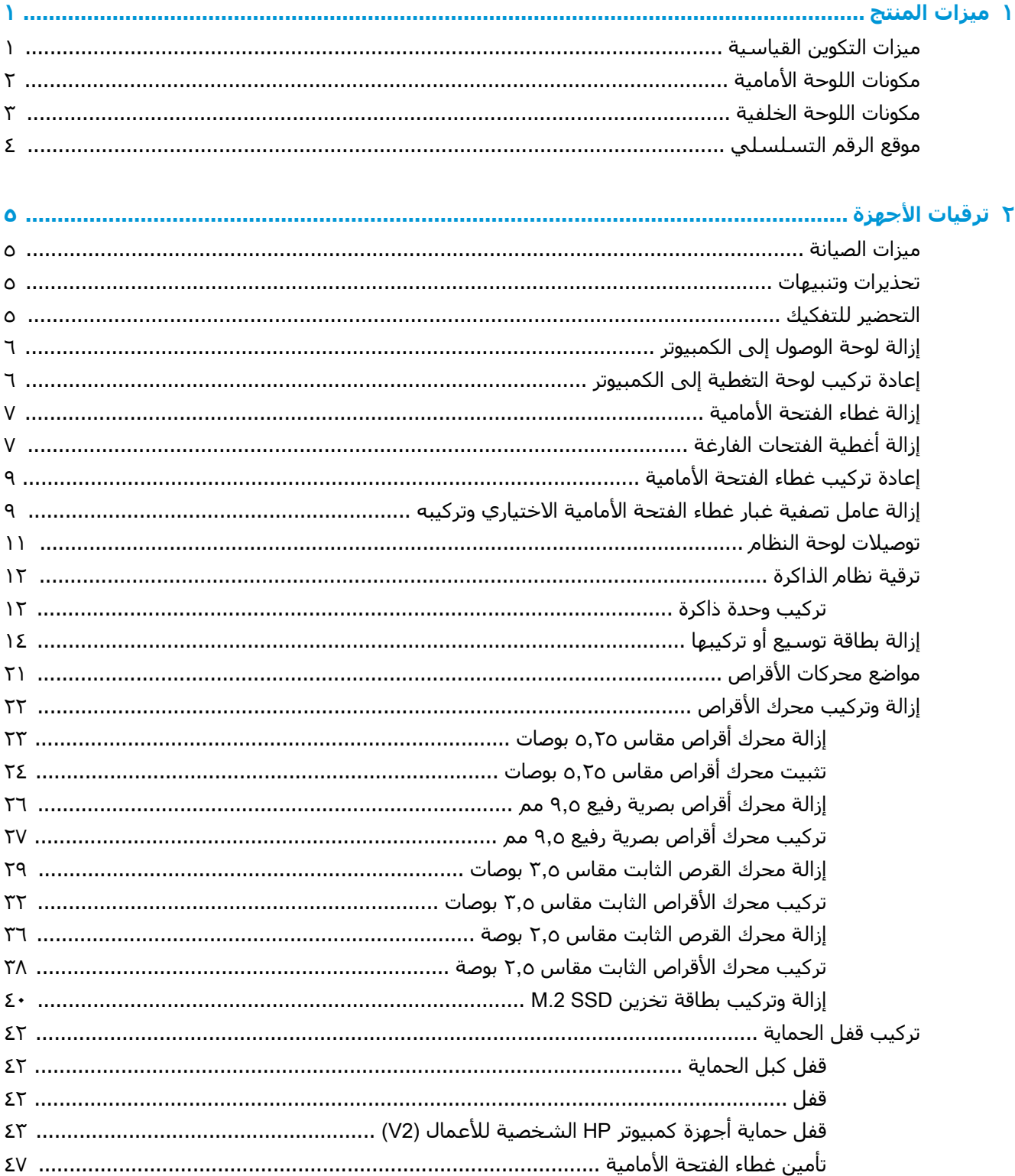

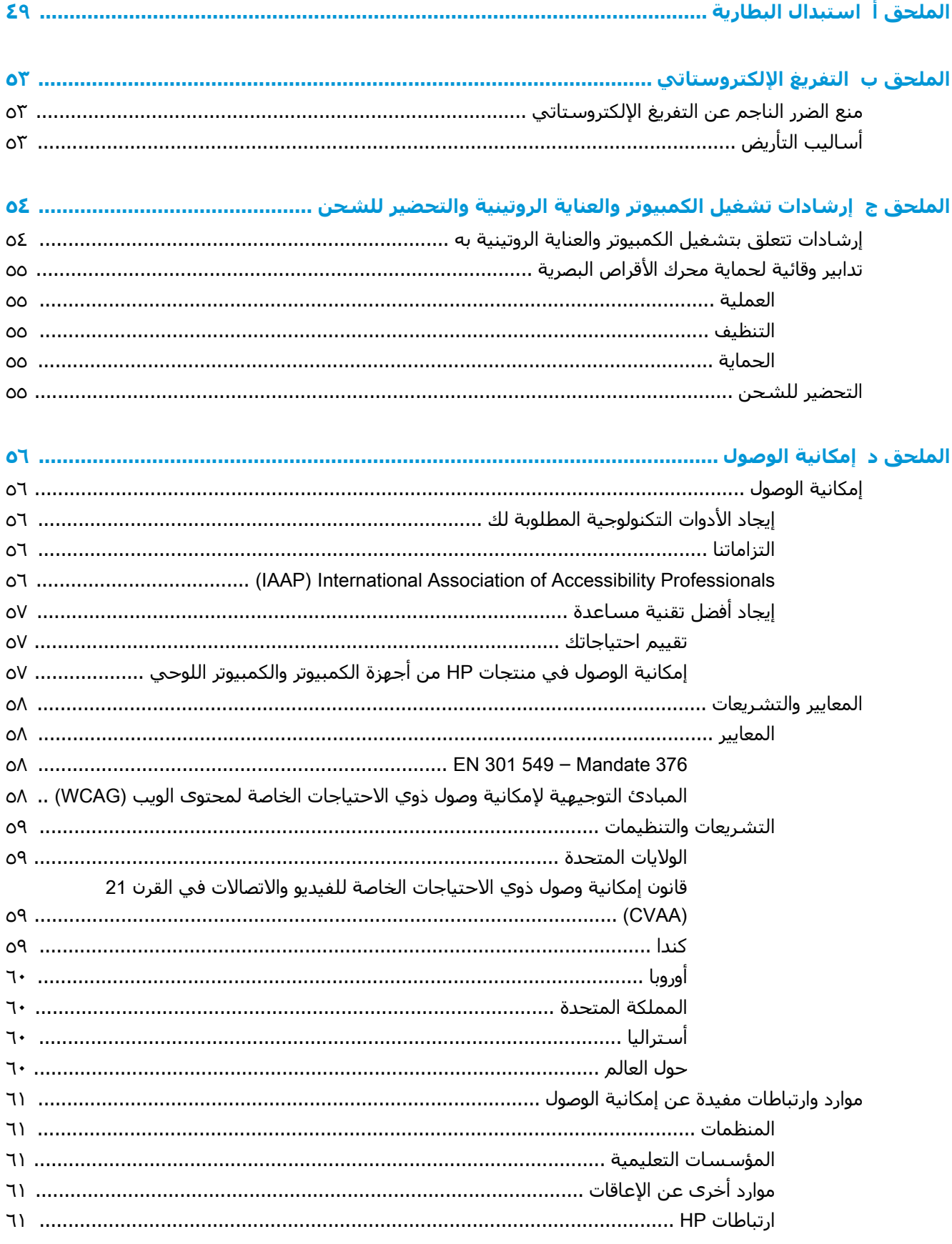

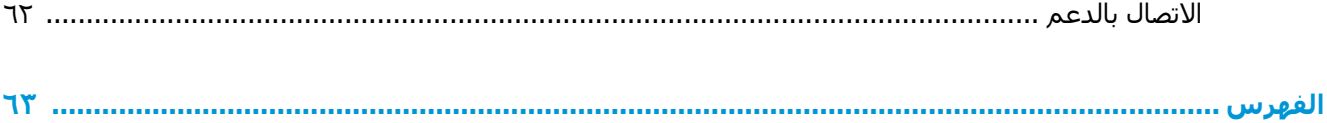

 $\boldsymbol{\Lambda}$ 

#### ميزات المنتج

## ميزات التكوين القياسية

<span id="page-8-0"></span>قد تختلف الميزات باختلاف الطراز. للحصول على مساعدة فريق الدعم ومعرفة المزيد حول الأجهزة والبرامج المثبتة على طَراز الكمبيوتر الخاص بك، قَم بتشغيل الأداة المساعدة HP Support Assistant.

**ﷺ <mark>ملاحظة:</mark> يمكن استخدام طراز جهاز الكمبيوتر هذا في اتجاه عمودي أو اتجاه أفقي**.

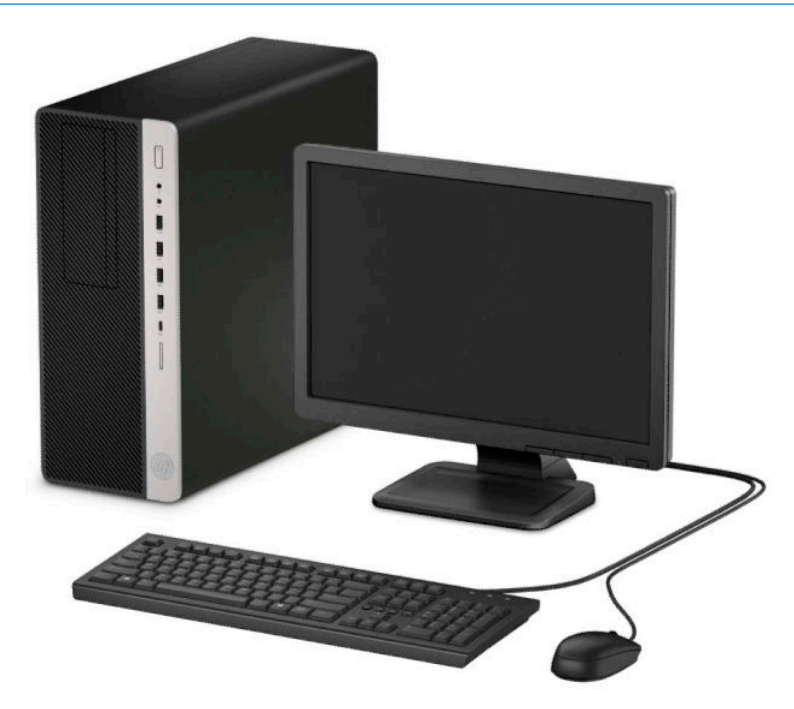

## مكونات اللوحة الأمامية

<span id="page-9-0"></span>قد يختلف تكوين محركات الأقراص حسب الطراز. وتحتوي بعض الطرازات على غطاء فتحة فارغة يغطي حجرة محرك قرص وآحدة أو أكثر.

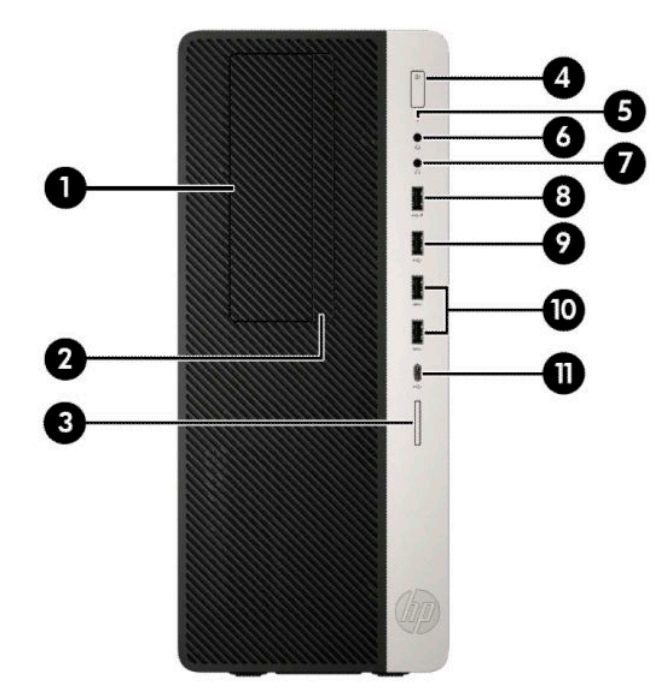

<u>جدول ١-١</u> مكونات اللوحة الأمامية

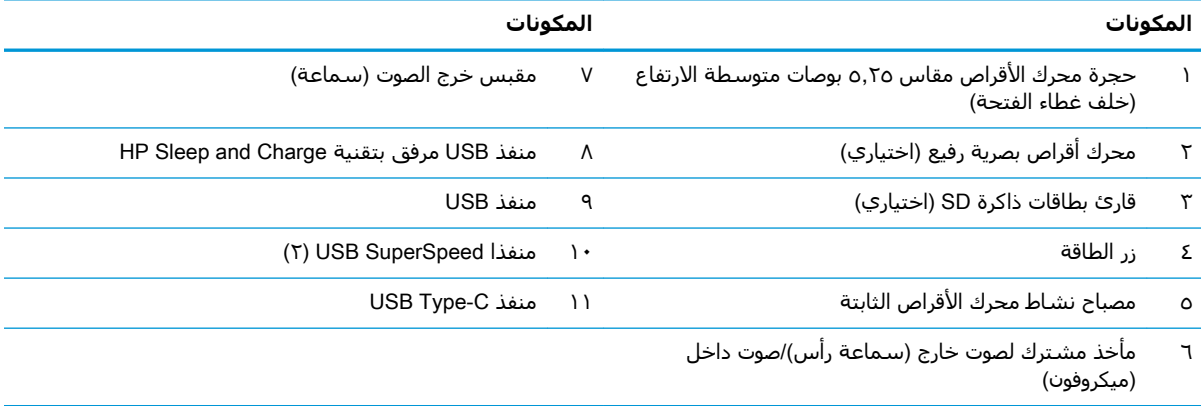

<mark>ملاحظة:</mark> يدعم المأخذ المشترك سماعات الرأس أو خط أجهزة الإخراج أو ميكروفونات أو خط أجهزة الإدخال أو سماعات الرأس طراز .CTIA

<mark>ملاحظة:</mark> يكون عادة ضوء زر التشغيل أبيض عند التشغيل. وفي حالة وميضه باللون الأحمر، فهذا يعني أن هناك مشكلة بالكمبيوتر وأنه يعرض أحد رموز التشخيص. ارجع إلى د*ليل الصيانة والخدمة* لتفسير الرمز.

### مكونات اللوحة الخلفية

<span id="page-10-0"></span>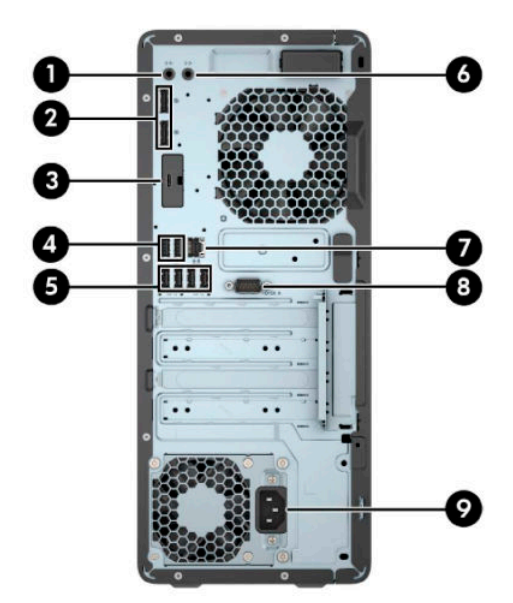

جدول <mark>١-٢ مكونات اللوحة الخلفية</mark>

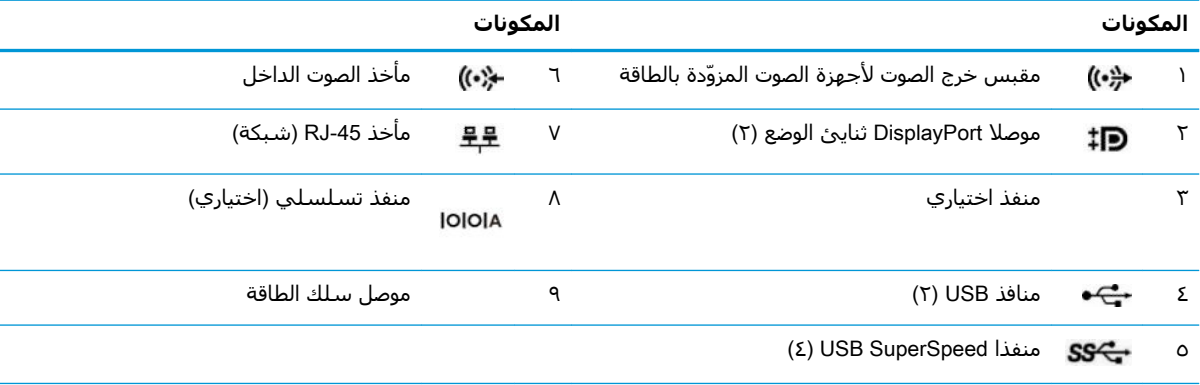

ملاحظة: قد يحتوي الطراز الخاص بك على منافذ اختيارية إضافية متوفرة من HP.

عند تركيب بطاقة رسومات في إحدى فتحات لوحة النظام٬ يمكن استخدام موصلات الفيديو في بطاقة الرسومات و/أو بطاقات الرسومات المدمجة على لوحة النظام. سوف يتم تحديد السلوك من خلال بطاقة الرسومات المثبتة وتكوين البرامج.

يمكن تعطيل رسومات لوحة النظام بتغيير الإعدادات في BIOS F10 Setup.

## موقع الرقم التسلسلي

<span id="page-11-0"></span>لكل جهاز كمبيوتر رقم تسلسلي فريد ورقم معرّف المنتج موجودان على السطح الخارجي لجهاز الكمبيوتر.<br>احتفظ بهذين الرقمين لاستخدامهما عند الاتصال بخدمة العملاء للحصول على مساعدة.

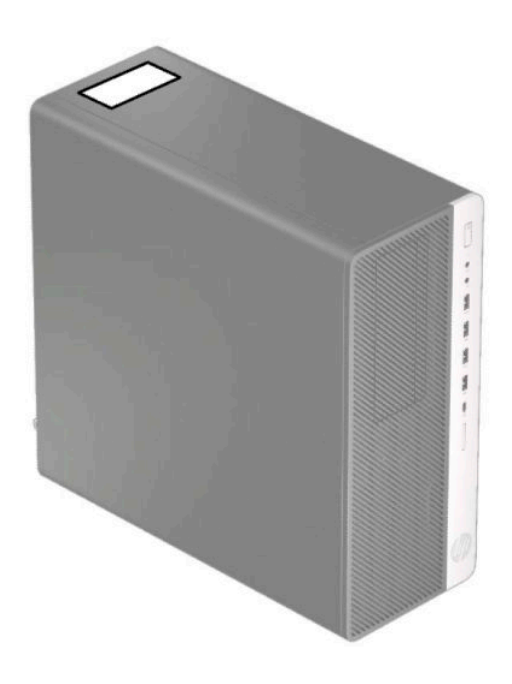

### ترقيات الأجهزة  $\mathbf{Y}$

### ميزات الصيانة

<span id="page-12-0"></span>يتضمّن الكمبيوتر ميزات تُسـهّل ترقيته وصيانته. يجب اسـتخدام مفك Torx T15 أو مفك ذي نصل مسـطح في بعض إجراءات التثبيت الموضحة في هذا الفصل.

### تحذيرات وتنبيهات

قبل تنفيذ الترقيات، اقرأ بعناية كافة الإرشادات، والتنبيهات، والتحذيرات القابلة للتطبيق في هذا الدليل.

<u>^</u>/ تحذير! لتقليل خطر التعرض لإصابة شخصية ناجمة عن الصعق الكهربائي، أو الأسطح الساخنة، أو الحريق: افصل سـلك طاقة التيار المتردد من مأخذ التيار المتردد واترك مكونات النظام الداخلية حتى تبرد قبل أن تلمسـها. لا تعمد إلى توصيل موصّلات الهاتف أو الاتصالات السـلكية واللاسـلكية بمآخذ بطاقة واجـهة شـبكة الاتصال (NIC).

تجنب تعطيل قابس تأريض سـلك الطاقة. حيث يُعتبر مقبس التأريض ميزة أمان مهمة.

صل سـلك الطاقة بمنفذ تيار متردد مؤرض بحيث يمكن الوصول إليه بسـهولة في كل الأوقات.

للحد من مخاطر التعرض إلى إصابة خطيرة، اقرأ د*ليل الأمان والراحة*. حيث يوضح هذا الدليل إعداد محطة العمل المناسب، والعادات السليمة بالنسبة لوضع الجسم، والصحة والعمل لمستخدمي الكمبيوتر. يوفر كذلك د*ليل الأمان والراحة* معلومات الأمان الكهربائية والميكانيكية الهامة. يتوفر د*ليل الأمان والراحة* في موقع الويب على http://www.hp.com/ergo.

<u>A</u> تحذير! الأجزاء المتصلة بالطاقة والمتحركة بالداخل.

افصل الطاقة عن الجهاز قبل إزالة الهيكل.

أعد تثبيت الغطاء بإحكام قبل إعادة تنشيط الجهاز.

﴿ ّۣ] **هام: ب**استطاعة الكهرباء الساكنة أن تتلف المكونات الكهربائية للكمبيوتر أو المعدات الاختيارية. وقبل البدء بهذه الإجراءات، تأكد من تفريغ نفسك من الكهرباء الساكنة وذلك بلمس جسم معدني مؤرض لبرهة قصيرة. انظر <u>التفريغ الإلكتروستاتي في صفحة ٥٣ للحصول على مزيد من المعلومات.</u>

عندما يكون الكمبيوتر متصلاً بمصدر طاقة التيار المتردد، تسري الفولتية دائمًا إلى لوحة النظام. ويجب عليك فصل سلك طاقة التيار المتردد عن مصدر الطاقة قبل فتح جهاز الكمبيوتر وذلك منعًا لتلف المكونات الداخلية.

### التحضير للتفكيك

- **١.** أزل / حرر أية أجهزة حماية تمنع فتح الكمبيوتر.
- أزل كل الوسائط القابلة للإخراج، مثل الأقراص المضغوطة ومحركات أقراص flash من نوعية USB من ۲. الكمىيوتر.
- أوقف تشغيل الكمبيوتر بطريقة صحيحة من خلال نظام التشغيل، ثم أوقف تشغيل أية أجهزة خارجية.  $\cdot$ 
	- افصل سـلك الطاقة عن مأخذ التيار المتناوب، وافصل أي أجـهزة خارجية. Σ.
- **﴿ اللَّهُ هام:** بغض النظر عن حالة التشغيل، توجد الفولتية دوماً في لوحة النظام طالما أن النظام متصل بمخرج تيار متناوب نشط. ويجب عليك فصل سلك طاقة التيار المتردد عن مصدر الطاقة قبل فتح جهاز الكمبيوتر وذلك منعًا لتلف المكونات الداخلية.

## إزالة لوحة الوصول إلى الكمبيوتر

للوصول إلى المكونات الداخلية، يجب عليك إزالة لوحة التغطية:

- 1. الإعداد للتفكيك. انظر التحضير للتفكيك في صفحة ٥.
- <span id="page-13-0"></span>حرك ذراع تحرير لوحة التغطية يسارًا (١) حتى تستقر بمكانها. ثم حرك لوحة التغطية للخلف (٢) وارفعها  $\mathbf{r}$ بعيدًا عن الكمبيوتر (٣).

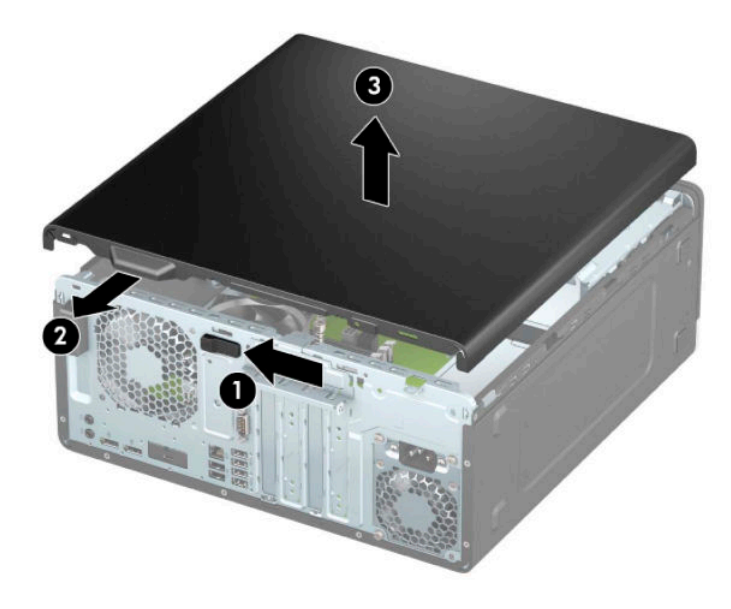

### إعادة تركيب لوحة التغطية إلى الكمبيوتر

تأكد من تثبيت ذراع تحرير لوحة التغطية في مكانها، ومن ثم ضع لوحة التغطية على جهاز الكمبيوتر (١) وحرك اللوحة للأمام (٢). سينتقل ذراع التحرير مرة أخرى تلقائيًا إلى اليمين ويثبت لوحة التغطية.

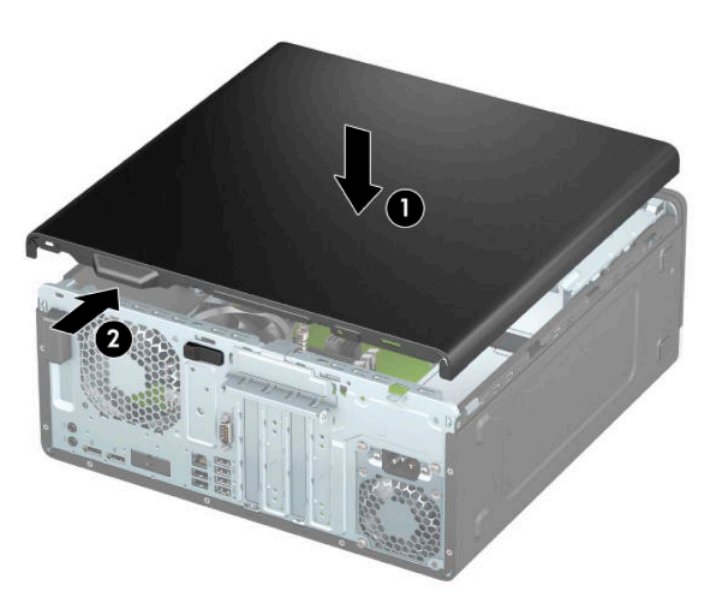

## **إزϟة τϏا˯ ΤΘϔϟة لأϣاϴϣة**

- ا. الإعداد للتفكيك. انظر <u>التحضير للتفكيك في صفحة ٥</u>.
- <span id="page-14-0"></span><mark>٢. انزع لوحة تغطية الكمبيوتر. يرجى الاطلاع على إ<u>زالة لوحة الوصول إلى الكمبيوتر في صفحة ٦</u>.</mark>
	- **٣.** ارفع المقابض الثلاثة أعلى غطاء الفتحة (١)، ثم أدٍر الفتحة لرفعه بعيدًا عن الهيكل (٢).

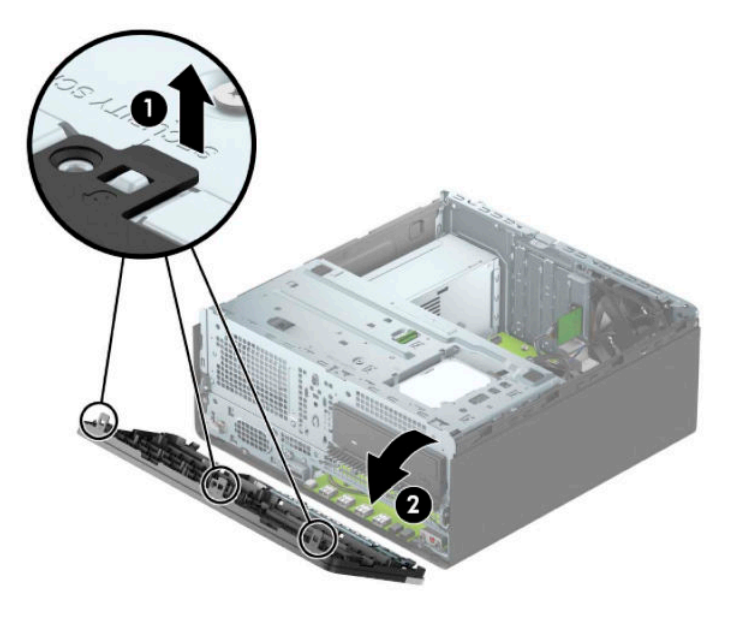

## <mark>إزالة أغطية الفتحات الفارغة</mark>

تحتوي بعض الطراز على اغطية فتحات امامية تغطي حجرات محرك الأقراص البصرية. يجب إزالة طرف تثبيت الفتحة الأمامية قبل تركيب محرك الأقراص البصرية. لإزالة غطاء فتحة فارغة:

- ا. الإعداد للتفكيك. انظر <u>التحضير للتفكيك في صفحة ٥</u>.
- <mark>٢. أزل لوحة التغطية. انظر إزالة لوحة الوصول إلى الكمبيوتر في صفحة ٦.</mark>
- **٣.** أزِل غطاء الفتحة الأمامية. انظر إ<u>زالة غطاء الفتحة الأمامية في صفحة ٧</u>.

<mark>٤.</mark> لإزالة طرف تثبيت غطاء فتحة محرك الأقراص الذي يبلغ مقاسـه ο,۲ο بوصات، اضغط للداخل علـى اللسـانين على الجانب الأيمن من طرف التثبيت (١)، ومن ثم قم بتدوير طرف التثبيت بعيدًا عن الجزء الأمامي من غطاء الفتحة (٢).

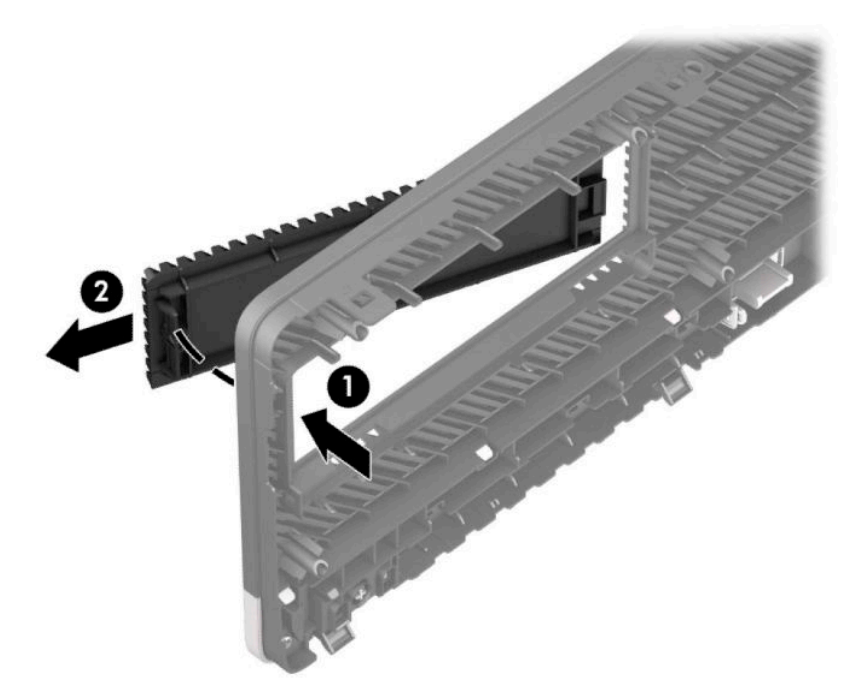

لإزالة طرف رفيع لغطاء فتحة محرك الأقراص البصرية، اضغط للداخل على اللسان على الجانب الأيمن من طرف التثبيت (١)، ثم قم بتدوير طرف التثبيت بعيدًا عن غطاء الفتحة الأمامية (٢) وادفع الجانب الأيسر من طرف التثبيت خارج الفتحة في غطاء الفتحة الأمامية (٣).

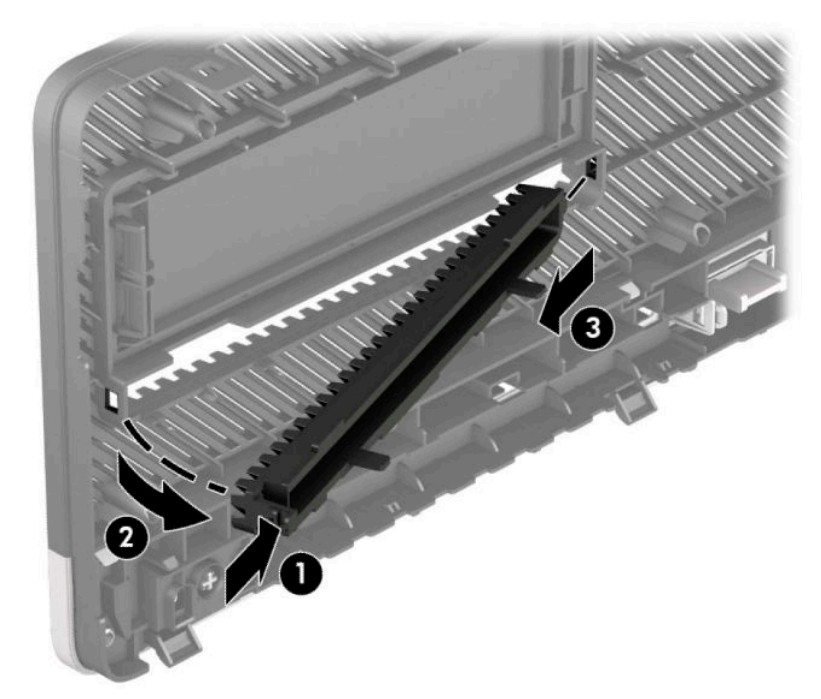

### **إϋادة Ηرΐϴϛ τϏا˯ ΤΘϔϟة لأϣاϴϣة**

<span id="page-16-0"></span>أدخل المشابك الثلاثة أسفل غطاء الفتحة في الثقوب المستطيلة في الهيكل (١) ثم أدِر الجزء العلوي من غطاء الفتحة باتجاه الهيكل (٢) وثبته في مكانه.

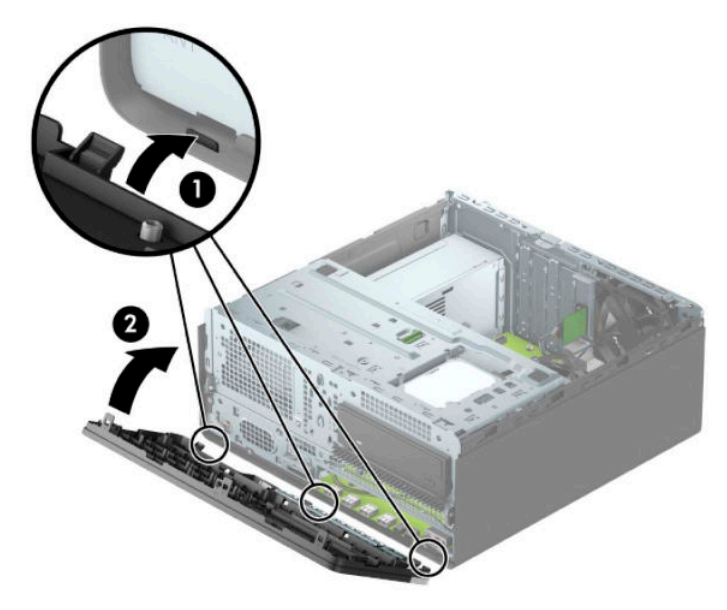

### **إزϟة ϋاϞϣ ϴϔμΗة Ϗبار τϏا˯ ΤΘϔϟة لأϣاϴϣة لاϴΘΧاري** <mark>وتركيبه</mark>

يتم تزويد بعض الطرز بغطاء فتحة أمامية تتضمن عامل تصفية الغبار الاختياري. يجب عليك تنظيف عامل تصفية الغبار بشكل دوري حتى لا يعرقل الغبار المتجمع على عامل التصفية مرور الهواء عبر الكمبيوتر.

ني العلا<mark>حظة:</mark> إن عامل تصفية غبار غطاء الفتحة الأمامية الاختياري متوفر من HP.

لإزالة، وتنظيف، واستبدال عامل تصفية الغبار:

<mark>١.</mark> الإعداد للتفكيك. انظر <u>التحضير للتفكيك في صفحة ٥</u>.

**٢.** لإزالة عامل تصفية الغبار، استخدم أصابعك لفصل عامل التصفية من غطاء الفتحة الأمامية في مواقع علامات التبويب الموضحة أدناه.

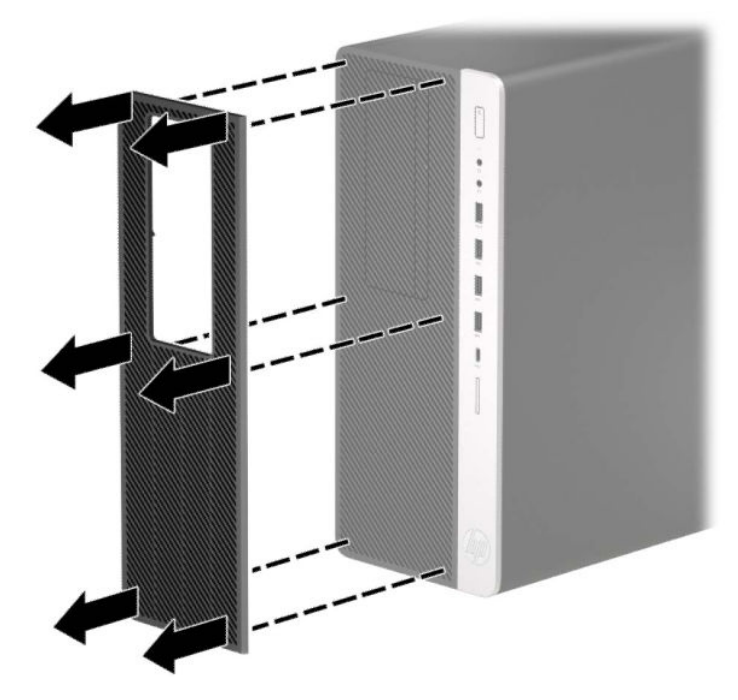

- **٣.** استخدم فرشاة ناعمة أو ممسحة لتنظيف الغبار من عامل التصفية. إذا كان عامل التصفية متسخًا للغاية، يجب شطف عامل التصفية لتنظيفه بالمياه، وتجفيفه تمامًا.
	- <mark>٤.</mark> لاستبدال عامل تصفية الغبار، اضغط على عامل التصفية بإحكام على غطاء الفتحة الأمامية في مواقع علامات التبويب الموضحة أدناه.

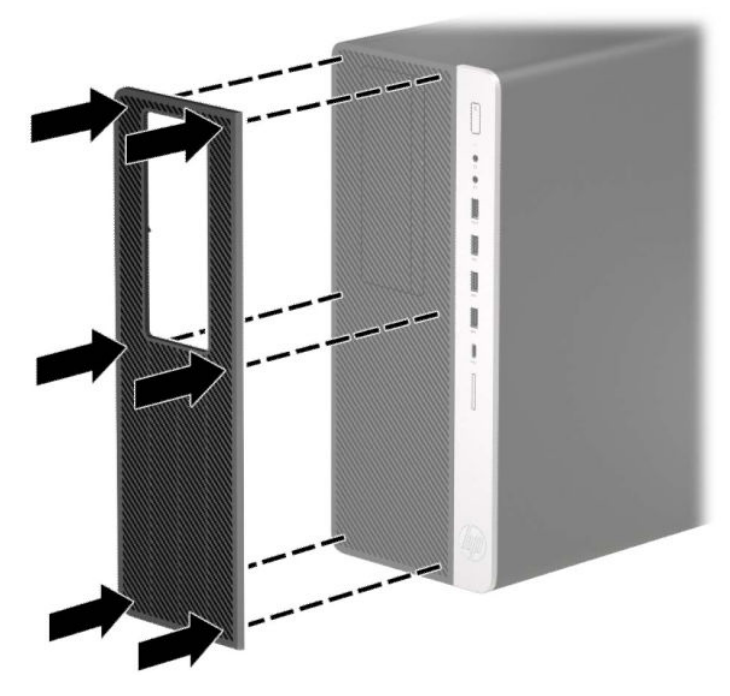

ه. أعِد توصيل سـلك الطاقة وأية أجهزة خارجية، ثم شغِّل الكمبيوتر.

## **Ηوϴλلات ϟوΣة ϟنظام**

<span id="page-18-0"></span>راجع الرسوم والجدول التاليين للتعرف على موصلات لوحة النظام للطراز الخاص بك.

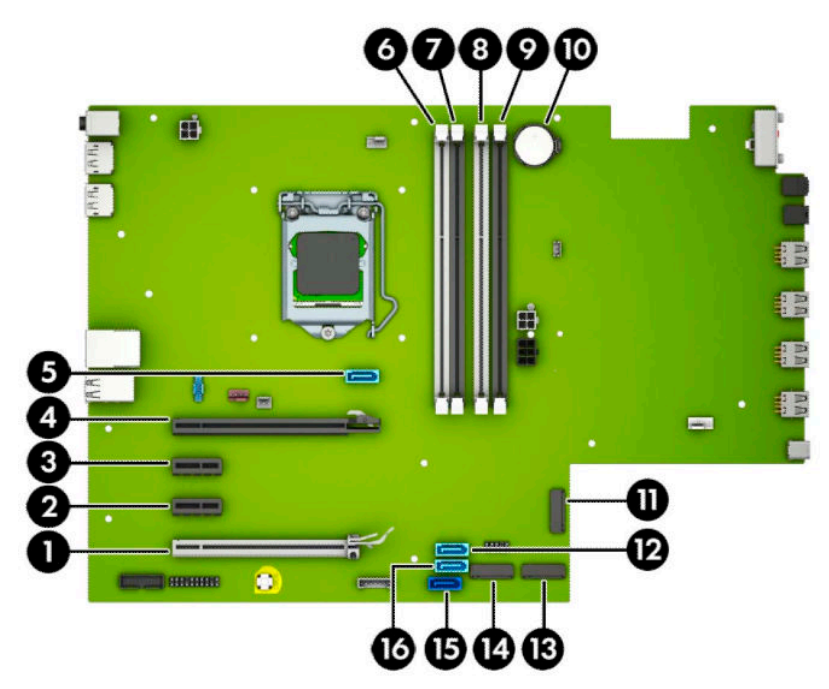

#### **Οدول ٢- ١ Ηوϴλلات ϟوΣة ϟنظام**

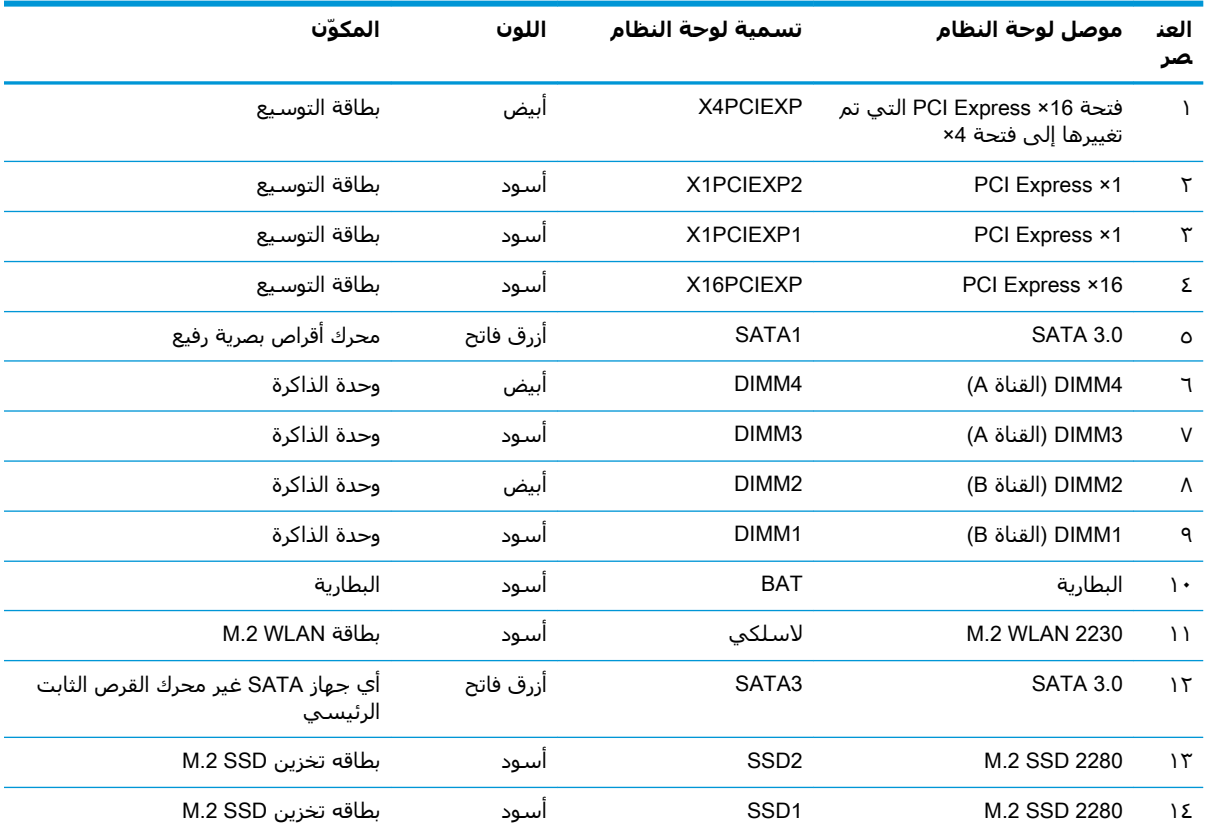

جدول ٢-١ توصيلات لوحة النظام (يُتبع)

<span id="page-19-0"></span>

| المكوّن                                       | اللون     | تسمية لوحة النظام | موصل لوحة النظام | العنا<br>صر |
|-----------------------------------------------|-----------|-------------------|------------------|-------------|
| محرك الأقراص الثابتة الرئيسي                  | أزرق داكن | SATA0             | SATA 3.0         | ه ۱         |
| أي جهاز SATA غير محرك القرص الثابت<br>الرئيسي | أزرق فاتح | SATA <sub>2</sub> | SATA 3.0         | ۱٦          |

## <mark>ترقية نظام الذاكرة</mark>

يأتب الكمبيوتر مزودًا بوحدات ذاكرة مضمنة مزدوجة (DIMMs) من نوع وحدات ذاكرة الوصول العشوائب المتزامنة الذاكرة من الجيل الرابع (DDR4-SDRAM).

مآخذ الذاكرة على لوحة النظام معبأة بوحدة ذاكرة واحدة على الأقل مُثبتة مُسبقًا. ولتحقيق الحد الأقصى من دعم الذاكرة، يمكنك تزويد لوحة النظام بذاكرة تصل سعتها إلى ١٢٨ جيجابايت بالتكوين الثنائي القنوات الفائق الأدا˯.

لتشغيل النظام بشكل صحيح، يجب أن تلتزم وحدات الذاكرة DIMMs بالمواصفات التالية:

- تشتمل على ٢٨٨ سنًّا مطابقة للمعابير الصناعية
- دون تخزين مؤقت لوحدة PC4-19200 DDR4-2666 غير متوافقة مع ECC ومتوافقة مع وحدات الميجا هرتز
	- وحدات الذاكرة ذات جهد ١,٢ فولت DDR4-SDRAM
	- تدعم انتقال CAS من فئة 17 DDR4 الـN-۱۷-۱۷-۱۷) (بتوقيت ۱۷-۱۷-۱۷)
		- معلومات JEDEC SPD الإلزامية

يدعم الكمبيوتر ما يلي:

- التقنيات غير الأوروبية ECC للذاكرة ذات ٥١٢ ميغابايت و١ غيغابايت و٢ غيغابايت و٤ غيغابايت
	- وحدات ذاكرة أُحادية الجانب وثنائية الجانب
- وحدات الذاكرة المكونة باستخدام أجهزة DDR بسرعات 8× و16×؛ لا يتم دعم وحدات الذاكرة المكونة باستخدام أجهزة SDRAM بسرعات 4×

راء المسلاح السلام المسلام المسلم المسلم ملك السلام المعامرة.<br>المسلم المواقع المواسم بالمسلم المسلم المسلم المسلم المسلم المسلم المسلم المسلم المسلم المسلم المسلم المسلم الم

### **Ηرΐϴϛ وΣدة ذϛرة**

هناك أربعة مآخذ ذاكرة على لوحة النظام٬ بنسبة مأخذين لكل قناة. وتحمل المآخذ التسميات DIMM1، وDIMM3، وDIMM4، وDIMM4. ويعمل المأخذان DIMM1 وDIMM2 في قناة الذاكرة B، بينما يعمل المأخذان DIMM3 وDIMM4 في قناة الذاكرة A.

سيعمل النظام تلقائيًا في الوضع الأحادي القناة، أو في الوضع الثنائي القناة، أو في الوضع المرن، استنادًا إلى كيفية تثبيت وحدات الذاكرة DIMM.

قاً **ملاحظة:** تتسبب تكوينات ذاكرة القناة الأحادية والقناة الثنائية غير المتوازنة في أداء رسومات متدنٍ.

- سيعمل النظام في الوضع الأحادي القناة إذا كانت مآخذ وحدات الذاكرة DIMM معبأة في قناة واحدة فقط.
- يعمل النظام في الوضع الثنائي القناة عالي الأداء إذا كانت السعة الإجمالية لوحدات الذاكرة DIMM في القناة A تساوي السعة الإجمالية لوحدات الذاكرة DIMM في القناة B. ويمكن أن يوجد اختلاف في التقنيات وعرض الجهاز بين القناتين. فعلى سـبيل المثال، إذا كانت القناة A معبأة بوحدتي ذاكرة DIMM بسـعة ١ غيغابايت والقناة B معبأة بوحدة ذاكرة DIMM بسعة ٢ غيغابايت، فسـيعمل النظام في وضع ثنائي القناة.
- يعمل النظام في الوضع الحر إذا كانت السعة الإجمالية لوحدات الذاكرة DIMM في القناة A لا تساوي السعة الإجمالية لوحدات الذاكرة DIMM في القناة B. توضح القناة التي تمت تعبئتها بأقل قدر من الذاكرة، في الوضع الحر، إجمالي الذاكرة المعينة للوضع ثنائي القناة ويتم تعيين الباقي إلى الوضع الأحادي القناة. للحصول على السرعة المثلي، يجب إجراء توازن بين القناتين بحيث يتم توزيع أكبر قدر من الذاكرة بين القناتين. في حالة احتواء إحدى القناتين على ذاكرة أكبر من الأخرى، يجب تعيين الذاكرة الأكبر سعة إلى القناة A. على سبيل المثال، إذا كنت تقوم بتعبئة مأخذ التوصيل بوحدة ذاكرة DIMM بسعة ۲ غيغابايت، وثلاث وحدات ذاكرة DIMM بسعة ١ غيغابايت، فيجب تعبئة القناة A بوحدة الذاكرة DIMM التبي بسعة ٢ غيغابايت بالإضافة إلى وحدة الذاكرة DIMM التي بسعة ١ غيغابايت، بينما ينبغي تعبئة القناة B بوحدتي ذاكرة DIMM الأخريين اللتين بسعة ١ غيغابايت. وبهذا التكوين، يتم تشغيل ٤ غيغابايت في وضع ثنائي القناة بينما يتم تشغيل ١ غيغابايت في وضع أحادي القناة.
	- في أي وضع، يتم تحديد السرعة القصوى للتشغيل عند أبطأ وحدة DIMM في النظام.

نها هام: يجب فصل سـلك طاقة التيار المتردد وتنتظر حوالي ٣٠ ثانية لتفريغ الطاقة قبل إضافة وحدات الذاكرة أو "Q إزالتها. بغض النظر عن حالة التشغيل، يتم إمداد الفولتية دوماً لوحدات الذاكرة طالما أن الكمبيوتر متصلاً بمأخذ تيار متناوب نشط. قد تؤدي عملية إضافة وحدات الذاكرة أو إزالتها أثناء وجود الفولتية إلى تلف يصعب إصلاحه في وحدات الذاكرة أو لوحة النظام.

تتوفر في مآخذ وحدة الذاكرة ملامِسات معدنية مطلية بالذهب. ومن الِمهمّ، عند ترقية الذاكرة، استخدام وحدات الذاكرة ذات الملامِسات المعدنية المطلية بالذهب لمنع التآكل و/أو التأكسد الناتج عن تلامس المعادن غير المتوافقة مع بعضها.

باستطاعة الكهرباء الساكنة أن تتلف المكونات الإلكترونية للكمبيوتر أو البطاقات الاختيارية. وقبل البدء بهذه الإجراءات، تاكد من تفريغ نفسك من الكهرباء الساكنة وذلك بلمس جسم معدني مؤرض لبرهة قصيرة. للاطلاع على المزيد من المعلومات، راجع <u>التفريغ الإلكتروستاتي في صفحة ٥٣</u>.

عند التعامل مع وحدة الذاكرة، احرص على عدم لمس أي من أطراف التوصيل بها. فقد تتلف وحدة الذاكرة إذا ما فعلت ذلك.

- **١.** الإعداد للتفكيك. انظر التحضر للتفكيك في صفحة ٥.
- **٢.** انزع لوحة تغطية الكمبيوتر. انظر إزالة لوحة الوصول إلى الكمبيوتر في صفحة ٦.
- <mark>تحذير!</mark> لتقليل خطر التعرّض لإصابة شخصية ناجمة عن الأسطح الساخنة، دع مكونات النظام الداخلية تبرد قبل لمسـها.

<span id="page-21-0"></span>افتح مغلاقي مأخذ توصيل وحدة الذاكرة (١)، وأدخل وحدة الذاكرة في المأخذ (٢). اضغط على الوحدة داخل  $\cdot$ مأخذ التوصيل، وتأكد من إدخالها بالكامل ومن كونها مستقرة في مكانها بشكل صحيح. تأكد من وجود المغلاقين في الوضع المغلق (٣).

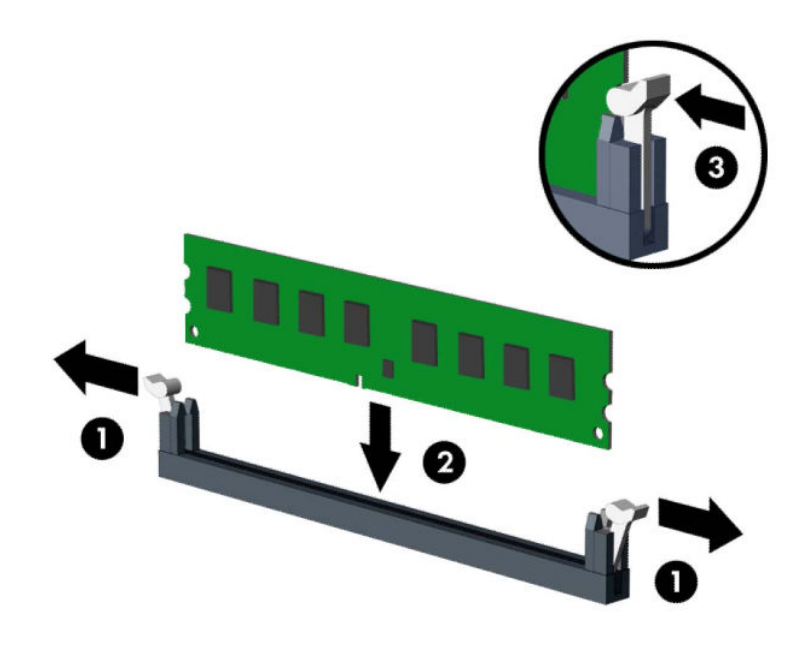

**ﷺ ملاحظة:** يمكن تركيب وحدة الذاكرة بطريقة واحدة فقط طابق الحزّ الموجود على الوحدة مع الحاجز الموجود على مأخذ توصيل الذاكرة.

جمِّع مآخذ ذاكرة DIMM سوداء اللون قبل المآخذ بيضاء اللون.

للحصول على الأداء الأقصى، قم بتعبئة المآخذ بحيث يتم توزيع سعة الذاكرة بشكل مساوٍ قدر الإمكان بين القناة A والقناة B.

- كرر الخطوة ٦ لتثبيت أية وحدات إضافية. Σ.
	- أعد لوحة تغطية الكمبيوتر إلى مكانها.  $\cdot$ .0
- أُعِد توصيل سـلك الطاقة وأية أجهزة خارجية، ثم شغِّل الكمبيوتر. يجب أن يتعرّف الكمبيوتر تلقائيًا على  $\mathcal{L}$ الذاكرة الإضافية.
	- قم بقفل أي أجهزة حماية تم تحريرها عند نزع لوحة التغطية.  $\mathbf{v}$

## إزالة بطاقة توسيع أو تركيبها

يحتوي الكمبيوتر على اثنين من مآخذ التوسيع PCI Express ×1 ومأخذ توسيع واحد PCI Express ×16 ومأخذ توسيع واحد PCI Express ×16 يتحول إلى مأخذ التوصيل 4×.

‴ً **ملاحظة:** يمكنك تثبيت بطاقة توسيع PCI Express بسرعات 1× أو 4× أو 8× أو 16× في مأخذ PCI Express  $. \times 16$ 

بالنسبة إلى تكوينات بطاقة الرسومات المزدوجة، يجب تركيب البطاقة الأولى (الرئيسية) في مأخذ PCI Express 16× الذي لا ينخفض إلى سرعة 4×.

لإخراج بطاقة توسيع، أو لاستبدالها، أو لإضافتها:

- <mark>١.</mark> الإعداد للتفكيك. انظر <u>التحضير للتفكيك في صفحة ٥</u>.
- انزع لوحة تغطية الكمبيوتر. انظر إ<u>زالة لوحة الوصول إلى الكمبيوتر في صفحة ٦</u>.  $\mathbf{r}$
- **٣.** حدد موضع مأخذ التوسيع الشاغر الصحيح على لوحة النظام وفتحة التوسيع المناسبة في الجانب الخلفي لهيكل الكمبيوتر.
- <mark>٤.</mark> حرر مزلاج الاحتجاز لغطاء الفتحة الذي يحكم إغلاق أغطية الفتحات وذلك برفع اللسـان الذي على المغلاق وتدويره إلى وضعية الفتح.

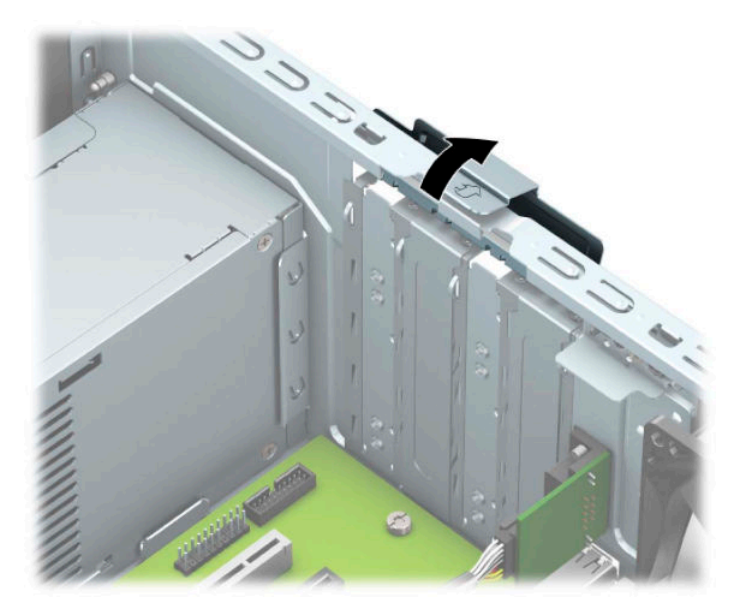

**٥.** أزل غطاء فتحة التوسيع أو بطاقة التوسيع الموجودة.

**ﷺ ملاحظة: قبل إخراج أي بطاقة توسيع مثبتة، افصل أية كبلات قد تكون موصولة بها.** 

- أ**.** إذا كنت تنوي تثبيت بطاقة توسيع في مأخذ توصيل شـاغر، فعليك إزالة غطاء فتحة التوسيع المناسب على الجهة الخلفية للهيكل.
	- يتحرك اثنان من أغطية الفتحات خارج الجزء الخلفي الهيكل. ارفع غطاء الفتحة إلى الأعلى بشكل مستقيم بعيدًا عن داخل الهيكل.

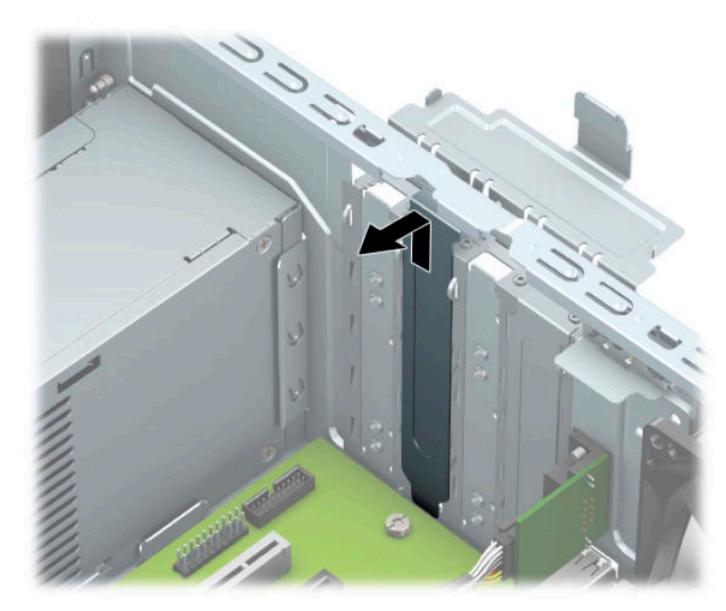

يجب أن تتم إزالة أغطية الفتحتين الاثنتين الأخرتين باستخدام مفك. أدخل مفك داخل الفتحات علي الجزء الخُلفي من غطاء الفتحة (١) وهز غطاء الفتحة ذهابًا وإيابًا (٢) لتحريره منَّ الهيكل.

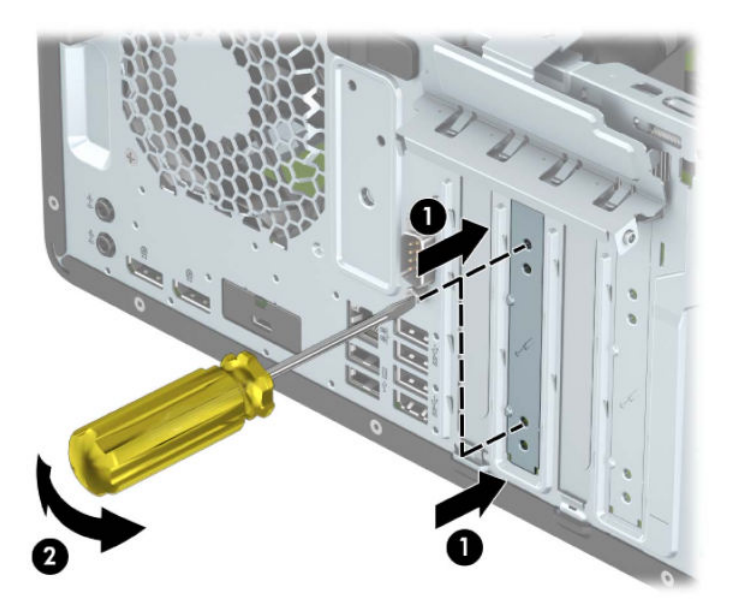

**ب.** إذا كنت تريد إخراج بطاقة PCI Express ×1، فأمسك البطاقة من طرفيها، ثم هزها بلطف إلى الأمام .<br>وإلى الوراء حتى يتم سحب الموصّلات من مأخذ التوصيل. اسحب بطاقة التوسيع إلى الأعلى بشكل رّ.<br>مستقيم (١) ثمّ اسـحبـها بعيدًا عن داخل الهيكل (٢) لإزالتها. تأكد من عدم حك البطاقة بالمكوّنات الأخرى.

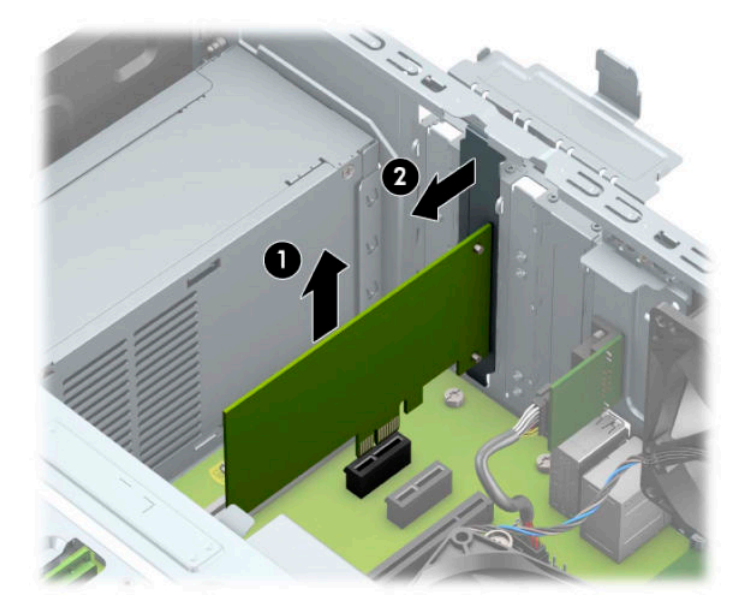

**ج.** إذا كنت تريد إخراج بطاقة PCI Express ×16، فاسحب ذراع الاحتجاز الموجود خلف مأخذ التوسيع بعيدًا عن البطاقة (١) ثم هز البطاقة بلطف إلى الأمام وإلى الوراء إلى أن تتحرر الموصّلات من المأخذ. اسحب بطاقة التوسيع إلى الأعلى بشكل مستقيم (٢) ثم اسحبها بعيدًا عن داخل الهيكل (٣) لإزالتها. تأكد من عدم حك البطاقة بالمكوّنات الأخرى.

حملة: وكا<mark>ب ملاحظة: والكانت البطاقة كاملة الطول، فقد تحتاج لتدوير قفص محرك الأقراص لإزالة البطاقة. للهاقة البطاقة</mark>

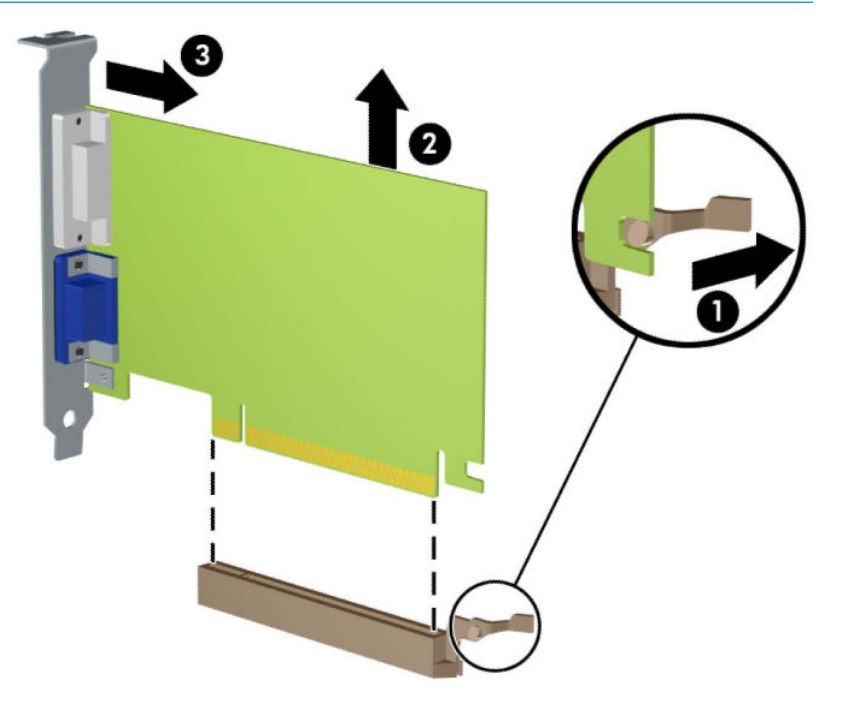

- **٦.** خزّن البطاقة التي تم إخراجها ضمن علبة واقية من الكهرباء الساكنة.
- ا. إذا لم تكن تنوي تثبيت بطاقة توسيع جديدة، فعليك تثبيت غطاء فتحة التوسيع لإغلاق الفتحة الفارغة.
- نها**آ هام: ب**عد إخراج بطاقة التوسيع، عليك استبدالها بأخرى جديدة أو بغطاء فتحة التوسيع للسماح بتبريد <u>ا</u> المكوّنات الداخلية بشكل مناسب أثناء التشغيل.

لتثبيت بطاقة توسيع متوسطة الطول، أمسك البطاقة فوق مأخذ التوسيع مباشرةً على لوحة النظام ثم  $\Lambda$ حركها باتجاه الجانب الخلفي للهيكل بحيث ينزلق الجزء السـفلي من الدعامة (١) الموجودة على البطاقة في الفتحة الصغيرة الموجودة على الهيكل. اضغط على البطاقة بشكل مستقيم نحو الأسـفل داخل مأخذ التوسيع على لوحة النظام (٢).

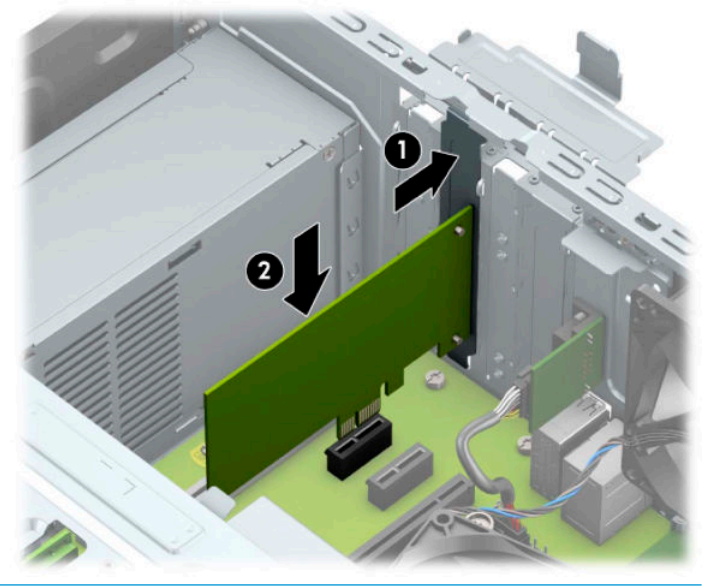

- **ﷺ ملاحظة:** عند تثبيت بطاقة توسيع، اضغط بثبات عليها بحيث يتم تثبيت كامل الموصّل بشكل صحيح في مكانه داخل فتحة بطاقة التوسيع.
- لتثبيت بطاقة توسيع كاملة الطول يجب عليك تدوير قفص محرك الأقراص نحو الأعلى لتوفير مساحة لتثبيت  $\cdot$ ٩ الىطاقة.
	- افصل كبلي الطاقة والبيانات من الجزء الخلفي من جميع محركات الأقراص في علبة محرك الأقراص. j,
		- **ب.** قم بتدوير حاوية محرك الأقراص نحو الأعلى.

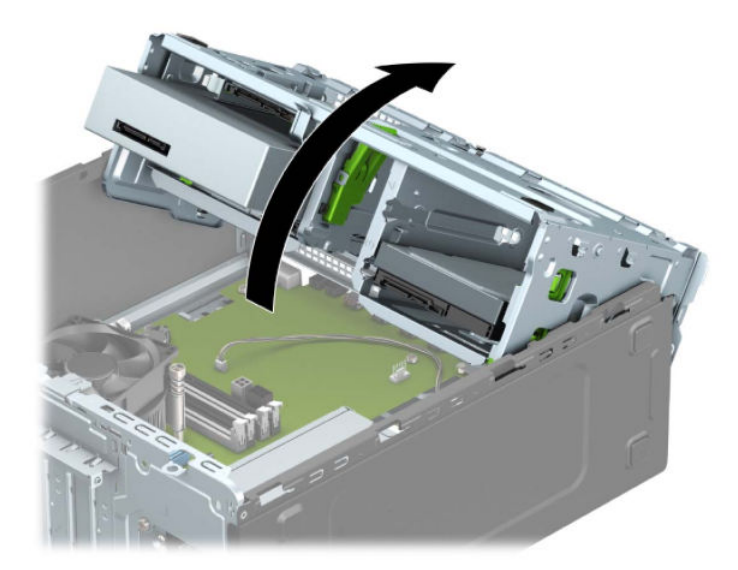

ج. لتثبيت بطاقة توسـيع كاملة الطول، أمسـك البطاقة فوق مأخذ التوسـيع مباشـرةً على لوحة النظام ثم حركها باتجاه الجانب الخلفي للهيكل بحيث ينزلق الجزء السفلي من الدعامة (١) الموجودة على البطاقة في الفتحة الصغيرة الموجودة على الهيكل. اضغط على البطاقة بشكل مستقيم نحو الأسفل داخل مأخذ التوسيع على لوحة النظام (٢).

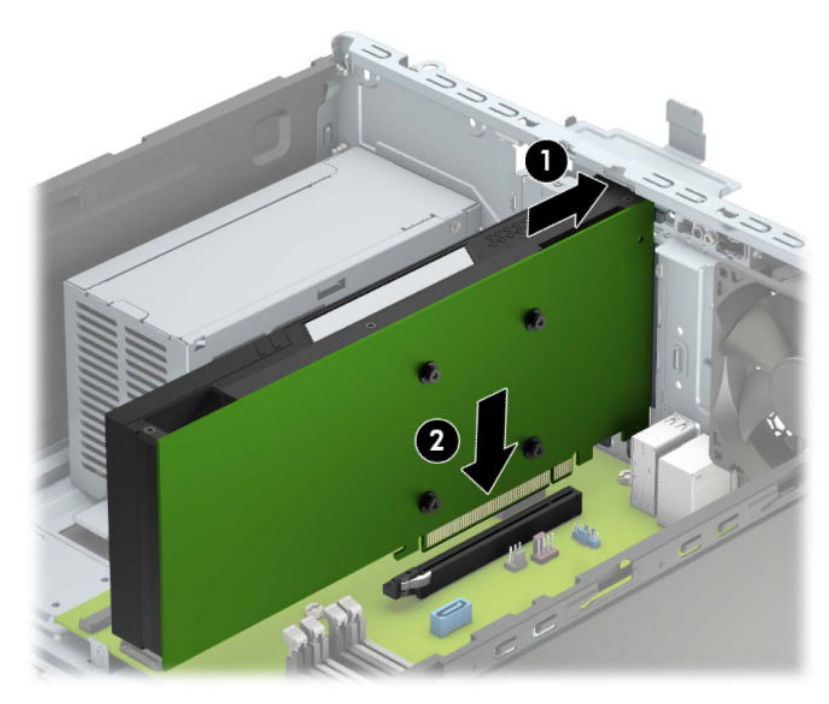

**د.** قم بتدوير حاوية محرك الأقراص نحو الأسفل.

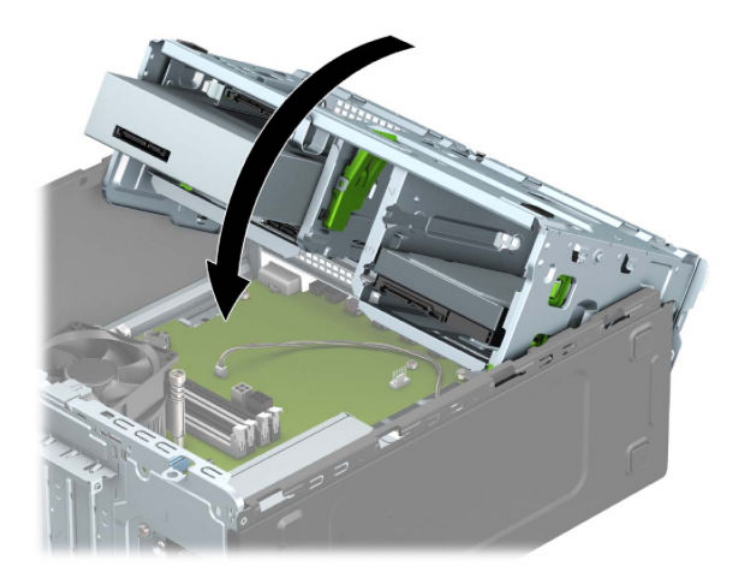

**ه.** قم بتوصيل كبلي الطاقة والبيانات بالجانب الخلفي لمحرك الأقراص في قفص محرك الأقراص.

• **١.** أدِر مغلاق احتجاز غطاء الفتحة بالاتجاه المعاكس ليعود إلى مكانه لإحكام تثبيت بطاقة التوسيع.

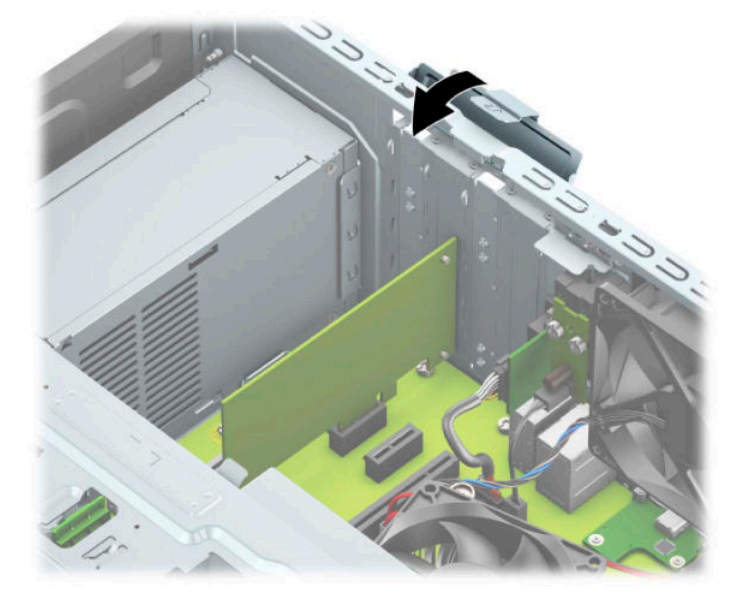

- **١١.** صِل الكبلات الخارجية بالبطاقة المثبّتة، إذا اقتضى الأمر ذلك. وصِل الكبلات الداخلية بلوحة النظام، إذا اقتضى الأمر ذلك.
	- <mark>١٢. أعد ل</mark>وحة تغطية الكمبيوتر إلى مكانها.
	- <mark>١٣.</mark> أُعِد توصيل سلك الطاقة وأية أجهزة خارجية، ثم شغِّل الكمبيوتر.
		- <mark>٤.</mark> قم بقفل أي أجهزة حماية تم تحريرها عند نزع لوحة التغطية.
			- <mark>١٥.</mark> أعد تكوين الكمبيوتر، إذا اقتضى الأمر ذلك.

## **ϣوϊο Τϣرϛات لأϗرص**

<span id="page-28-0"></span>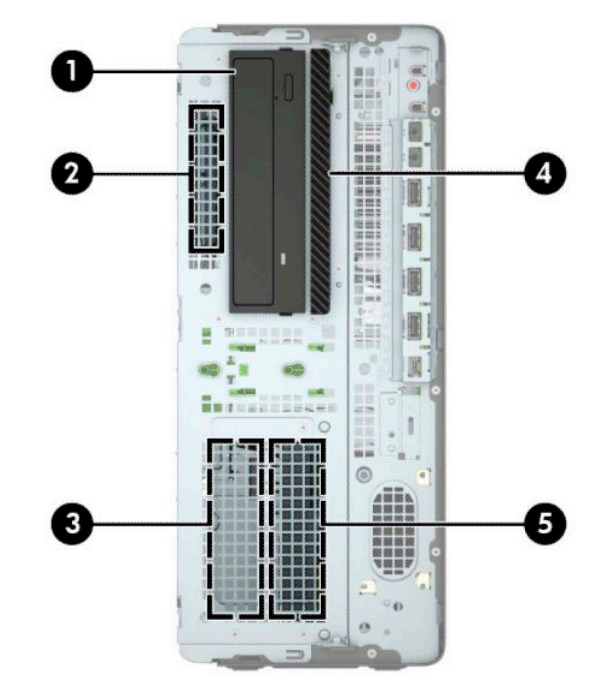

### حدول <mark>٢-٢ مواضع محركات الأقراص</mark>

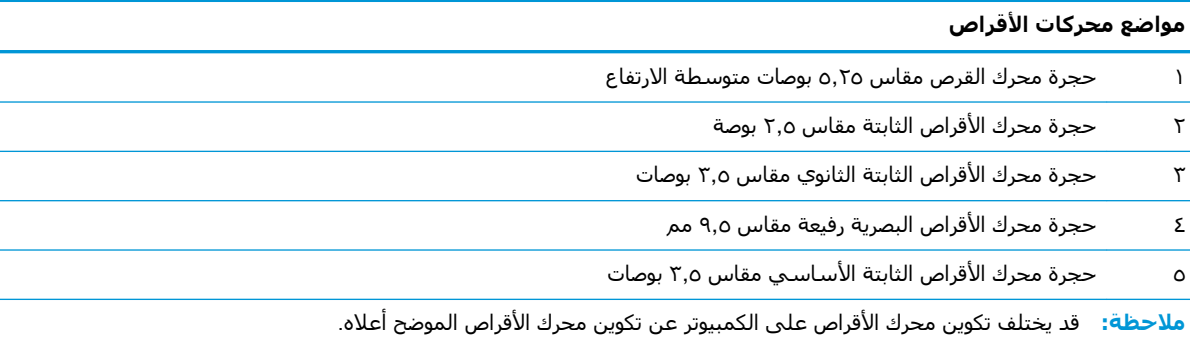

## إزالة وتركيب محرك الأقراص

عند تثبيت محركات الأقراص، اتبع الإرشادات التالية:

- <span id="page-29-0"></span>يجب توصيل محرك القرص الثابت الرئيسـي التسـلسـلي ATA (SATA) بموصل SATA الرئيسـي ذي اللون الأزرق الداكن على لوحة النظام والذي يحمل التسـمية SATA0.
- صِل محركات الأقراص الثابتة ومحركات الأقراص البصرية الثانوية بأي من موصلات SATA ذات اللون الأزرق الفَاتِح علَى لوحة النظام (التي تحمل التسمية SATA1، وSATA3، وSATA3).
- يجب تثبيت براغبي التركيب لمحركات الأقراص الثابتة ومحرك الأقراص البصرية بحجم ٥,٢٥ بوصة للتأكد من استقرار محرك الأقراص بشكل صحيح في قفصه وثباته في مكانه. يمكن شراء براغي التركيب من شركة .HP

﴾**﴾ هام: لتجنب فقدان العمل وإعطاب الكمبيوتر أو محرك الأقراص:** 

عند إدخال محرك أقراص أو إخراجه، أوقف تشغيل نظام التشغيل بشكل صحيح، ثم أوقف تشغيل الكمبيوتر وافصل سـلك الطاقة. ولا تخرج محرك الأقراص عندما يكون الكمبيوتر قيد التشغيل أو في وضع الاستعداد.

قبل الإمساك بمحرك الأقراص، تأكد من تفريغ نفسك من الكهرباء الساكنة. وعند الإمساك بمحرك الأقراص، تجنّب لمس الموصل. لمزيد من المعلومات حول منع الضرر الإلكتروستاتي، يرجى مراجعة <u>التفريغ الإلكتروستاتي</u> <u>في صفحة ٥٣</u>

احمل محرك الأقراص بعناية؛ ولا تسقطه.

لا تستخدم قوة مفرطة عند إدخال محرك الأقراص.

تجنّب تعريض محرك الأقراص الثابتة للسوائل، أو درجات حرارة عالية أو منخفضة جدًا، أو منتجات ذات حقول مغنطيسية مثل أجهزة العرض أو مكبرات الصوت.

في حال إرسال محرك الأقراص بالبريد، ضعه في غلاف بريدي ذي فقاعات بلاستيكية أو أية وسـيلة تغليف تحمي المحرك واكتب عليها "قابل للكسر: احمله بعناية".

### إزالة محرك أقراص مقاس ٥,٢٥ بوصات

<span id="page-30-0"></span>**ﷺ ملاحظة:** يجب إخراج كافة الوسائط القابلة للإخراج من محرك الأقراص قبل إخراج المحرك من الكمبيوتر.

- الإعداد للتفكيك. انظر التحضير للتفكيك في صفحة ٥.  $\cdot$
- انزع لوحة تغطية الكمبيوتر. انظر إ<u>زالة لوحة الوصول إلى الكمبيوتر في صفحة ٦</u>.  $\cdot$ 
	- ٣. أزل غطاء الفتحة الأمامية. انظر إزا<u>لة غطاء الفتحة الأمامية في صفحة ٧</u>.
	- <mark>٤.</mark> افصل كبل الطاقة (١) وكبل البيانات (٢) من الجهة الخلفية لمحرك الأقراص.
- **َ هام: عند** إزالة الكبلات، لتجنب تلف الكبل، اسحب اللسان أو الموصّل بدلاً من الكبل نفسه.

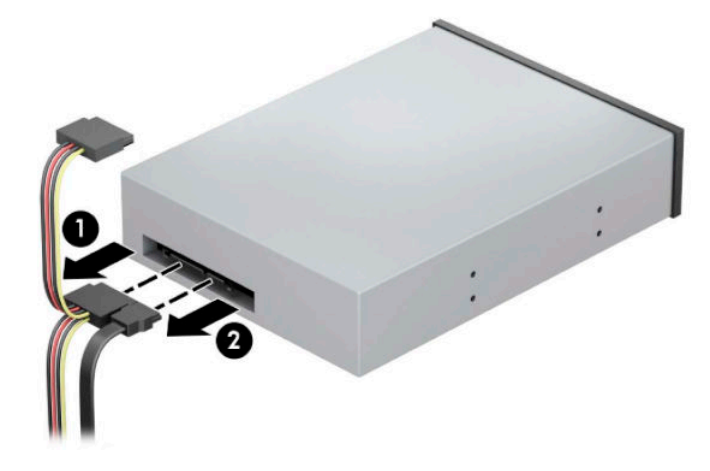

حرك آلية قفل محرك الأقراص الأخضر باتجاه محرك الأقراص البصرية (١)، ومن ثم حرك محرك الأقراص من  $\overline{\phantom{a}}$ حجرة محرك الأقراص (٢).

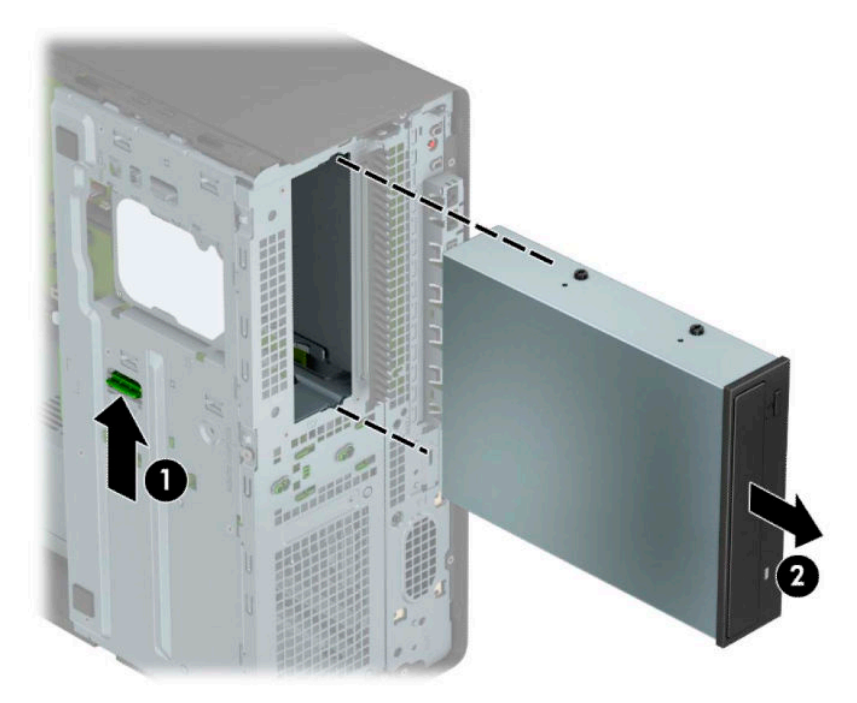

### تثبيت محرك أقراص مقاس ٥,٢٥ بوصات

- **١.** الإعداد للتفكيك. انظر <u>التحضير للتفكيك في صفحة ٥</u>.
- انزع لوحة تغطية الكمبيوتر. انظر إزالة لوحة الوصول إلى الكمبيوتر في صفحة ٦. ۲.
- <span id="page-31-0"></span>أزل غطاء الفتحة الأمامية. إذا كنت تثبت محرك أقراص في حجرة يغطيها غطاء فتحة فارغة، فأزل غطاء  $\cdot$ الَفتحة الفارغة. انظر إ<u>زالة أغطية الفتحات الفارغة في صفحة Ⅴ</u> للحصول على مزيد من المعلومات.
- إذا كنت تركب محرك أقراص بصرية، فركّب أربعة براغي تركيب مترية من نوع M3 (لا يتم توفيرها) في Σ. الفتحات السفلية علي كلاً جانبي محرك الأقراص.
- <mark>ﷺ ملاحظة: عند استبدال محرك أقراص بصرية، انقل براغي التركيب الأربعة المترية من نوع M3 من محرك</mark> الأقراص القديم إلى الجديد.
- ﴿ ِّأَ**ا هام:**  استخدم براغي طولها ٥ مم كبراغي تركيب. فالبراغي الأطول بإمكانها أن تعطب المكونات الداخلية لمحرك الأقراص.

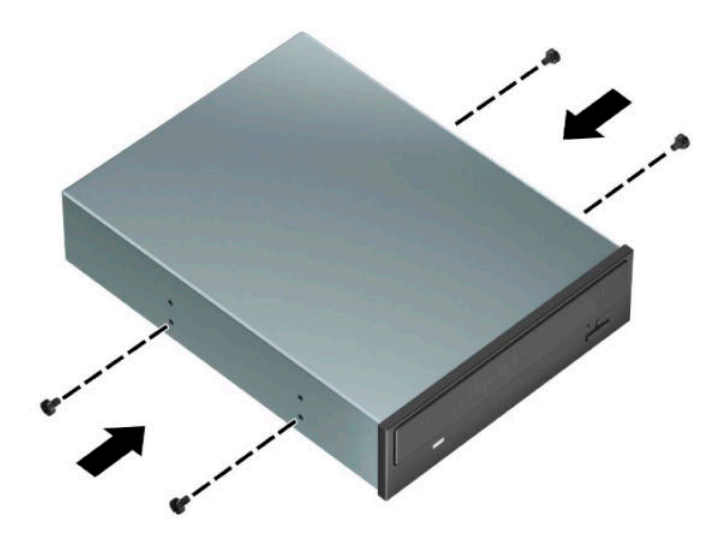

**0.** اذا كنت تُركب محرك أقراص مقاس ٥,٢٥ بوصة في حجرة محرك أقراص شـاغرة، فقد تحتاج إلى إزالة الواقي<br>المعدني الذي يغطي الج*ه*ة الأمامية للحجرة. أدخل مفك داخل الفتحات على الجزء الأمامي من الواقية (١) وهز الواقية ذهابًا وإيابًا (٢) لتحريرها من الهيكل.

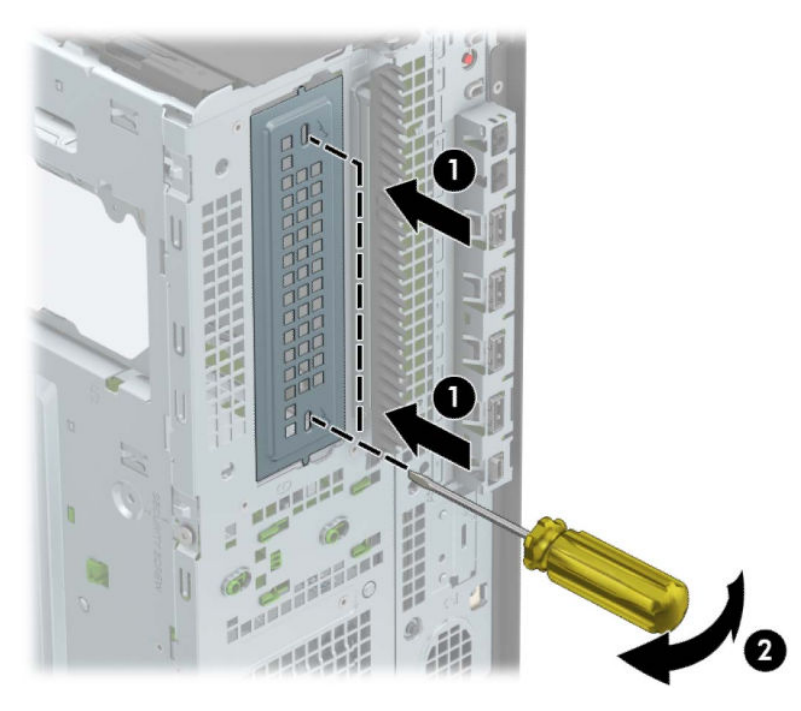

حرك محرك الأقراص نحو حجرته، مع التأكد من محاذاة براغي التركيب مع فتحاتها، حتى يستقر محرك<br>الأقراص في مكانه.  $\mathsf{L}$ 

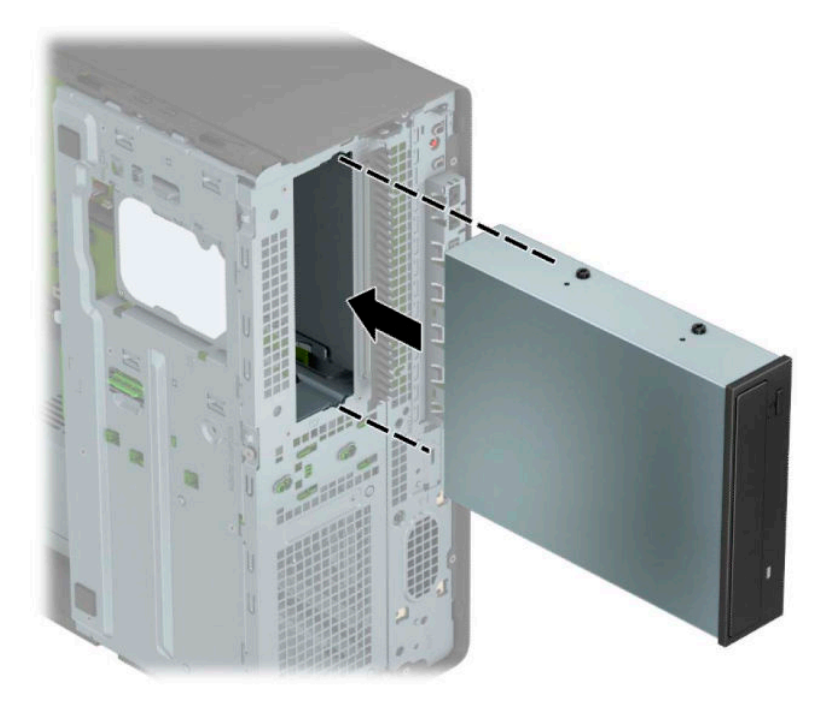

<span id="page-33-0"></span>**٧.** صِل كبل الطاقة (١) وكبل البيانات (٢) بالجهة الخلفية من محرك الأقراص البصرية.

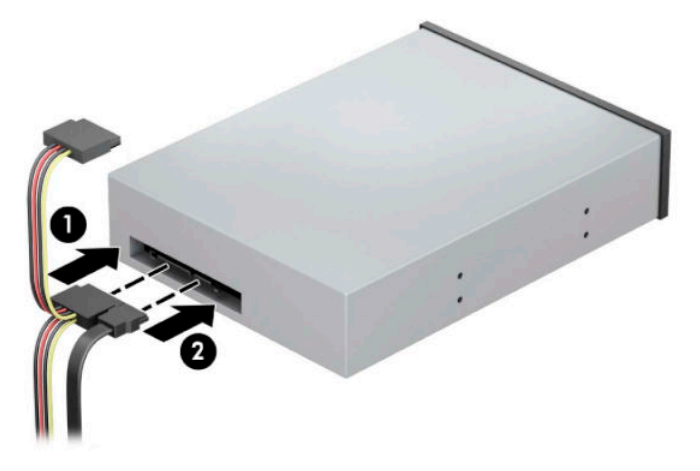

**٨.** صِل الطرف المقابل لكبل البيانات بأحد موصلات SATA ذات اللون الأزرق الفاتح على لوحة النظام.

رسم توضيحي لموصلات معرك المعلات لوحة النظام في صفحة <u>١١</u> للحصول على رسم توضيحي لموصلات محرك <u>ال</u>ى توصيلات معرك الأقراص الخاصة بلوحة النظام.

- **٩.** أعد غطاء الفتحة الأمامية ولوحة تغطية الكمبيوتر إلى مكانهما.
- **٠١.** أُعِد توصيل سـلك الطاقة وأية أجهزة خارجية، ثم شغِّل الكمبيوتر.
	- <mark>١١.</mark> قم بقفل أي أجهزة حماية تم تحريرها عند نزع لوحة التغطية.

### **إزϟة Τϣرك ϗرص μΑرϳة رϊϴϓ ٩ ̄٥ Ϣϣ**

- ام الله علي الله عنه الوسائط القابلة للإخراج من محرك الأقراص قبل إخراج المحرك من الكمبيوتر.» [عدل] لله
	- <mark>١. الإعداد للتفكيك. انظر ال</mark>تحضير للتفكيك في صفحة ٥.
	- <mark>٢. انزع لوحة تغطية الكمبيوتر. انظر إ<u>زالة لوحة الوصول إلى الكمبيوتر في صفحة ٦</mark>.</u></mark>
		- **٣.** افصل كبل الطاقة (١) وكبل البيانات (٢) من الجهة الخلفية لمحرك الأقراص.
	- ل**لَّ هام: ع**ند إزالة الكبلات، لتجنب تلف الكبل، اسحب اللسان أو الموصّل بدلاً من الكبل نفسـه.

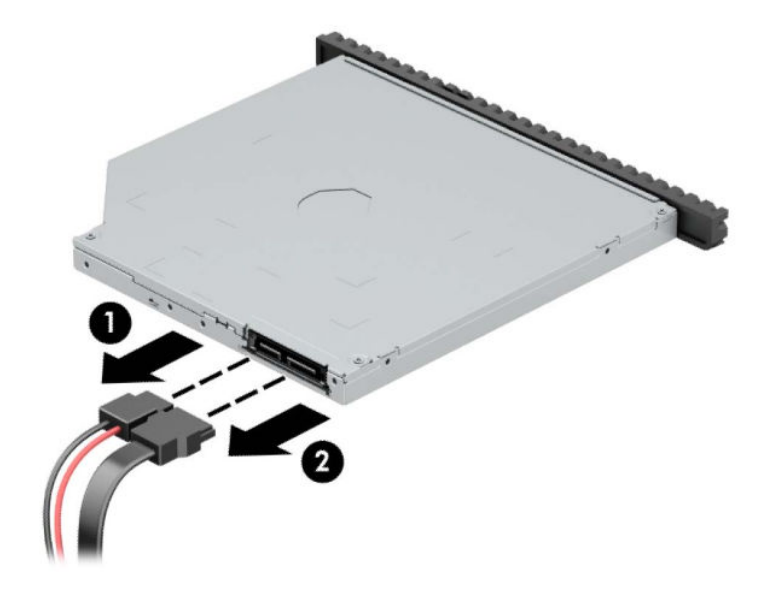

<span id="page-34-0"></span>**٤.** اضغط على مزلاج التحرير الأخضر على الجانب الخلفي الأيمن من محرك الأقراص باتجاه مركز المحرك (١)، ثم حرك المحرك للأمام وأخرجه من الحجرة (٢).

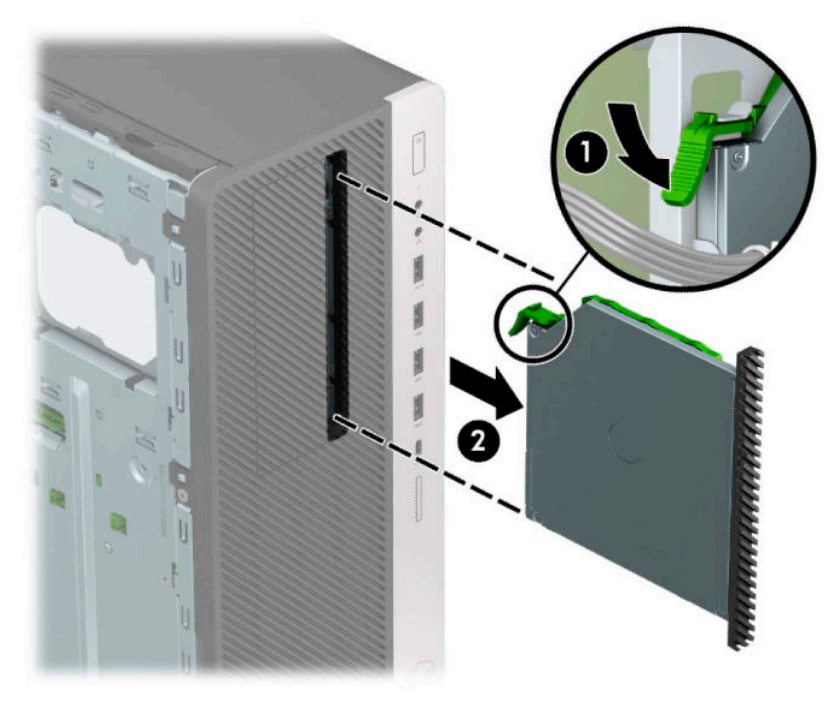

### **Ϣϣ ̄٥ ٩ ϊϴϓر ةϳرμΑ صرϗ ركΤϣ ΐϴϛرΗ**

- <mark>١.</mark> الإعداد للتفكيك. انظر <u>التحضير للتفكيك في صفحة ٥</u>.
- **٢.** انزع لوحة تغطية الكمبيوتر. انظر إ<u>زالة لوحة الوصول إلى الكمبيوتر في صفحة ٦</u>.
- **٣.** إذا كنت تقوم بتثبيت محرك أقراص بصرية رفيع في حجرة يغطيها غطاء فتحة فارغة، فأزل غطاء الفتحة الأمامية ثم غطاء الفتحة الفارغة. انظر <u>إزالة أغطية الفتحات الفارغة في صفحة ۷</u> للحصول على مزيد من المعلومات.

<mark>٤.</mark> قم بمحاذاة السـن الصغير الموجود في مزلاج التحرير مع الثقب الصغير على جانب محرك الأقراص، واضغط المزلاج بقوة على محرك الأقراص.

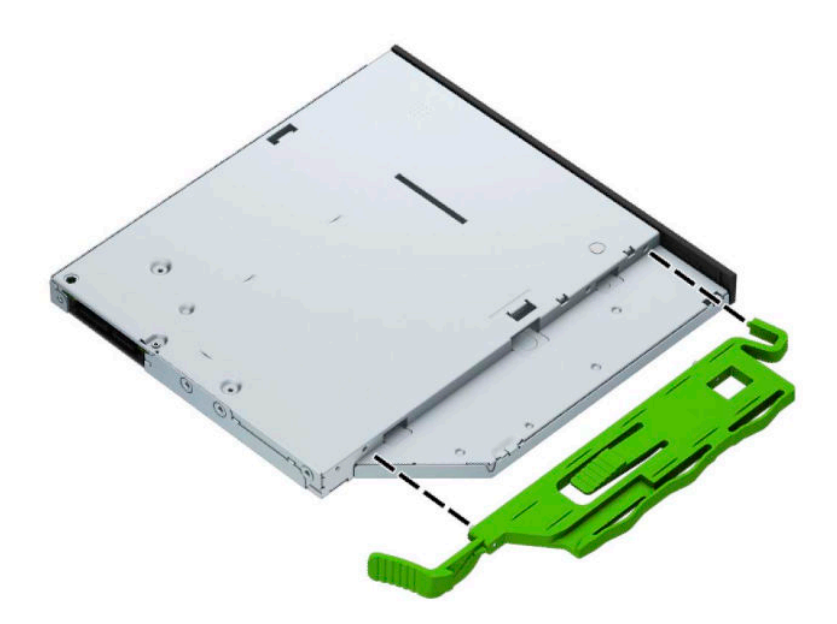

**٥.** حرك محرك الأقراص البصرية عبر غطاء الفتحة الأمامية على طول الحجرة (١) بحيث يتم تثبيت المزلاج على الجزء الخلفي من محرك الأقراص في مكانه (٢).

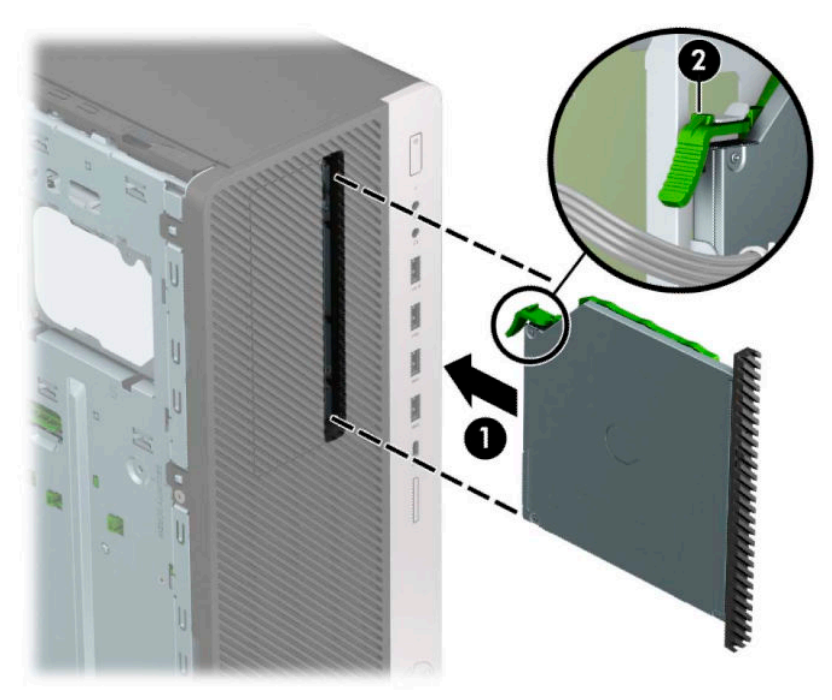

<span id="page-36-0"></span>**٦.** صِل كبل الطاقة (١) وكبل البيانات (٢) بالجهة الخلفية من محرك الأقراص البصرية.

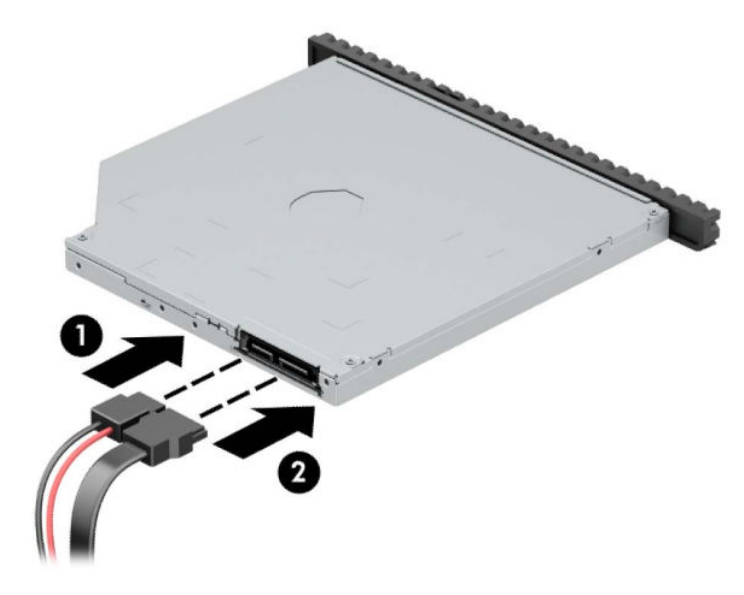

<mark>٧. صِ</mark>ل الطرف المقابل لكبل البيانات بأحد موصلات SATA ذات اللون الأزرق الفاتح على لوحة النظام*.* 

رسم توضيحي لموصلات معرك<mark>: المعالية الفظام في صفحة ١١ للحصول على رسم توضيحي لموصلات محرك</mark> <del>المو</del>صلات معرك الأقراص الخاصة بلوحة النظام.

- **٨.** أعد تركيب غطاء الفتحة الأمامية إذا كان قد أزلته.
	- **٩.** أعد لوحة تغطية الكمبيوتر إلى مكانها.
- **١.** أُعِد توصيل سـلك الطاقة وأية أجهزة خارجية، ثم شغِّل الكمبيوتر.
	- <mark>١١.</mark> قم بقفل أي أجهزة حماية تم تحريرها عند نزع لوحة التغطية.

### **إزϟة Τϣرك ϟقرص ϟثاΖΑ ϣقاس ٣ ̄٥ Αوλات**

نديد الكلام القاتان الأقراص الغامة المسلم الأقراص الثابتة القديم، تأكد من إجراء نسخ احتياطي للبيانات على محرك الأقراص ال الثابتة القديم بحيث يمكنك نقل البيانات إلى محرك الأقراص الثابتة الجديد.

- <mark>١. الإعداد للتفكيك. انظر ال</mark>تحضير للتفكيك في صفحة ٥.
- <mark>٢.</mark> انزع لوحة تغطية الكمبيوتر. انظر إ<u>زالة لوحة الوصول إلى الكمبيوتر في صفحة ٦.</u>

**٣.** افصل كبل الطاقة (١) وكبل البيانات (٢) من الجهة الخلفية لمحرك الأقراص الثابت.

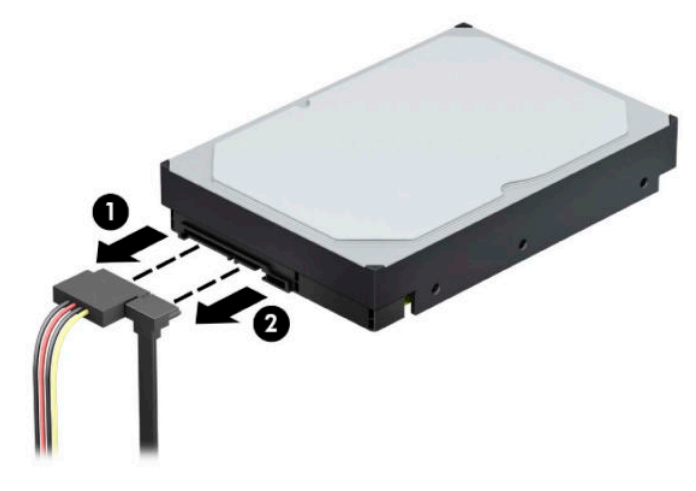

<mark>٤. ق</mark>م بتدوير حاوية محرك الأقراص نحو الأعلى.

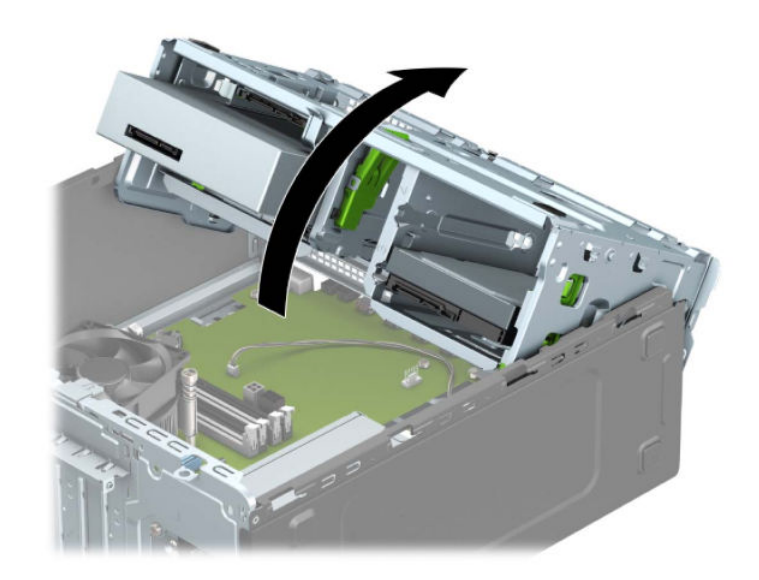

ه. أزل محرك الأقراص بواسطة جذب لسان التحرير بعيدًا عن محرك الأقراص (١) وسحب محرك الأقراص خارج الحجرة (٢).

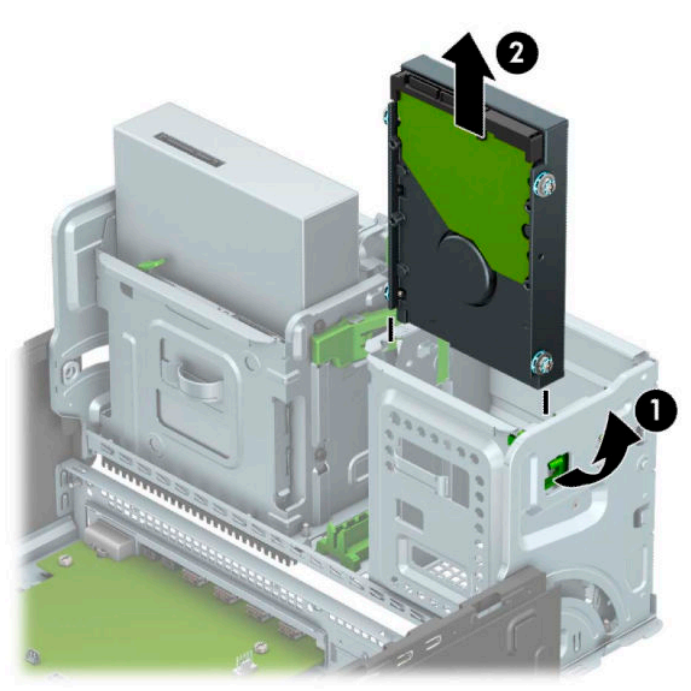

٦. انزع مسـامير التركيب الأربعة للمحاذاة من المحرك القديم (هناك مسـماران علـى كل جانب). سـتحتاج إلى هذه المسامير إذا رغبت في تثبيت محرك الأقراص الجديد.

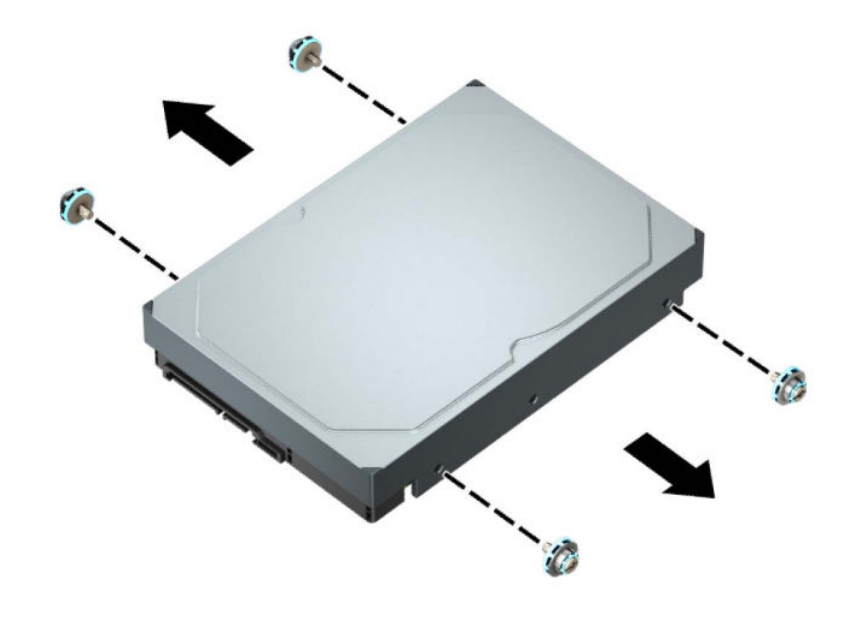

### **Ηرΐϴϛ Τϣرك لأϗرص ϟثاΖΑ ϣقاس ٣ ̄٥ Αوλات**

- ا. الإعداد للتفكيك. انظر <u>التحضير للتفكيك في صفحة ٥</u>.
- <mark>٢. انزع لوحة تغطية الكمبيوتر. انظر إزالة لوحة الوصول إلى الكمبيوتر في صفحة ٦.</mark>
- <span id="page-39-0"></span>**۳.** ثبت مسامير تركيب على جانبي محرك الأقراص الثابت باستخدام مسامير تركيب قياسية باللونين الأزرق والفضي ٦٦-٢٢.
	- رسي السنة السنة السنة الوسنة بينما التركيب مقاس ٦-٣٢ من شركة HP.

في حالة استبدال محرك أقراص، عليك نقل براغي التركيب من محرك الأقراص القديم إلى محرك الأقراص الجديد.

● ثبت براغي التركيب الأربعة من نوع ٦-٢٢ أزرق وفضي (اثنان على كل جانب من جانبي محرك الأقراص).

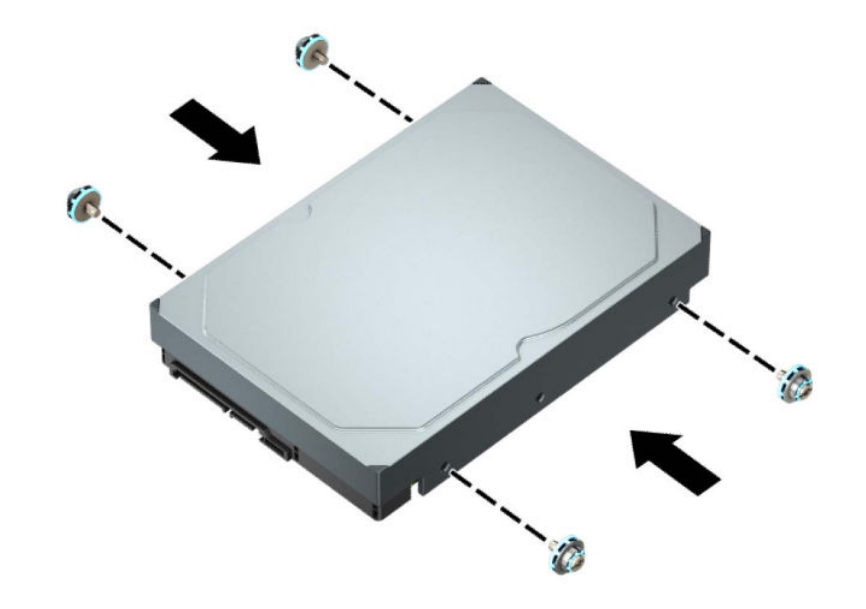

- بمكنك أيضًا تركيب محرك قرص ثابت مقاس ٢,٥ بوصة في حجرة محرك القرص مقاس ٣,٥ بوصات باستخدام كتيفة تحويل تشبه النموذج الموضح أدناه.
	- قم بإمالة محرك الأقراص مقاس ٢,٥ بوصة داخل دعامة المهايئ ذي مقاس ٣,٥ بوصات.

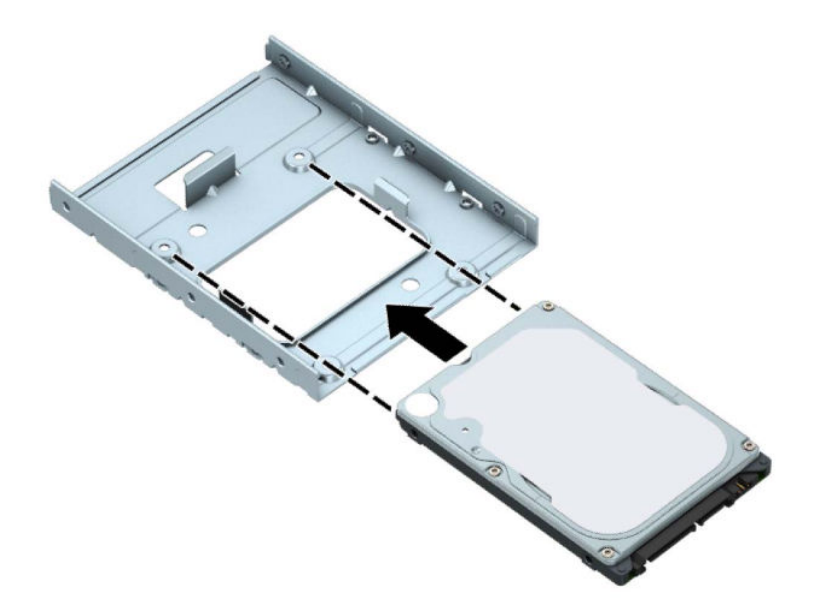

ثبّت محرك الأقراص في دعامة مهايئ فتحة التجويف من خلال تركيب المسامير اللولبية الأربعة<br>السوداء من نوع M3 والخاصة بدعامة المهايئ وذلك بتمريرها من أسفل الدعامة إلى داخل<br>محرك الأقراص.

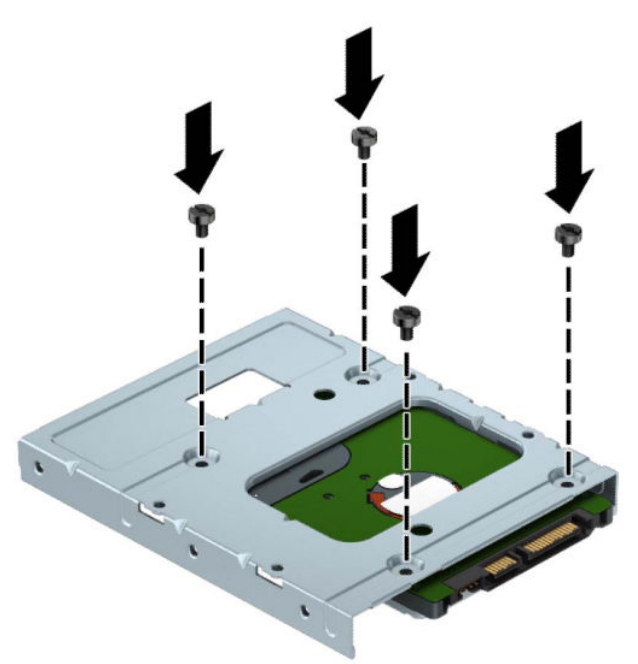

ركِّب أربعة مسـامير تركيب مقاس ٦-٣٢ ذات اللونين الفضي والأزرق في دعامة المهايئ (اثنان<br>على كل جانب من جوانب الدعامة).

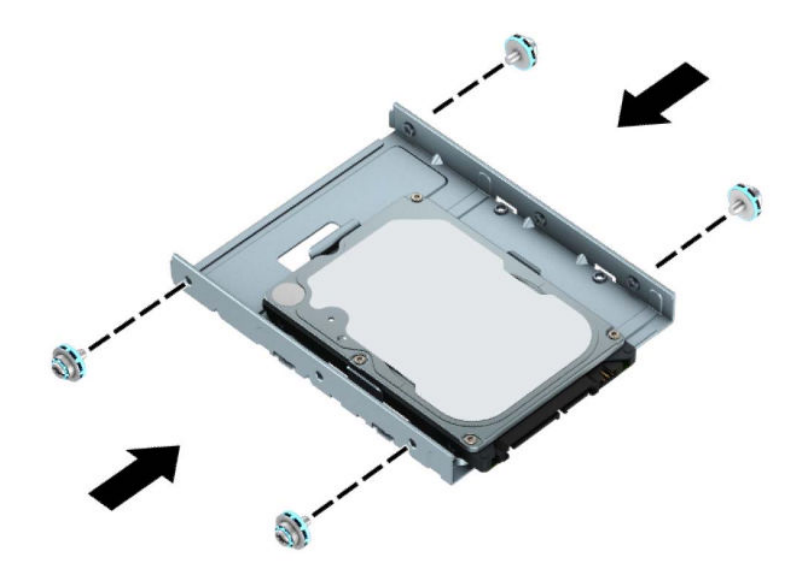

<mark>٤.</mark> قم بتدوير حاوية محرك الأقراص نحو الأعلى.

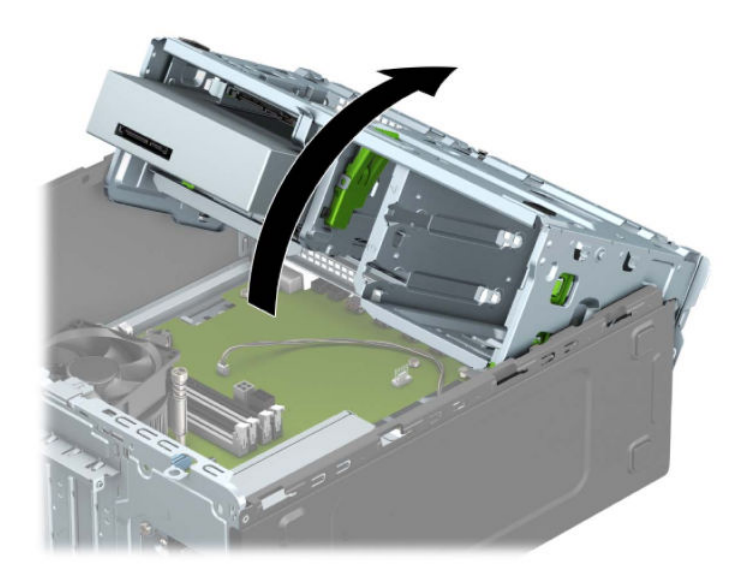

**o.** حرك محرك الأقراص نحو حجرته، مع التأكد من محاذاة براغب التركيب مع فتحاتها، حتى يستقر محرك<br>الأقراص في مكانه.

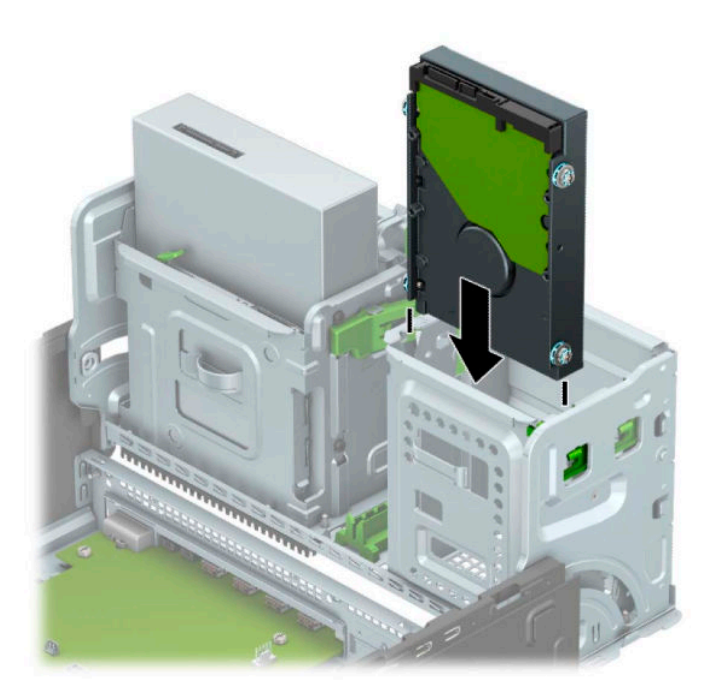

٦. قم بتدوير حاوية محرك الأقراص نحو الأسـفل.

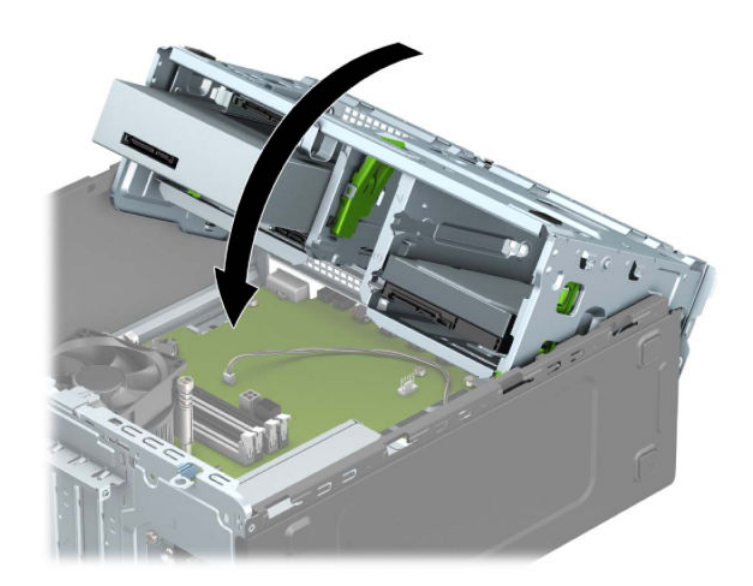

<span id="page-43-0"></span>**٧.** صِل كبل الطاقة (١) وكبل البيانات (٢) بالجهة الخلفية من محرك الأقراص الثابت.

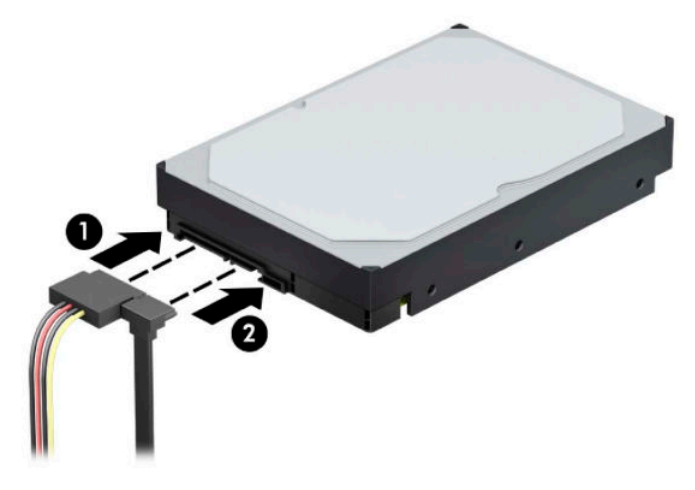

- م. في حالة تثبيت محرك أقراص جديد، صل الطرف الآخر من كبل البيانات بالموصّل المناسب على لوحة النظام.
- الاً علاحظة: يجب أن يتم توصيل كبل البيانات لمحرك ِالأقراص الثابتة الأ<sub>ِ</sub>ساسـي بالموصل ذي اللون الأزرق (الأزرق الداكن الذي يحمل التسمية ŠATĀ0 لتجنب حدوث أية مشكلات في أداء محرك الأقراص الثابتة. وفي حالة قيامك بإضافة محرك قرص ثابت ثانٍ، صِل كبل البيانات بأحد موصلات SATA ذات اللون الأَزرق الفاتح.
	- <mark>٩. أ</mark>عد لوحة تغطية الكمبيوتر إلى مكانها.
	- **٠١.** أُعِد توصيل سـلك الطاقة وأية أجهزة خارجية، ثم شغِّل الكمبيوتر.
		- <mark>١١.</mark> قم بقفل أي أجهزة حماية تم تحريرها عند نزع لوحة التغطية.

### **إزϟة Τϣرك ϟقرص ϟثاΖΑ ϣقاس ٢ ̄٥ Αوλة**

- ا. الإعداد للتفكيك. انظر <u>التحضير للتفكيك في صفحة ٥</u>.
- **٢.** انزع لوحة تغطية الكمبيوتر. انظر إ<u>زالة لوحة الوصول إلى الكمبيوتر في صفحة ٦</u>.
- **٣.** افصل كبل الطاقة (١) وكبل البيانات (٢) من الجهة الخلفية لمحرك الأقراص الثابت.

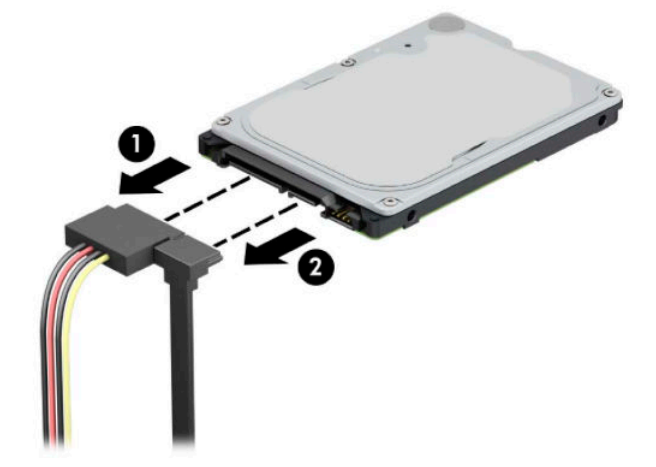

<mark>٤.</mark> اسحب ذراع التحرير في الجزء الخلفي من محرك الأقراص للخارج (١) وارفع الجزء الخلفي من محرك<br>الأقراص لأعلى (٢). ثم حرك الجزء الأمامي من محرك الأقراص للخلف حتى يتوقف، واسحب للأعلى وخارج<br>حجرة محرك الأقراص (٣).

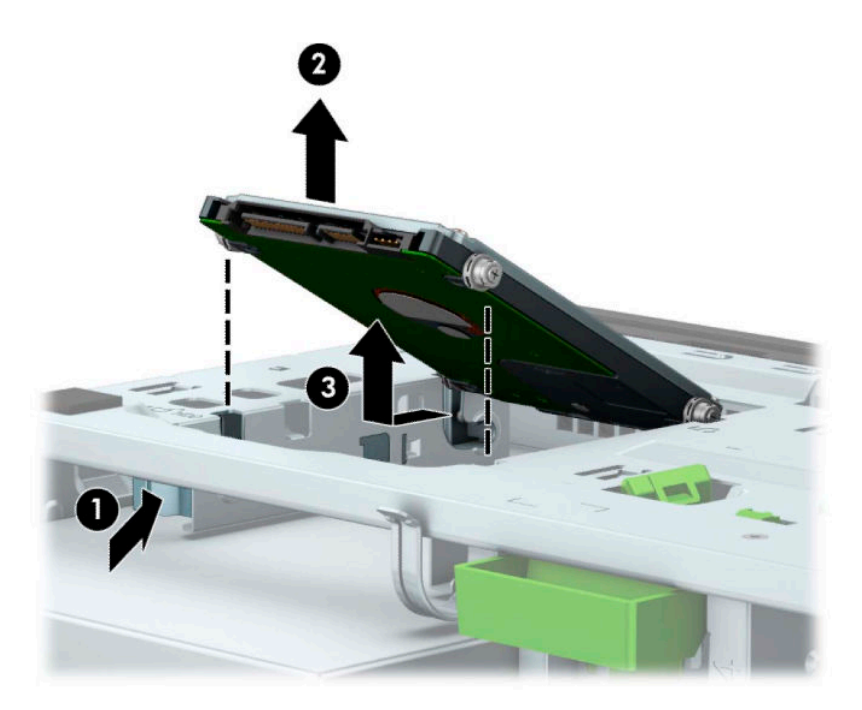

### تركيب محرك الأقراص الثابت مقاس ٢٫٥ بوصة

- <mark>١.</mark> الإعداد للتفكيك. انظر <u>التحضير للتفكيك في صفحة ٥</u>.
- **٢.** انزع لوحة تغطية الكمبيوتر. انظر إزالة لوحة الوصول إلى الكمبيوتر في صفحة ٦.
- <span id="page-45-0"></span>**٣.** ثبت براغي التركيب الأربعة من نوع M3 السـوداء والزرقاء (اثنان علـى كل جانب من جانبـي محرك الأقراص).
	- بِ<br>ﷺ <mark>ملاحظة: يمكن شراء براغي التركيب المترية من النوع M3 من شركة HP.</mark> عند اسـتبدال محرك الأقراص، عليك نقل براغي التركيب الأربعة من محرك الأقراص القديم إلى الجديد.

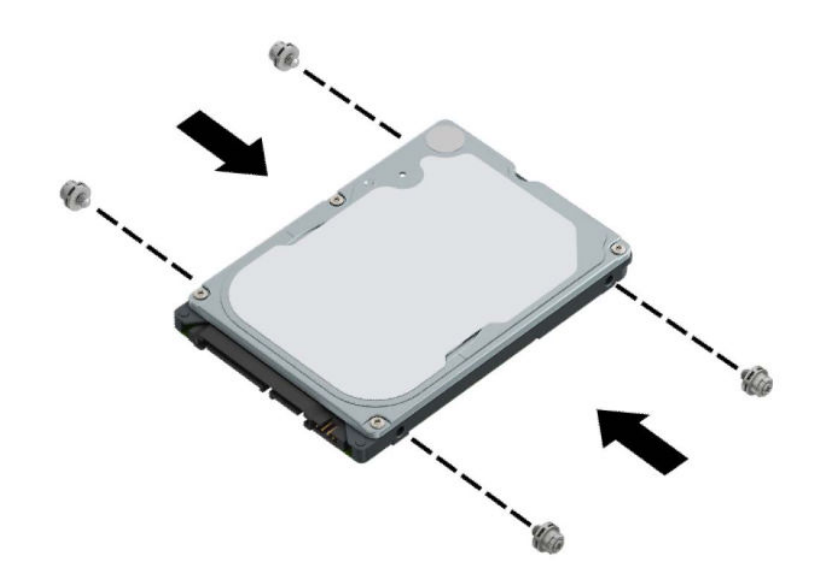

حاذي براغي التثبيت الأمامية في محرك الأقراص مع فتحات لـ على جانبي حجرة محرك الأقراص. اضغط ٤. على الجزء الأمامي من محرك الأقراص في حجرة محرك الأقراص، ومن ثم حرك محرك الأقراص للأمام (١). ثم اضغط لأسـفل علـى الجـهة الخلفية لمحرك الأقراص في حجرة محرك الأقراص (٢) حتى يثبت محرك الأقراص في مكانه.

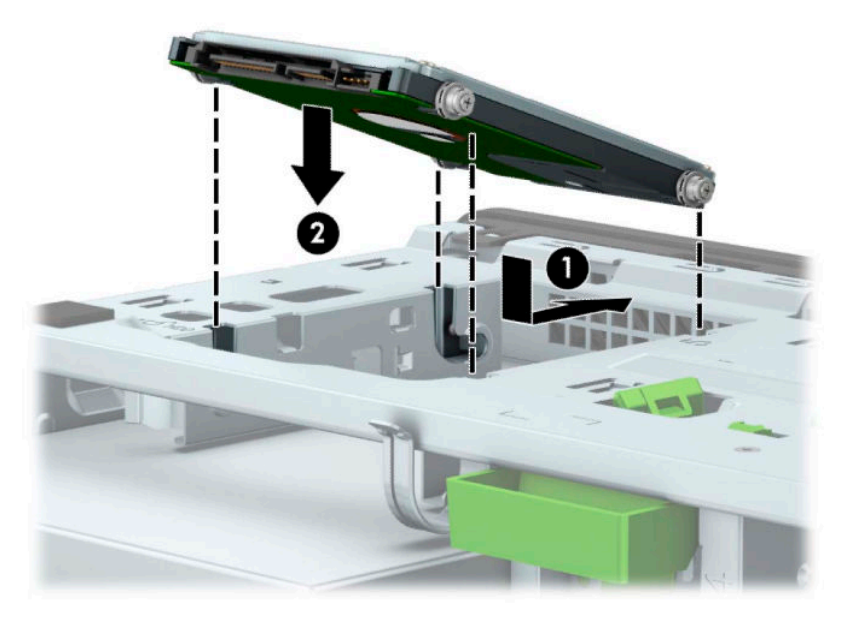

- صِل كبل الطاقة (١) وكبل البيانات (٢) بالجهة الخلفية من محرك الأقراص الثابت.  $\overline{\mathbf{0}}$
- ﷺ **ملاحظة:** إذا كان محرك القرص الثابت مقاس ٢٫٥ بوصة هو محرك الأقراص الرئيسـي، فصِل الطرف الآخر من كبل البيانات بموصل SATA ذي اللون الأزرق الداكن والذي يحمل التسـمية SATA0 في لوحة النظام. وإذا كان محرك أقراص ثانويًا، فصِل الطرف الآخر من كبل البيانات بأحد موصلات SATA ذات اللون الأزرق الفاتح في لوحة النظام.

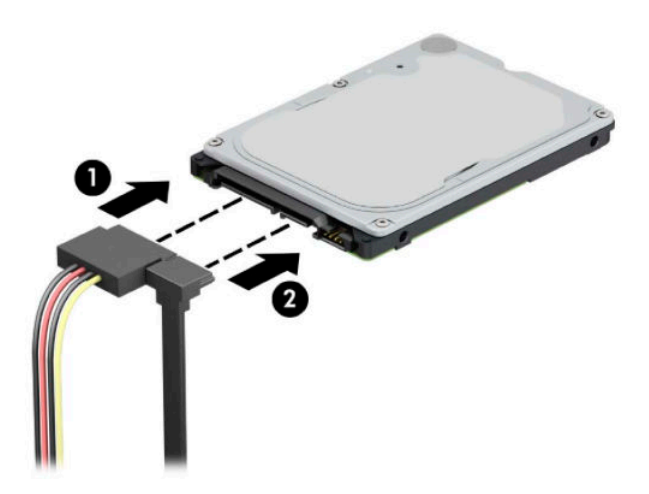

- ٦**. أعد لوحة تغطية الكمبيوتر إلى مكانها**.
- V. أعد توصيل سـلك الطاقة وأية أجـهزة خارجية، ثم شغّل الكمبيوتر.
	- **٨.** قم بقفل أي أجهزة حماية تم تحريرها عند نزع لوحة التغطية.

### M.2 SSD **ϦϳخزΗ ةϗاτΑ ΐϴϛرΗو ةϟإز**

<span id="page-47-0"></span>الى السلا<del>حظة: لاتوجد فتحتان M.2 SSD على لوحة النظام. يدعم الكمبيوتر بطاقات 2230 وM.2 SSD 2280.</del>

- <mark>١. الإعداد للتفكيك. انظر التحضر للتفكيك في صفحة ٥</mark>.
- <mark>٢.</mark> انزع لوحة تغطية الكمبيوتر. انظر إ<u>زالة لوحة الوصول إلى الكمبيوتر في صفحة ٦</u>.
- **٣.** افصل كبلد الطاقة والبيانات من الجزء الخلفد من جميع محركات الأقراص في علبة محرك الأقراص.
	- <mark>٤.</mark> قم بتدوير حاوية محرك الأقراص نحو الأعلى.

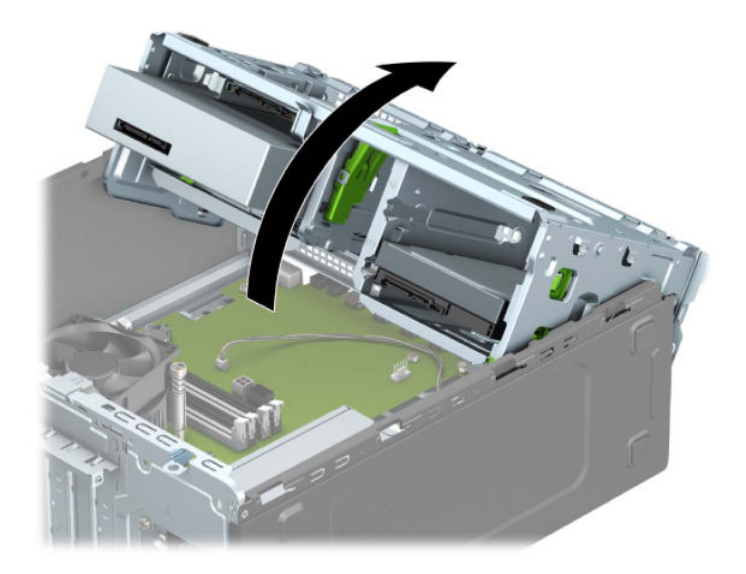

ه. لإزالة بطاقة M.2 SSD، أزل البرغي الذي يثبت البطاقة (١)، ارفع طرف البطاقة لأعلى (٢)، ومن ثم حرك البطاقة لخارج موصل لوحة النظام (٣).

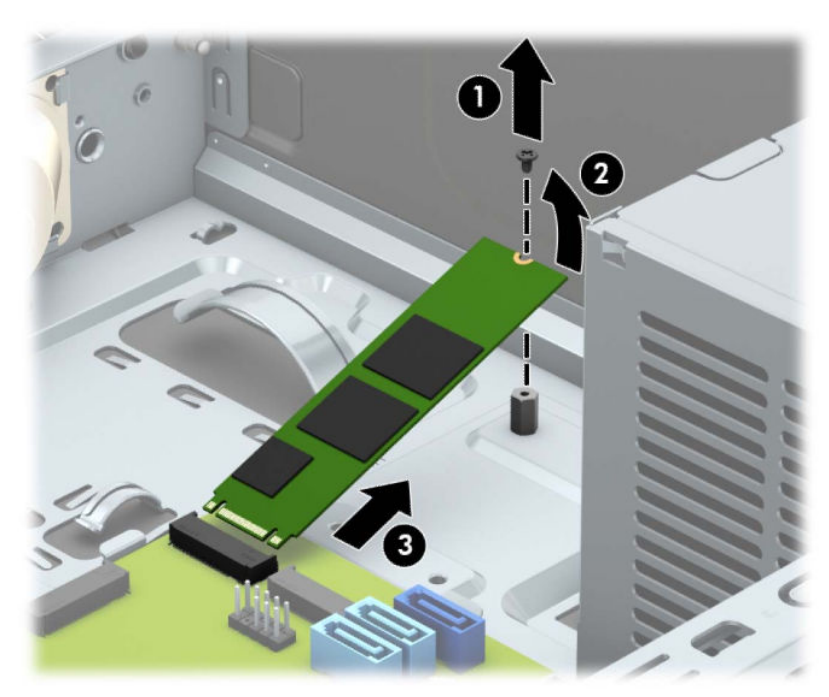

**٦.** لتثبيت بطاقة M.2 SSD، حرّك الأسـنان الموجودة على البطاقة داخل موصل لوحة النظام أثناء الإمسـاك بالبطاقة بزاوية ٣٠ درجة تقريبًا (١). اضغط على الطرف الآخر من البطاقة لأسـفل (٢)، ومن ثم ثبت البطاقة بالمسمار (۳).

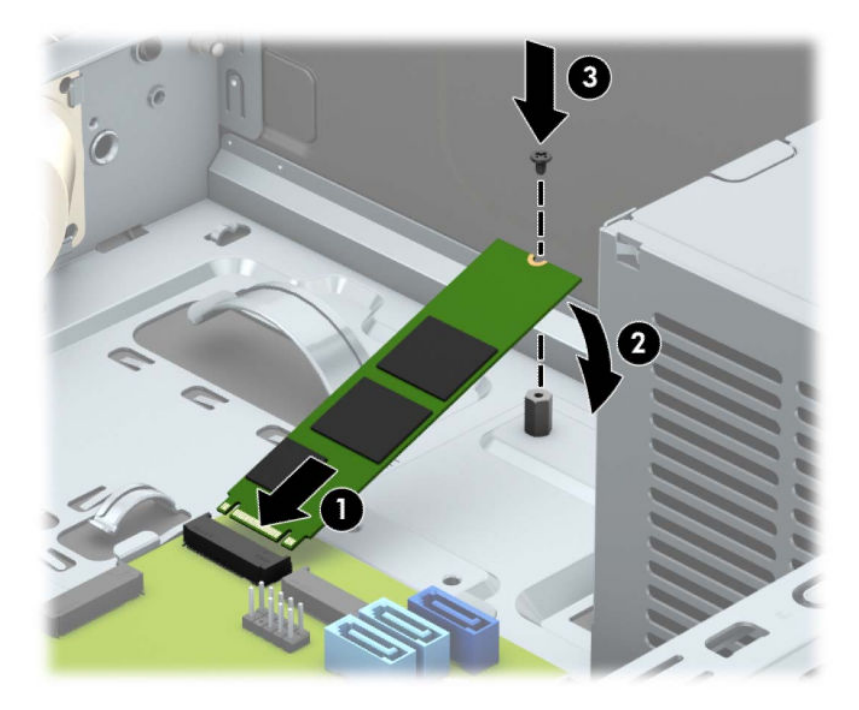

<mark>٧.</mark> قم بتدوير حاوية محرك الأقراص نحو الأسـفل.

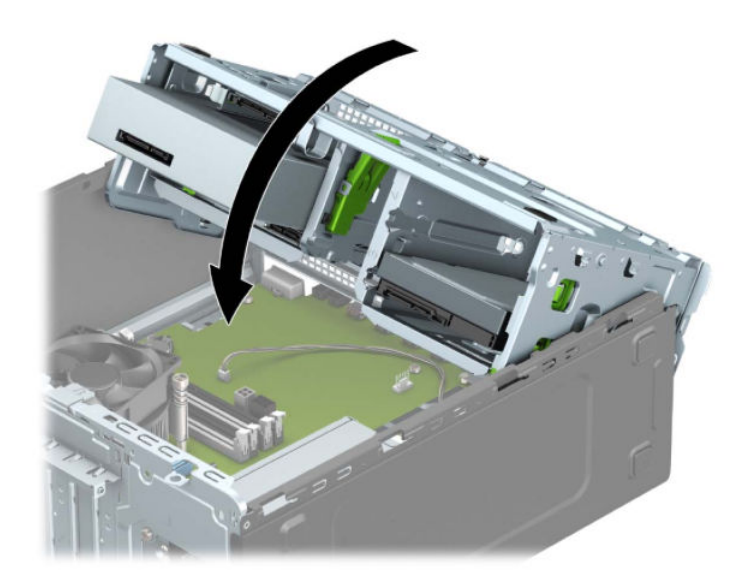

- م. قم بتوصيل كبلي الطاقة والبيانات بالجانب الخلفي لمحرك الأقراص في قفص محرك الأقراص الثابتة.
	- **٩.** أعد لوحة تغطية الكمبيوتر إلى مكانها.
	- **١.** أُعِد توصيل سـلك الطاقة وأية أجهزة خارجية، ثم شغِّل الكمبيوتر.
		- <mark>١١.</mark> قم بقفل أي أجهزة حماية تم تحريرها عند نزع لوحة التغطية.

## تركيب قفل الحماية

<span id="page-49-0"></span>يمكن استخدام أقفال الحماية المعروضة أدناه وفي الصفحات التالية لحماية جهاز الكمبيوتر.

### قفل كبل ال<mark>حماية</mark>

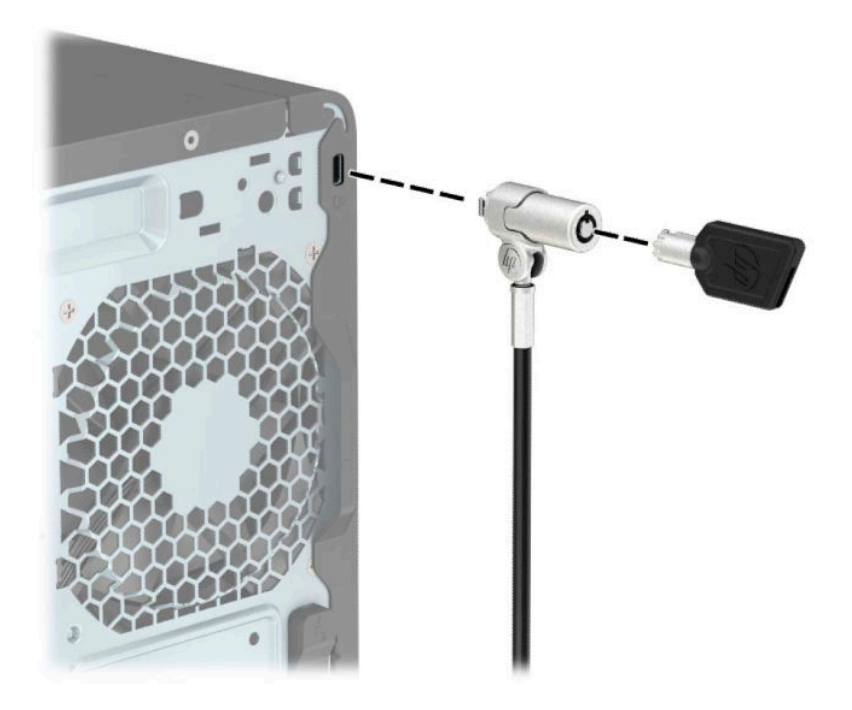

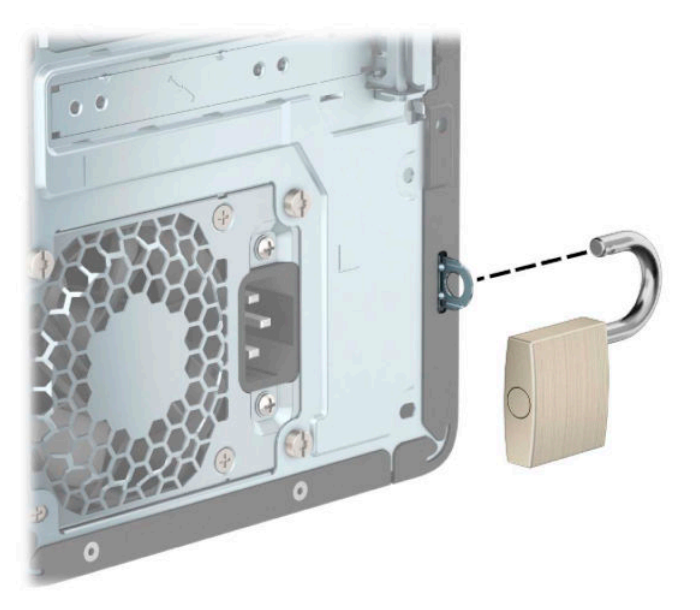

قفل

### قفل حماية أجهزة كمبيوتر HP الشخصية للأعمال (V2)

تم تصميم قفل حماية أجهزة كمبيوتر (N2 (HP لحماية جميع الأجهزة بمحطة العمل الخاصة بك.

<span id="page-50-0"></span><mark>١.</mark> قم بتوصيل مشبك كبل الحماية بسطح المكتب باستخدام البراغي المناسبة للبيئة المحيطة بك (البراغي غير مرفقة) (١)، ومن ثم ثبت الغطاء علىي قاعدة مشبك الكبلات (٢).

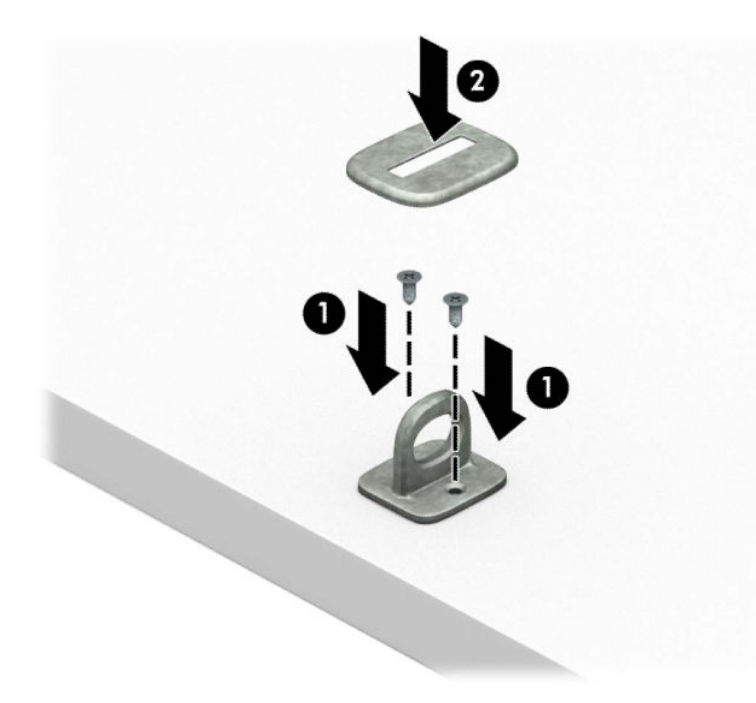

<mark>٦.</mark> قم بلف كبل الحماية حول جسم ثابت.

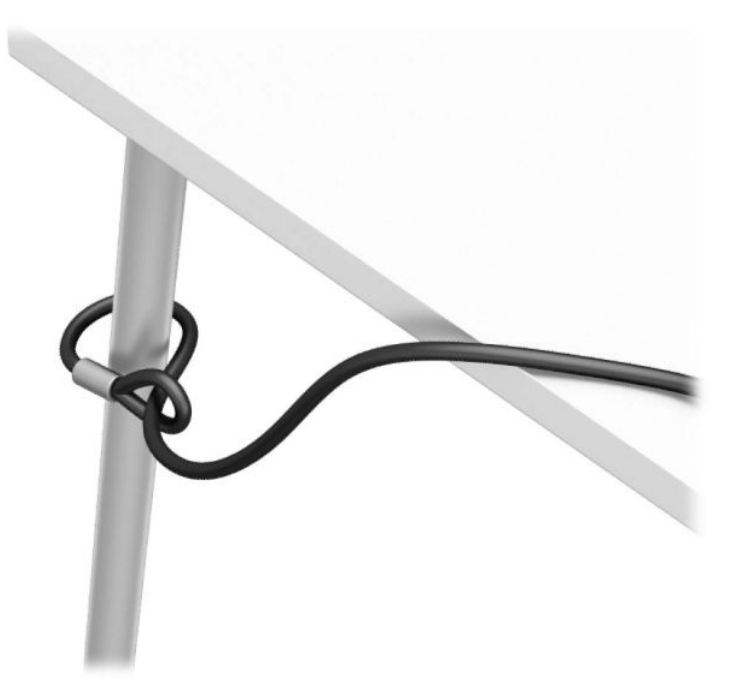

**٣.** حرك كبل الحماية خلال مشبك كبل الحماية.

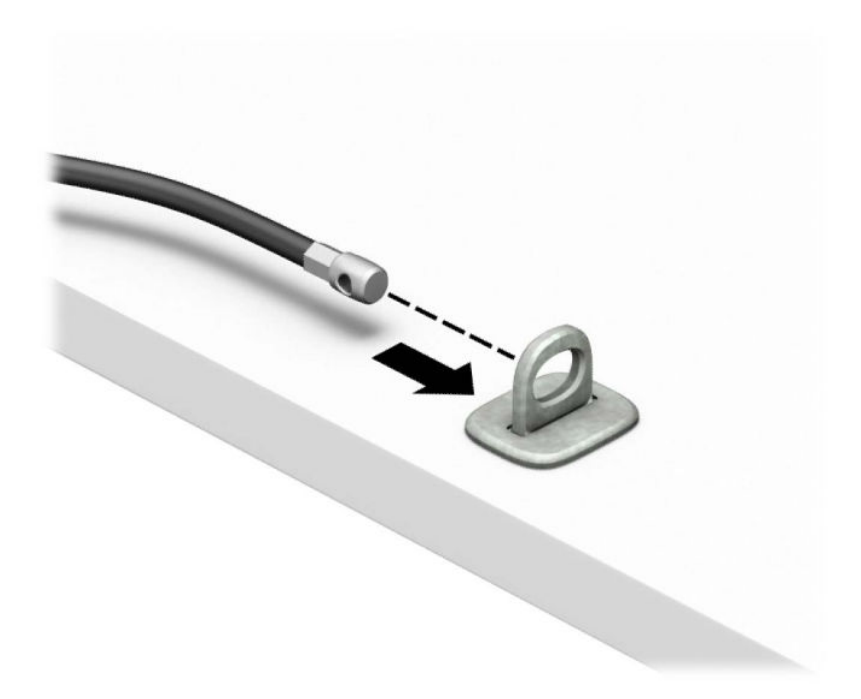

اسـحب المقبضين المقصيين لقفل الشـاشـة بعيدًا عن بعضهما وأدخل القفل في فتحه الأمان في الجزء<br>الخلفي من الشـاشـة (١)، وأغلق المقبضين المقصيين معا لتأمين القفل في مكانه (٢)، ومن ثم ادفع دليل  $\mathbf{z}$ الكبل عبر مركز قفل الشاشة (٣).

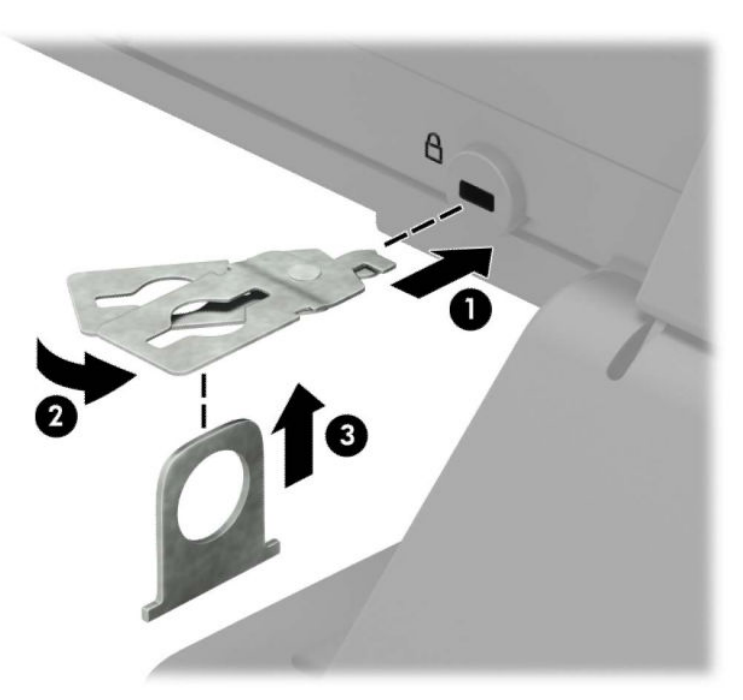

ه. حرك كبل الحماية خلال دليل الحماية المثبت على الشاشة.

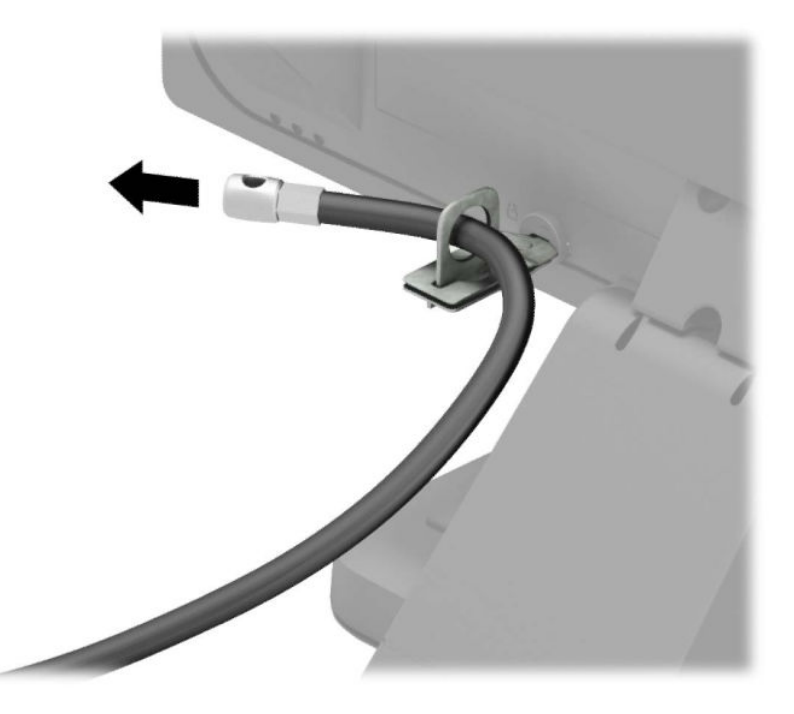

٦. قم بتوصيل مشبك كبل الملحق بسطح مكتب باستخدام المسمار المناسب للبيئة المحيطة بك (البرغي غير مرفقَ) (١)، ومن ثمّ ضع كوابل الملحقات في قاعدة المشـبك (٢).

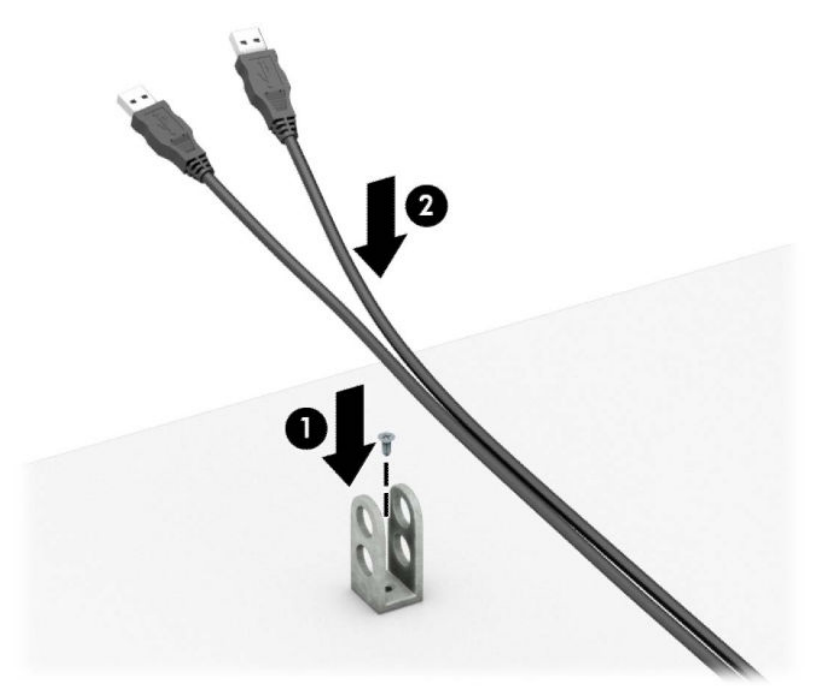

V. حرك كبل الحماية عبر الفتحات الموجودة في مشبك كبل الملحق.

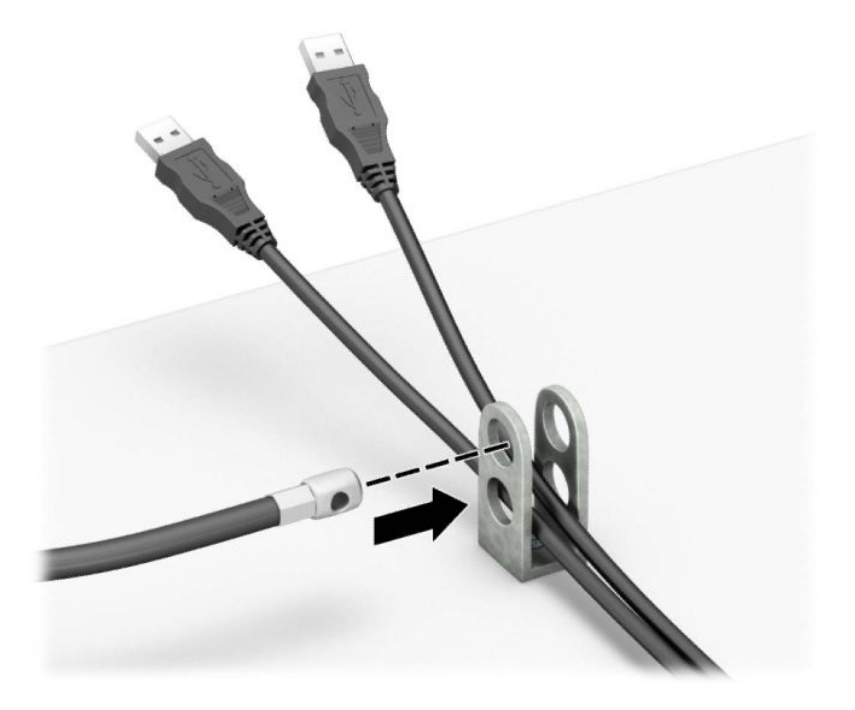

٨. ثبت القفل في الهيكل باستخدام المسمار اللولبي الموفر.

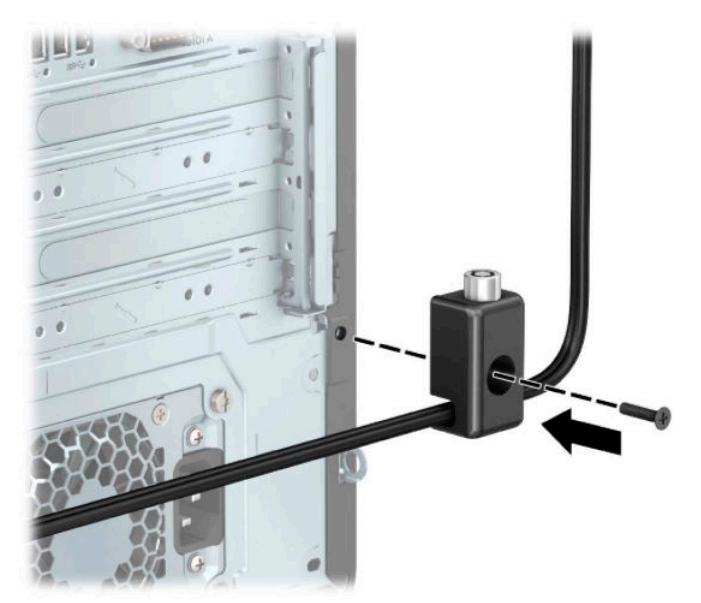

<span id="page-54-0"></span>**٩.** أدخل طرف مقبس كابل الحماية في القفل (١) واضغط على الزر للداخل (٢) لتثبيت القفل. استخدم المفتاح الموفر لفك القفل.

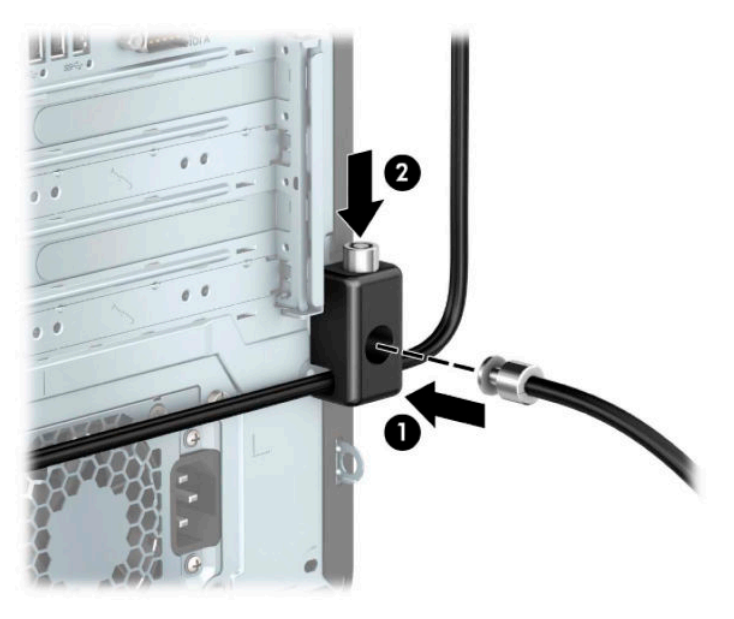

• ١. عند إتمام جميع الخطوات، يتم تأمين جميع الأجهزة في محطة العمل الخاصة بك.

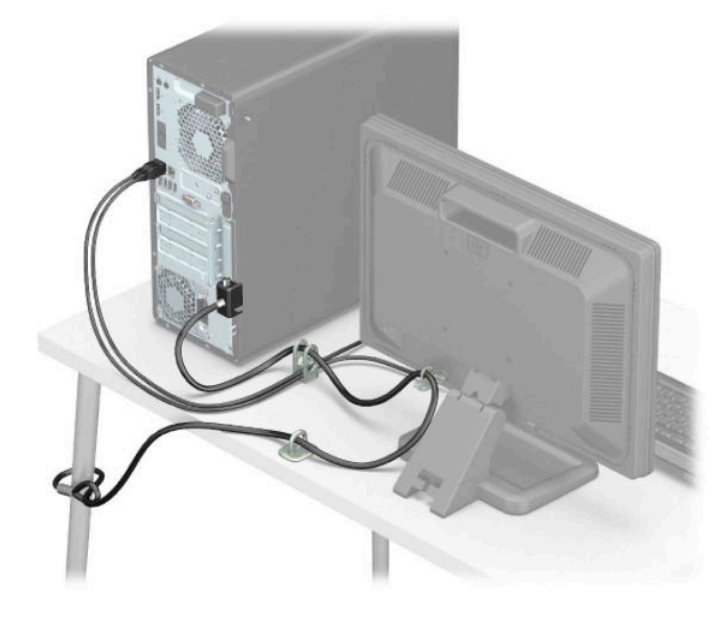

### تأمين غطاء الفتحة الأمامية

يمكن تثبيت غطاء الفتحة الأمامية في مكانه بواسطة تثبيت إحدى مسامير الحماية التي يتم توفيرها من قبل HP. لتثبيت مسامير الحماية اللولبية:

- <mark>١.</mark> الإعداد للتفكيك. انظر <u>التحضير للتفكيك في صفحة ٥</u>.
- ٢. انزع لوحة تغطية الكمبيوتر. انظر إ<u>زالة لوحة الوصول إلى الكمبيوتر في صفحة ٦</u>.

**٣.** قم بإزالة برغبي الحماية الفضية مقاس ٦-٣٢ الموجود في الهيكل.

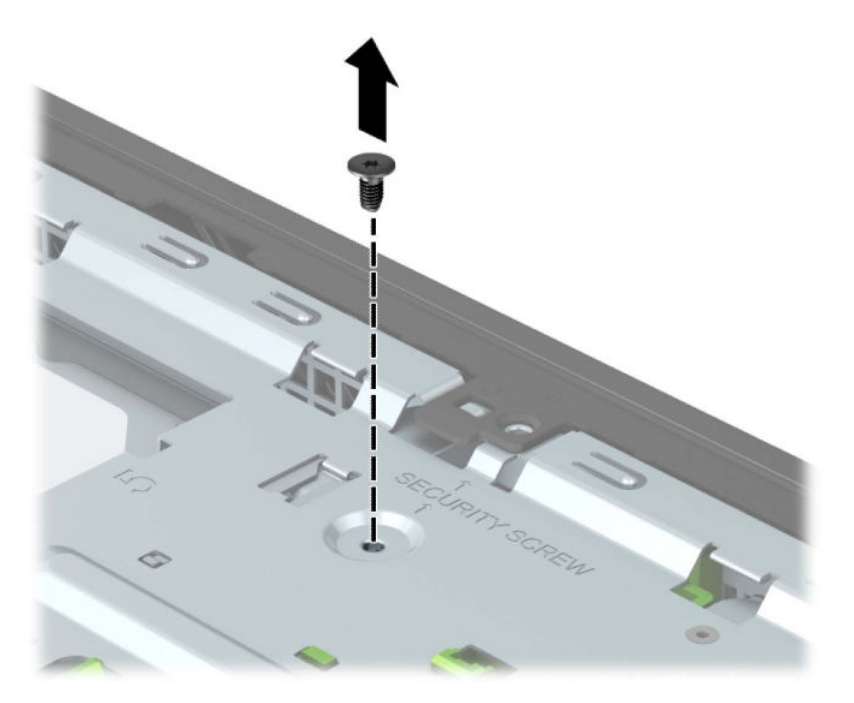

- <mark>٤.</mark> تأكد من أنه قد تم تثبيت غطاء الفتحة الأمامية في الهيكل.
- **٥.** ثبت برغي الحماية من خلال الفتحة في اللسان المثبت المركزي في غطاء الفتحة الأمامية لتثبيت غطاء الفتحة في مكانه.

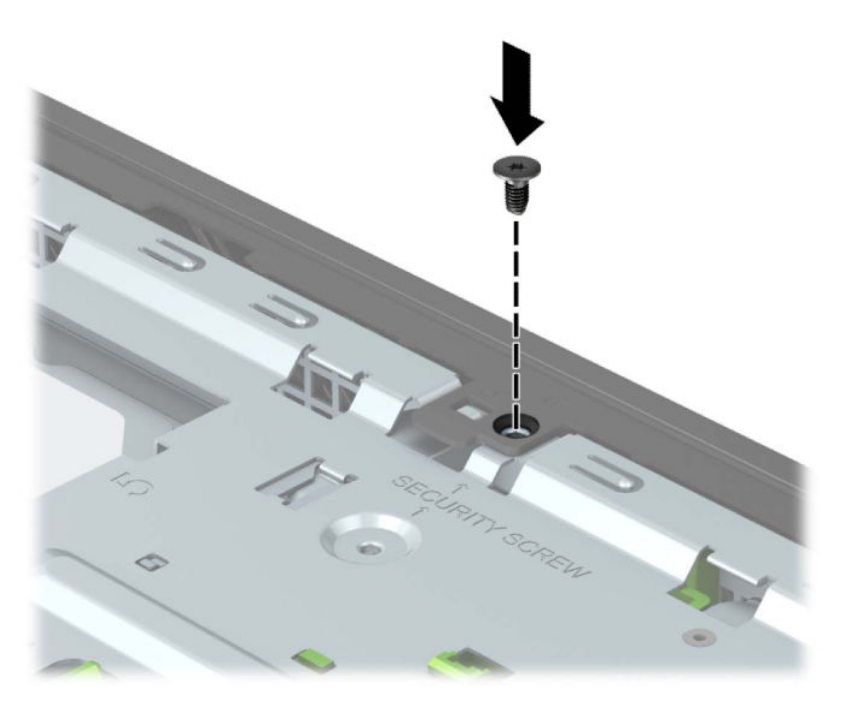

- **٦.** أعد لوحة تغطية الكمبيوتر إلى مكانها.
- **W.** أُعِد توصيل سـلك الطاقة وأية أجهزة خارجية، ثم شغِّل الكمبيوتر.
	- <mark>٨.</mark> قم بقفل أي أجهزة حماية تم تحريرها عند نزع لوحة التغطية.

# استبدال البطارية

<span id="page-56-0"></span>تُزوّد البطارية التب تصحب الكمبيوتر الطاقة بساعة الوقت الحقيقب. عند استبدال البطارية، استخدم بطارية مماثلة لتلك التي كانت مثبتة في البداية على الكمبيوتر. وتصحب الكمبيوتر بطارية ليثيوم ٣ فولت اسطوانية خلوىة.

<u>A تحذير!</u> يحتوي جهاز الكمبيوتر على بطارية داخلية مكونة من ثاني أكسـيد منغنيز الليثيوم. إذا لم تسـتخدم البطارية بشكل ملائم، فستكون عرضة لخطر الحريق. لتقليل خطر الإصابة الشخصية، يجب:

عدم محاولة إعادة شحن البطارية.

لا تُعرّض البطارية لدرجات الحرارة التي تتجاوز ٦٠ درجة مئوية (١٤٠ درجة فهرنهايت).

عدم فك البطارية أو سحقها، أو ثقبها، أو قصر موصلاتها الخارجية، أو رميها في الماء أو النار.

اسـتبدلـها فقط ببطارية من HP مخصصة لـهذا المنتج.

﴿ **"] هام:** قبل استبدال البطارية من المهم إجراء نسخة احتياطية لإعدادات CMOS الخاصة بالكمبيوتر. فعند إخراج البطارية أو إعادة وضعها في مكانها، يتم مسح إعدادات CMOS.

من الممكن أن تتسبب الكهرباء الاستاتيكية في حدوث تلف للمكونات الإلكترونية الخاصة بالكمبيوتر أو الأجهزة الاختيارية. وقبل البدء بهذه الإجراءات، تأكد من تفريغ نفسك من الكهرباء الساكنة وذلك بلمس جسم معدني مؤرض لبرهة قصيرة.

**ﷺ ملاحظة:** يمكن زيادة عمر بطارية الليثيوم عن طريق توصيل الكمبيوتر في مأخذ تيار متردد مباشر. يتم استخدام بطارية الليثيوم فقط عندما يكون الكمبيوتر غير متصل بمصدر طاقه تيار متناوب.

تشجع شركة HP عملاءها على إعادة تدوير الأجهزة الإلكترونية، وخراطيش الطباعة الأصلية من HP، والبطاريات القابلة لإعادة الشحن المستخدمة. وللحصول على مزيد من المعلومات حول برامج إعادة التدوير، انتقل إلى الموقع http://www.hp.com/recycle

- الإعداد للتفكيك. انظر التحضير للتفكيك في صفحة ٥.  $\Lambda$
- انزع لوحة تغطية الكمبيوتر. انظر إزالة لوحة الوصول إلى الكمبيوتر في صفحة <u>٦</u>  $\cdot$ 
	- حدد موقع البطارية وحاملتها علىى لوحة النظام. ۲.
- **ﷺ ملاحظة:** في بعض طرازات أجهزة الكمبيوتر، قد يكون من الضروري إخراج إحدى المكونات الداخلية للوصول إلىي البطارية.
	- أكمل الإرشادات التالية لاستبدال البطارية وذلك تبعًا لنوع حاملتها على لوحة النظام. ٤.

#### النوع ۱

**أ.** ارفع البطارية خارج حاملتها.

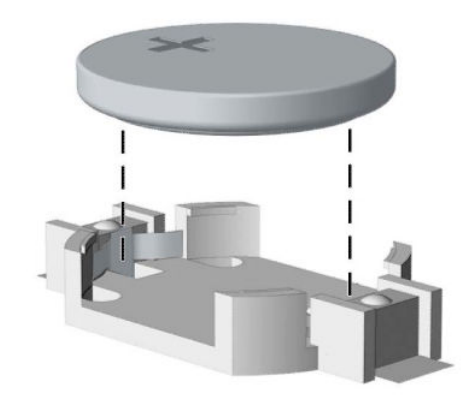

ب. ادفع البطارية البديلة في مكانها، بحيث يتجه الطرف الموجب لأعلى. يقوم حامل البطارية تلقائيًا بتثبيت البطارية في مكانها الصحيح.

#### النوع ۲

لتحرير البطارية من حاملها، اضغط المشبك المعدني الذي يمتد فوق أحد جوانب البطارية (١). عند<br>اندفاع البطارية نحو الأعلى، ارفعها بعيدًا عن الحاملة (٢). j.

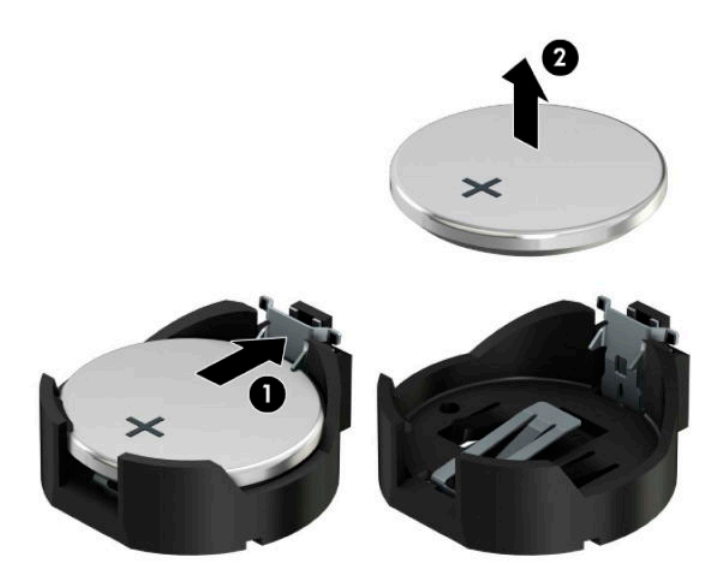

**ب.** لإدخال البطارية الجديدة، حرك أحد جوانب البطارية البديلة تحت حافة الحامل مع توجيه الجانب الْموجب نُحو الْأعلى (١). اضغط على الجانب الآخَر للأسفل إلى أن يُطبق المَشـبك علَى الجانب الآخر للبطارية (٢).

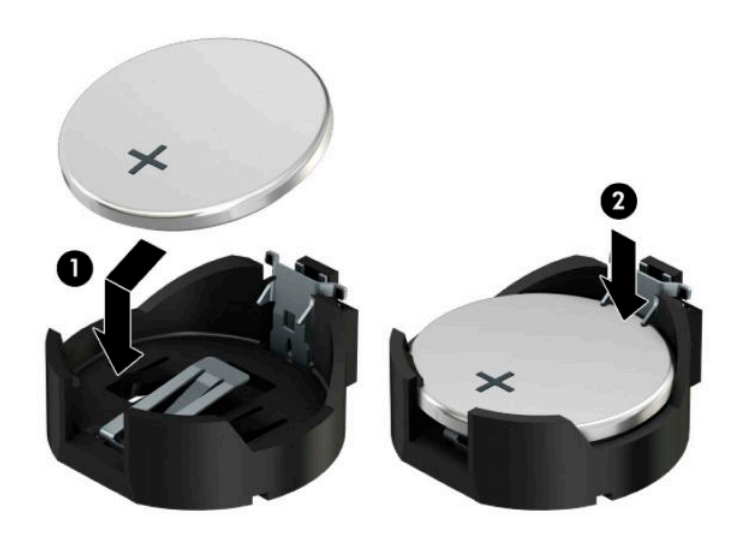

#### النوع ۳

أ. اسـحب إلى الخلف المشـبك (١) الذي يمسـك البطارية في مكانها، وقم بإزالة البطارية (٢).

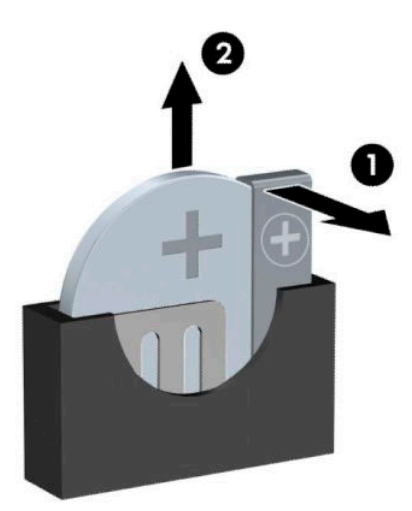

**ب.** أدخل البطارية الجديدة وأعد وضع المشبك في مكانه.

**ﷺ ملاحظة:** بعد استبدال البطارية، استخدم الخطوات التالية لإتمام هذا الإجراء.

- **٥.** أعد لوحة تغطية الكمبيوتر إلى مكانها.
- ٦. أعِد توصيل سـلك الطاقة وأية أجهزة خارجية، ثم شغِّل الكمبيوتر.
- **V.** أعد تعيين التاريخ والوقت وكلمات المرور وأية إعدادات خاصة بالنظام، باستخدام Computer Setup (إعداد<br>الكمبيوتر).
	- <mark>٨.</mark> قم بقفل أية أجهزة حماية تم تحريرها عند إزالة لوحة التغطية إلى المركز.

# <mark>التفريغ الإلكتروستاتك</mark>

<span id="page-60-0"></span>قد يؤدي تفريغ الكهرباء الساكنة من الأصابع أو من نواقل أخرى إلى تعطيل لوحات النظام أو أجهزة أخرى حساسة للكهرباء الساكنة. وهذا النوع من الضرر قد يقصّر فترة الصلاحية المتوقّعة للجهاز.

## منع الضرر الناجم عن التفريغ الإلكتروستاتي

لمنع الضرر الإلكتروستاتي، عليك أن تأخذ بعين الاعتبار التدابير الوقائية التالية:

- تجنّب الملامسـة باليد وذلك بنقل المنتجات وتخزينها في حاويات مضادة للكهرباء السـاكنة.
- أبق المكونات الحساسة للإلكتروستاتية في حاوياتها إلى حين وصولها إلى محطات عمل خالية من الكهرباء اϟساϛنة.
	- ضع القطع على سطح مؤرض كهربائيًا قبل إخراجها من حاوياتها.
		- تجنّب ملامسة الرؤوس، واللحامات، والدوائر الكهربائية.
	- عليك أن تتأكد من كونك مؤرضًا كهربائيًا على الدوام بطريقة صحيحة عند ملامسـة مكوّن أو مجموعة حساسة للكهرباء الساكنة.

## <mark>أساليب التأريض</mark>

هناك عدة أساليب تستخدم للتأريض. استخدم واحدًا أو أكثر من الأساليب التالية عند حمل قطع حساسة للإلكتروستاتية أو تركيبها:

- استخدم شريط معصم موصولاً بواسطة سلك أرضي بهيكل جهاز الكمبيوتر المؤرض أو محطة العمل المؤرضة. أشـرطة المعصم عبارة عن أشـرطة مرنة بمقاومة ١ ميغا أوم +\- ١٠ بالمئة كَحد أدني في الأسـلاك الأرضية. ولتوفير تأريض صحيح، قم بارتداء شريط المعصم ملاصقًا للجلد.
- استخدم شريط عقب القدم٬ أو شريط إصبع القدم٬ أو شريط الحذاء في محطات العمل أثناء الوقوف. وعليك لبس الأشرطة في القدمين معًا عند الوقوف على أرضية ناقلة أو على أرض مغطاة بمفرش مبدد.
	- استخدم أدوات صبانة ناقلة.
	- استخدم مجموعة أدوات صيانة محمولة بالإضافة إلى سجادة عمل مبددة للكهرباء الساكنة.

إذا لم تتوفر لديك المعدات المقترحة للتأريض الصحيح، فاتصل بالوكيل، أو البائع، أو موفر الخدمات المعتمد لدى .HP

ن الاقا<mark>حظة:</mark> للحصول على مزيد من المعلومات حول الكهرباء الساكنة، اتصل بالوكيل، أو البائع، أو موفر الخدمات المعتمد لدى HP.

# <span id="page-61-0"></span>**ج إرηادت ΗشϞϴϐ ϟكمبϴوΗر وϟعناϳة** <mark>الروتينية والتحضير للشحن</mark>

### إرشادات تتعلق بتشغيل الكمبيوتر والعناية الروتينية به

اتبع الإرشادات التالية لإعداد الكمبيوتر والشاشة بطريقة صحيحة وللعناية بهما:

- أبقِ الكمبيوتر بعيدًا عن الرطوبة الزائدة، وضوء الشـمس المباشـر، ودرجات الحرارة القصوى العالية أو المنخفضة.
- ه قم بتشغيل جهاز الكمبيوتر علىٍ سطح ثابت ومستوٍ. اترك مسافة خلوص ٢٠,٢ سـم (٤ بوصات) على جميع جوانب التهوية في الكمبيوتر وأعلى الشاشة للسماع بتدفق الهواء المطلوب.
- لا تمنع تدفق الهواء مطلقًا إلى داخل الكمبيوتر وذلك بعدم سدّ أي من فتحات التهوية أو مآخذ الهواء. لا تضع لوحة المفاتيح، وقواعد لوحة المفاتيح للأسفل، مباشرةً تجاه مقدمة وحدة سطح المكتب لأنّ هذا سيقيّد أيضًا من تدفق الـهواء.
	- لا تقم بتشغيل الكمبيوتر مطلقًا باستخدام لوحة التغطية أو أي من أغطية فتحة بطاقة التمديد التي تمت ازالتها.
- لا تقم بتكديس اجهزة الكمبيوتر ِفوق بعضها او وضعِها بجانب بعضها للدرجة التبي يتعرّض بها كل جهاز للهواء المُعاد تدويره أو المُسخَّن مسبقًا الصادر من جهاز آخر.
	- إذا كان مطلوبًا تشغيل الكمبيوتر ضمن مغلّف منفصل، فيجب توفير فتحات تهوية لسـحب الـهواء وفتحات لإخراجه على المغلّف، كما ستنطبق إرشادات التشغيل نفسها المذكورة أعلاه.
		- أبقِ السـوائل بعيدةً عن الكمبيوتر ولوحة المفاتيح.
		- لا تقم مطلقًا بتغطية فتحات تهوية الشاشـة يأي من الموادّ.
		- قم بتثبيت أو تمكين وظائف إدارة الطاقة لنظام التشغيل أو برنامج آخر، بما فيها حالات السكون.
			- أوقف تشغيل الكمبيوتر قبل القيام بأي من الإجراءات التالية:
- تنظيف الكمبيوتر من الخارج بواسطة قطعة قماش ناعمة، ورطبة إذا اقتضت الحاجة. فاستخدام أدوات التنظيف قد يزيل اللون أو يتلف التصميم النهائي.
- نظّف فتحات التهوية الموجودة على كافة جوانب الكمبيوتر من وقت إلى آخر. فالنسالة، والغبار، والمواد الغريبة الأخرى قد تعيق مجرى الهواء.

## **ΗدϴΑر وϗاϴة Τϟماϳة Τϣرك لأϗرص ϟبμرϳة**

تأكد من اتباع الإرشادات التالية أثناء تشغيل محرك الأقراص الضوئية أو تنظيفه.

#### **ϟعملϴة**

- لا تحرّك محرك الأقراص أثناء تشغيله. فقد يتسبّب ذلك في قصور في الأداء أثناء القراءة.
- <span id="page-62-0"></span>● تجنّب تعريض محرك الأقراص لتغييرات مفاجئة في درجات الحرارة، إذ أن التكاثف قد يتكوّن داخل الوحدة ويتحوّل إلى قطرات ماء. فإذا حدث تغيير مفاجئ في درجات الحرارة أثناء تشغيل محرك الأقراص، فانتظر ساعة واحدةٍ على الأقل قبل إيقاف تشغيل الكمبيوتر. فإذا شغّلت الوحدة مباشرة، فقد يتسبّب ذلك في قصور في الأداء أثناء القراءة.
- تجنّب وضع محرك الأقراص في مكان معرّض لرطوبة عالية، أو درجات حرارة قصوى، أو اهتزاز ميكانيكي، أو نور الشمس المباشر.

### **التنظيف**

- امسح اللوحة وأجهزة التحكم بواسطة قطعة قماش ناعمة، جافة أو مبلّلة قليلاً بواسطة محلول تنظيف خفيف. لا ترش سوائل التنظيف مباشرة على الكمبيوتر.
- تجنّب اسـتخدام محلول أو أي نوع من المواد المذيبة، كالكحول أو البنزين، التي قد تلحق الضرر بلماعية الكمبيوتر.

### **Τϟماϳة**

في حال سـقوط أي شـيء أو سـائل علىي محرك الأقراص، افصل الطاقة بسـرعة عن الكمبيوتر واطلب فحصه من قبل موفر الخدمات المعتمد لدى HP.

### <mark>التحضير للشجن</mark>

اتبع الإرشادات التالية أثناء التحضير لعملية شحن الكمبيوتر:

قم بالنسخ الاحتياطي لملفات محرك الأقراص الثابتة وحفظها في جهاز تخزين خارجي. تأكد من أن عدم تعرض وسط النسخ الاحتياطي لموجات كهربائية أو مغناطيسية أثناء تخزينها أو نقلها.

ن الاق**ان الألا<del>ح</del>ظة:** يتوقّف محرك الأقراص الثابتة عن العمل تلقائيًا عند إيقاف تشغيل طاقة النظام.

- **٢.** أخرج كافة الوسائط القابلة للإخراج وقم بتخزينها.
	- **٣.** أوقف تشغيل الكمبيوتر والأجهزة الخارجية.
- <mark>٤.</mark> افصل سـلك طاقة التيار المتردد عن مأخذ التيار المتردد، ثم عن الكمبيوتر.
- **٥.** افصل مكونات النظام والأجهزة الخارجية عن مصادر الطاقة، ثم افصلها عن الكمبيوتر.

ت<mark>ّ ملاحظة: تأكد</mark> من تثبيت جميع اللوحات بطريقة صحيحة وبإحكام في الفتحات المخصصة لها قبل شـحن الكمبيوتر.

**٦.** ضع مكونات النظام والأجهزة الخارجية في العلب الأصلية المخصصة لها أو في علب مماثلة مع توفير مواد التغليف اللازمة لحمايتها.

# **د إϣكاϴϧة ϟوλول**

## **إϣكاϴϧة ϟوλول**

<span id="page-63-0"></span>تسعى شركة HP إلى تضمين التنوع والاستيعاب والعمل/الحياة في أعمال الشركة حيث تنعكس العناصر المذكورة في كل ما نفعل. وفيما يلي بعض الأمثلة على طريقة دمجنا الاختلافات في إجراءات العمل حيث يتم خلق بيئة مستوعبة تركز على الربط بين الناس وقوة التقنية حول العالم.

### **إيجاد الأدوات التكنولوجية المطلوبة لك**

يمكن للتقنية أن تساعدك على إطلاق القوة البشرية الكامنة بداخلك. تزيل التقنيات المساعدة الحواجز فتساعدك على زيادة الحرية والاستقلال في البيت والعمل والمجتمع. تساعدنا التقنيات المساعدة على زيادة القدرات الوظيفية للتقنيات المعلوماتية والإلكترونية وصيانتها وتحسينها، بما في ذلك أجهزة الكمبيوتر المكتبية والمحمولة واللوحية والهواتف المحمولة والطابعات وغيرها. لمزيد من المعلومات، راجع إ<u>يجاد أفضل تقنية مساعدة</u> في صفحة ٥٧.

### التزاماتنا

شركة HP ملتزمة بتوفير المنتجات والخدمات التي يمكن لذوي الإعاقات الوصول إليها. يدعم هذا الالتزام أهداف التنوع الخاصة بشركتنا فيساعدنا على ضمان توفير فوائد التكنولوجيا للجميع.

الهدف الذي نسعى إليه من حيث سهولة الوصول هو تصميم وإنتاج وتسويق المنتجات والخدمات التي يمكن للجميع استخدامها بكفاءة، بما في ذلك المعاقين، إما باستخدام المنتج لوحده أو بالدمج مع الأجهزة المساعدة المناسبة.

لتحقيق هذا الهدف تضع سياسة المساعدة هذه سبعة أهداف أساسية لتوجيه أعمال شركتنا. نتوقع من جميع مدراء HP وموظفيها دعم هذه الأهداف وتطبيقها بما يتماشىي مع أدوارهم ومسؤولياتهم:

- رفع المستوى التوعوي للمشاكل الموجودة في شركتنا والمتعلقة بسـهولة الوصول وتزويد موظفينا بالتدريب اللازم لتصميم المنتجات والخدمات السـهلة الوصول وإنتاجها وتسويقها وتوفيرها.
- تطوير توجيهات مرتبطة بسـهولة الوصول إلىي المنتجات والخدمات، وإنشـاء مجموعات تشـرف علىي تطبيق هذه التوجيهات عند تطوير المنتجات حيث يكون الأمر ممكنًا من ناحيّة التنافس والتقنية والجوانب الاقتصادية.
	- مشاركة المعاقين في تطوير توجيهات إمكانية الوصول وفي تصميم المنتجات والخدمات واختبارها.
	- توثيق ميزات إمكانية الوصول وتوفير المعلومات عن منتجاتنا وخدماتنا للجمهور بشكل قابل للوصول.
		- إنشاء علاقات مع رواد موفري التقنيات والحلول المرتبطة بإمكانية الوصول.
	- دعم البحث والتطوير الداخليين والخارجيين بشكل يؤدي إلى تحسين التقنيات المساعدة ذات الصلة ىمنتجاتنا وخدماتنا.
		- تقديم والدعم والمساهمة في صياغة معايير وتوجيهات إمكانية الوصول في الصناعة.

### (IAAP) International Association of Accessibility Professionals

مؤسسة IAAP عبارة عن مؤسسة غير ربحية تركز على تطوير المحترفين في مجال إمكانية الوصول من خلال إنشاء العلاقات والتثقيف والاعتماد والشـهادات. ويكون الغرض من هذا كله مسـاعدة المحترفين في مجال إمكانية الوصول على تطوير سيرتهم المهنية وتعزيزها وزيادة تمكن المؤسسات من دمج مبادئ إمكانية الوصول في منتجاتهم وبنيتهم الأساسية. <span id="page-64-0"></span>تكون شركة HP عضوة مؤسسة في المنظمة حيث شبكنا أيدينا مع مؤسسات أخرى لدفع مجال إمكانية الوصول إلى الأمام. يدعم هذا الالتزام هدف شركتنا بخصوص إمكانية الوصول المتمثل في تصميم وإنتاج وتسويق المنتجات والخدمات التبي يمكن للمعاقين استخدامها بكفاءة.

سوف يعزز IAAP حرفتنا بربط الأفراد والطلاب والمؤسسات على مستوى العالم مما يتيح لكل منهم التعلم من غيره. إذا أردت الحصول على معلومات إضافية، انتقل إلى http://www.accessibilityassociation.org للانضمام إلى الملتقى على الإنترنت والاشتراك في الرسائل الإخبارية ومعرفة المزيد عن خيارات العضوية.

### **إΠϳاد ϓضϞ Ηقنϴة δϣاϋدة**

يجب أن يتمكن الجميع، بما في ذلك ذوي الإعاقات المرتبطة بالعمر أو الإعاقات الأخرى، أن يتمكن من التواصل والتعبير عن أنفسهم والاتصال بالعالم بواسطة الوسائل التقنية. تلتزم شركة HP بزيادة التوعية تجاه إمكانية الوصول داخل HP ولدى عملائنا وشركائنا. هناك تقنيات مساعدة متعددة تجعل منتجات HP اسـهل للاسـتخدام — بما في ذلك الخطوط السـهلة للقراءة والتعرف على الصوت الذي يجعل اليدين حرتين وغيرها من التقنيات المساعدة التي تساعدك في حالات مختلفة أخرى. كيف تختار؟

#### <mark>تقىيم احتياجاتك</mark>

يمكن للتقنية أن تساعدك على إطلاق القوة الكامنة بداخلك. تزيل التقنيات المساعدة الحواجز فتساعدك على زيادة الحرية والاستقلال في البيت والعمل والمجتمع. تساعدنا التقنيات المساعدة (AT) على زيادة القدرات الوظيفية للتقنيات المعلوماتية والإلكترونية وصيانتها وتحسينها، بما في ذلك اجهزة الكمبيوتر المكتبية والمحمولة واللوحية والهواتف المحمولة والطابعات وغيرها.

يمكنك الاختيار من منتجات عديدة للتقنيات المساعدة. سوف يساعدك تقييم التقنيات المساعدة على تقييم منتجات عديدة والإجابة على أسئلتك وتسهيل اختيارك للحل الأفضل والأنسب لحالتك. ستجد أن المحترفين المؤهلين في مجال تقييم التقنيات المساعدة يأتون من ِمجالات عديدة، بما في ذلك ذوي الترخيص أو الشـهادة في مجال العلاج البدني والتشغيلپ واللفظي ومجالات أخرى من الخبرة. بينما قد تجد أن هناك آخرين ممن قد يمكنهم توفير معلومات تقييمية بدون حيازة ترخيص او شـهادة. ستريد الاسـتفسـار عن التجربة والخبرة والرسـوم لكل من الأفراد المذكورين لتحديد هل هذا الشخص مناسب لاحتياجاتك.

### **المكانية الوصول في منتجات HP من أجهزة الكمبيوتر والكمبيوتر اللوحي**

توفر الارتباطات التالية معلومات عن ميزات إمكانية الوصول والتقنيات المساعدة إن كانت بما في ذلك تلك الموجودة في منتجات مختلفة لشركة HP. ستساعدك هذه الموارد على اختيار الميزات المعينة للتقنيات المساعدة والمنتجات المناسية لحالتك.

- [\)Windows 10 Mobile](http://support.hp.com/us-en/document/c05227029) (لᦛᦿا ᥴ᧔ᧇᦼᧃإ [رات᧔ᦇ HP Elite x3](http://support.hp.com/us-en/document/c05227029) ●
- أجهزة الكمبيوتر من [HP](http://support.hp.com/us-en/document/c03543992) ذات نظام التشغيل Windows 7 خيارات إمكانية الوصول
- أجهزة الكمبيوتر من [HP](http://support.hp.com/us-en/document/c03672465) ذات نظام التشغيل Windows 8 خيارات إمكانية الوصول
- أجهزة الكمبيوتر من [HP](http://support.hp.com/us-en/document/c04763942) ذات نظام التشغيل Windows 10 خيارات إمكانية الوصول
- <u>أجهزة الكمبيوتر اللوحية [HP](http://support.hp.com/us-en/document/c03678316) Slate 7 تمكين ميزات إمكانية الوصول على الكمبيوتر اللوحي من HP لديك</u> (Android 4.1/Jelly Bean)
- <u>أجهزة الكمبيوتر [HP](http://support.hp.com/us-en/document/c03790408) SlateBook تمكين ميزات إمكانية الوصول على الكمبيوتر اللوحي من HP لديك (Android</u> [\)4.3, 4.2/Jelly Bean](http://support.hp.com/us-en/document/c03790408)
	- أجهزة الكمبيوتر [HP Chromebook](http://support.hp.com/us-en/document/c03664517) تمكين ميزات إمكانية الوصول على كمبيوتر HP Chromebook أو (Chrome OS) Chromebox
		- [HP](http://store.hp.com/us/en/ContentView?eSpotName=Accessories&storeId=10151&langId=-1&catalogId=10051) Shopping أجهزة محيطية لمنتجات

إذا كنت بحاجة إلى المزيد من الدعم بخصوص ميزات إمكانية الوصول على منتج HP خاصتك فراجع <u>الاتصال</u> ـالدعم في صفحة ٦٢

ارتباطات إضافية لشركاء خارجيين وموردين آخرين والتي قد تقدم المزيد من المساعدة:

- <span id="page-65-0"></span>معلومات عن Microsoft Office ،Windows 10 ،Windows 8 ،Windows 7) Microsoft Accessibility (Microsoft Accessibility
	- معلومات إمكانية الوصول لمنتجات Google، Android) Google، تطبيقات Google)
		- التقنيات المساعدة بترتيب حسب نوع الإعاقة
		- التقنيات المساعدة بترتيب حسب نوع المنتج
		- موردو التقنيات المساعدة مع وصف المنتجات
		- (ATIA) Assistive Technology Industry Association

## **ϟمعاϴϳر وΘϟشرϳعات**

### **المعايير**

تمت صياغة ٥٠٨ Section لتنظيمات FAR) Federal Acquisition Regulation) من قبل لجنة إمكانية الوصول الأمريكية US Access Board لمعالجة قضية الوصول إلى تقنيات المعلومات والاتصالات (ICT) لذوي الإعاقات البدنية أو الاستشعارية أو عقلية. يشمل هذا المعيار تعريفات فنية بالنسبة لأنواع شتى من التقنيات إلى جانب متطلبات للأداء تركز على القدرات الوظيفية للمنتجات المشمولة. هناك معايير محددة تغطي البرامج والتطبيقات وأنظمة التشغيل والمعلومات والتطبيقات المستندة إلى الإنتنرت وأجهزة الكمبيوتر ومنتجات الاتصالات والفيديو والوسائط المتعددة والمنتحات المغلقة الذاتية الاحتواء.

#### EN 301 549 **–** Mandate 376

تمت صياغة معيار EN 301 549 من قبل الاتحاد الأوروبي ضمن Mandate 376 كونه الأساس وراء مجموعة أدوات على الإنترنت للشراء العمومي لمنتجات ICT. يحدد هذا المعيار المتطلبات الوظيفية المرتبطة بإمكانية الوصول والمنطبقة على منتجات وخدمات ICT إلى جانب وصف لإجراءات الاختبار وأساليب التقييم لكل من متطلبات إمكانية الوصول.

### **ϟمبادΉ ΘϟوϴΟهϴة لإϣكاϴϧة وλول ذوي لاϴΘΣاΟات ϟخاλة ϟمΘΤوى ϟوΐϳ**( WCAG)

تساعد توجيهات إمكانية الوصول إلى محتوى الإنترنت المبادئ التوجيهية لإمكانية وصول ذوي الاحتياجات الخاصة لمحتوف الويب (WCAG) الصادرة عن مبادرة WAI) Web Accessibility Initiative بانها تساعد) لمنظمة W3C وان مصممي تطبيقات الإنترنت ومطوريها علىي إنشاء مواقع أكثر مناسبة لاحتياجات المعاقين أو ذوي القيوم المرتبطة بالعمر. تعزز WCAG إمكانية الوصول على امتداد النطاق الكامل لمحتوى الويب (من نصوص وصور وصوت وفيديو) وتطبيقات الويب. يمكن تنفيذ اختبارات WCAG بدقة كما أنها سـهلة الفهم والاسـتخدام وتتيح لمطوري الويب مرونة الابتكار. كما تم التصديق على WCAG 2.0 كمعيار <u>ISO/IEC 40500:2012.</u>

تتناول WCAG على وجه الخصوص الحواجز أمام الوصول إلى تجربة الويب من قبل المعاقين بصريًّا وسـمعيًّا وبدنيًّا وعقليًّا وعصبيًّا ومن قبل مستخدمي الإنترنت المتقدمين في العمر ذوي الاحتياجات المرتبطة بالوصول. تحدد 2.0 WCAG خصائص المحتويات القابلة للوصول:

- ق**ابلة للإدراك** (مثلاً من خلال توفير بدائل نصية للصور والعناوين الفرعية للصوت والتكييف للعروض التقديمية وتعديل تباين الألوان)
	- ق**ابلة للتشغيل** (من خلال توفير الوصول الخاص بلوحة المفاتيح وتباين الألوان وتوقيت الإدخال وتجنب الارتعاش وسيهولة التنقل)
		- قابلة للتفهم (بمعالجة قضايا المقروئية والتوقع والمساعدة على الإدخال)
			- <mark>متينة</mark> (مثلاً من خلال معالجة التوافق مع التقنيات المساعدة)

### <mark>التشريعات والتنظيمات</mark>

<span id="page-66-0"></span>تتزايد الأهمية التشريعية لإمكانية الوصول إلى التقنية والمعلومات بمرور الوقت. يوفر هذا القسم ارتباطات إلى معلومات عن التشريعات والتنظيمات والمعايير الأساسـية.

- الولايات المتحدة
	- كندا
	- أوروبا
- المملكة المتحدة
	- أستر اليا
	- حول العالم

### **ϟولاϳات ϟمΤΘدة**

o•۸ Section دمن قانون إعادة التأهيل Rehabilitation Act يلزم الوكالات المختلفة بتحديد المعايير المناسبة لشراء منتجات ICT وتحليل السوق لتحديد مدى توفر المنتجات والخدمات التپ تتيح إمكانية الوصول وتوثيق نتائج هذا البحث السوقب. تقدم الموارد التالية المساعدة على التوافق مع متطلبات o•۸ Section:

- [www.section508.gov](https://www.section508.gov/)
	- [Buy Accessible](https://buyaccessible.gov)

تعمل لجنة U.S. Access Board حاليًّا على تحديث معايير ٥٠٨ Section. هذا المجهود يهدف إلى معالجة التقنيات الجديدة والمجالات حيث يجب تعديل المعايير. للمزيد من المعلومات، انتقل إلى تحديث <u>[Section](http://www.access-board.gov/guidelines-and-standards/communications-and-it/about-the-ict-refresh) .0</u>٠٨

Too Section من قانون الاتصالات Telecommunications Act يتطلب توفير منتجات الاتصالات وخدماتها إمكانيات الوصول للمعاقين. قواعد FCC تغطي جميع معدات الأجهزة والبرامج لشبكة الهواتف ومعدات الاتصالات المستخدمة في المكتب والمنزل. تشمل هذه المعدات الهواتف والسماعات اللاسلكية وأجهزة الفاكس وآلات الرد التلقائبي والمنبهات. تغطبي قواعد FCC أيضًا خدمات الاتصالات الأساسية والخاصة، بما في ذلك المكالمات الهاتفية العادية والمكالمات المنتظرة والطلب السريع وإعادة توجيه المكالمات والمساعدة الدليلية المحوسبة ومراقبة الاتصالات والتعرف على المتصل وتعقب المكالمات والطلب المتكرر إلى جانب البريد الصوتي وأنظمة الرد الصوتي التفاعلية التي توفر للمتصل قوائم بالخيارات. للمزيد من المعلومات، انتقل إلى <u>معلومات عن قواعد لجنة</u> الاتصالات الفيدرالية Yoo [Section](http://www.fcc.gov/guides/telecommunications-access-people-disabilities).

### قانون إمكانية وصول ذوي الاحتياجات الخاصة للفيديو والاتصالات في القرن 21 (CVAA)

يوفر CVAA تحديثات لقانون الاتصالات الفيدرالي بحيث يتم تحسين إمكانية الوصول للمعاقين إلى وسائل الاتصالات الحديثة، من خلال تحديث قوانين إمكاينة الوصول من الثمانينات والتسعينات لتشمل الابتكارات الجديدة من الوسـائل الرقمية والعريضة النطاق والمحمولة. يتم تطبيق التنظيمات من قبل FCC فيتم توثيقها في Part ١٤ و V۹ Part من CFR 47.

توجيهات FCC بخصوص [CVAA](https://www.fcc.gov/consumers/guides/21st-century-communications-and-video-accessibility-act-cvaa)

تشريعات ومبادرات اخرى للولايات المتحدة

وقوانين أخرى [Rehabilitation Act](http://www.ada.gov/cguide.htm) ،Telecommunications Act ،(ADA) Americans with Disabilities Act

#### **ϛند**

تمت صياغة قانون Accessibility for Ontarians with Disabilities Act لتطوير وتطبيق معايير إمكانية الوصول لتمكين مواطندي أونتاريو من الوصول إلى السلع والخدمات والمنشآت المختلفة وتمكين مشاركة ذوي الإعاقات في تطوير معايير إمكانية الوصول. يعد أول معايير AODA هو معيار خدمة العملاء؛ مع ذلك يتم تطوير معايير أخرى للمواصلات والنقل والتوظيف والمعلومات والاتصالات. ينطبق AODA على حكومة اونتاريو واللجنة التشريعية وكل من المنظمات الخاصة بالقطاع العام وكل شخص أو مؤسسة يقوم بتوفير السلع والخدمات والمنشآت للعموم أو <span id="page-67-0"></span>أطراف ثالثة لها موظف واحد على الأقل في أونتاريو؛ هذا ويجب تطبيق إجراءات إمكانية الوصول عند أو قبل ١ يناير ٢٠٢٥. وللمزيد من المعلومات، انتقل إلى AODA) Accessibility for Ontarians with Disability Act

#### أوروبا

EU Mandate 376 ETSI Technical Report ETSI DTR 102 612: "Human Factors (HF); European accessibility requirements for public procurement of products and services in the ICT domain "(European Commission Mandate M 376, Phase 1) هو من المعايير التي تمت صياغتها.

الخلفية: أعدت منظمات المعايير الثلاث في الاتحاد الأوروبي فريقين لتنفيذ المشـاريع والعمل المحددين في توجيهات المجلس الأوروبي "Mandate 376 to CEN, CENELEC and ETSI, in Support of Accessibility ."Requirements for Public Procurement of Products and Services in the ICT Domain

قام فريق ETSI TC Human Factors Specialist Task Force 333 بتطوير ETSI DTR 102 612. ويمكن العثور على تفاصيل إضافية بخصوص العمل المنفذ من قبل STF333 (على سبيل المثال التعريفات المرجعية ومواصفات الأعمال بالتفصيل والإطار الزمني للعمل والمسودات السابقة وقوائم الملاحظات وتفاصيل الاتصال بالفريق) على Special Task Force 333

الأجزاء المرتبطة بتقييم الاختبار والتوافق ووسائلها قام بصياغتها فريق لمشروع ثان مما جاءت تفاصيله في CEN BT/WG185/PT. للحصول على معلومات إضافية، انتقل إلى موقع الويب الخاص بفريق مشـروع CEN. يجري التنسيق الكثيف بين المشروعين.

- فريق مشروع CEN
- اللوائح الإجبارية للمحلس الأوروبي يخصوص إمكانيات الوصول الإلكترونية (PDF يحجم ٦٤ ك ب)
	- يتناول المجلس الوصول الإلكتروني بشكل منخفض

#### المملكة المتحدة

تمت صياغة Disability Discrimination Act للعام ١٩٩٥ (DDA) لضمان وصول المكفوفين إلي مواقع الويب وإمكانية وصول المعاقين إليها في المملكة المتحدة.

ِ سياسات W3C في المملكة المتحدة

#### أستراليا

أعلنت الحكومة الأسترالية خطتها لتطبيق المبادئ التوجيهية لإمكانية وصول ذوي الاحتياجات الخاصة لمحتوى الويب  $Y, (WCAG)$ 

ستتطلب جميع مواقع الويب الحكومية الأسترالية التوافق بالدرجة أ في العام ٢٠١٢ و أ مزدوج في العام ٢٠١٥. ويحل المعيار الجديد محل WCAG 1.0 الذي تم طرحه بشكل متطلب إجباري للوكالات عام ٢٠٠٠.

#### حول العالم

- (SWG-A) JTC1 Special Working Group on Accessibility
	- The Global Initiative for Inclusive ICT : G3ict
		- تشريعات الوصول في إطاليا
		- (WAI) W3C Web Accessibility Initiative

## **ϣورد ورΗباطات ϴϔϣدة Ϧϋ إϣكاϴϧة ϟوλول**

<span id="page-68-0"></span>قد تكون المنظمات التالية بمثابة موارد جيدة للمعلومات عن الإعاقات المرتبطة بالعمر والإعاقات الأخرى.

الاحظة: القائمة ليست شاملة. أسماء المؤسسات الواردة هنا هي للعلم فقط. لا تتبنى شركة HP أية HP أية مسؤولية عن المعلومات أو جهات الاتصال التي قد تجدها على الإنترنت. ليسـت القائمة الواردة هنا تشـير إلى التبني من قبل HP.

### **ϟمنظمات**

- American Association of People with Disabilities (AAPD)  $\bullet$
- The Association of Assistive Technology Act Programs (ATAP)  $\bullet$ 
	- Hearing Loss Association of America (HLAA)
- Information Technology Technical Assistance and Training Center (ITTATC)
	- Lighthouse International
	- National Association of the Deaf
	- National Federation of the Blind
- Rehabilitation Engineering & Assistive Technology Society of North America (RESNA)
	- Telecommunications for the Deaf and Hard of Hearing, Inc. (TDI)
		- (WAI) W3C Web Accessibility Initiative

### المؤسسات التعليمية

- مركز الإعاقات في جامعة ولاية كاليفورنيا، نورثردج (CSUN)
	- جامعة وسكونسين ماديسون، مركز تراسن
	- برنامج ملائمة الموارد الحاسوبية لجامعة مينيسوتا

### **ϣورد Χرى Ϧϋ لإϋاϗات**

- برنامج المساعدة الفنية بخصوص Americans with Disabilities Act) ADA
	- شبكة الأعمال والإعاقة
		- **EnableMart**
	- ملتقى الإعاقات الأوروبي
	- شبكة تكبيف أماكن العمل
		- Microsoft Enable
	- وزارة العدل الأمريكية دليل قانوني لحقوق المعاقين

### **رΗباطات** HP

استمارة الاتصال بنا عبر الإنترنت <u>دليل الأمان والراحة من [HP](http://www8.hp.com/us/en/hp-information/ergo/index.html)</u>  $HP$ قسم مبيعات القطاع العام لدى

## الاتصال بالدعم

**ﷺ ملاحظة:** يتوفر الدعم باللغة الإنجليزية فقط.

- <span id="page-69-0"></span>العملاء الأصم أو المعاقين سـمعيًّا الذين يريدون طرح الأسـئلة عن الدعم الفني أو الوصول إلى منتجات HP:  $\bullet$
- يمكن استخدام TRS/VRS/WebCapTel للاتصال بالرقم (٨٧٧) ٥٨-٧٠٥٨ أيام الاثنين إلى الجمعة،  $\sim$ ّ من الساعة ٦ صُ إلي ٩ م حسب التوقيت الجبلي.
- العملاء ذوي الإعاقات المرتبطة بالعمر أو الإعاقات الأخرى الذين يريدون طرح الأسئلة عن الدع الدعم الفني<br>أو إمكانية الوصول إلى منتجات HP، يمكنهم اختيار واحد من الخيارات التالية:  $\bullet$
- الاتصال بالرقم (٨٨٨) ٥٧٠٧-٥٧٠٧ أيام الاثنين إلى الجمعة، من السـاعة ٦ ص إلى ٩ م حسـب التوقيت  $\overline{\phantom{0}}$ الحىلى.
	- <mark>تعبئة استمارة الاتصال لذوي الإعاقات المرتبطة بالعمر أو الإعاقات الأخرى.</mark>  $\frac{1}{2}$

# **ϔϟهرس**

#### **A**

AT (التقنيات المساعدة) العثور على [٥٧](#page-64-0) الغرض [٥٦](#page-63-0)

#### **I**

International Association of [٥٦](#page-63-0) Accessibility Professionals

### I

أقفال غطاء الفتحة الأمامية [٤٧](#page-54-0) قفل [٤٢](#page-49-0) قفل حماية أجهزة كمبيوتر HP الشخصة للأعمال [٤٣](#page-50-0) قفل كبل الحماية [٤٢](#page-49-0) إرشادات التثبيت [٥](#page-12-0) إرشادات التهوية [٥٤](#page-61-0) إرشادات تشغيل الكمبيوتر Δ٤ إزالة الفتحة الفارغة [٧](#page-14-0) بطارية [٤٩](#page-56-0) بطاقة M.2 SSD بطاقة بطاقة التوسيع [١٤](#page-21-0) عامل تصفية الغبار [٩](#page-16-0) غطاء الفتحة الأمامية ∶∨ لوحة تغطية الكمبيوتر [٦](#page-13-0) محرك أقراص بصرية بقياس ο,۲ο بوصات [٢٣](#page-30-0) محرك اقراص بصرية رفيع [٢٦](#page-33-0) محرك القرص الثابت مقاس ٢,٥ بوصة [٣٦](#page-43-0) محرك القرص الثابت مقاس ٢,٥ بوصات [٢٩](#page-36-0) إمكانية الوصول [٥٦](#page-63-0) استبدال البطارية [٤٩](#page-56-0) الأمان غطاء الفتحة الأمامية [٤٧](#page-54-0) قفل [٤٢](#page-49-0) قفل الكبل [٤٢](#page-49-0) قفل حماية أجهزة كمبيوتر HP الشخصية للأعمال [٤٣](#page-50-0) التحضير للشحن [٥٥](#page-62-0) التفكيك، الإعداد [٥](#page-12-0)

التقنيات المساعدة (AT) العثور على [٥٧](#page-64-0) الغرض [٥٦](#page-63-0) الذاكرة التركيب [١٢](#page-19-0) تعىئة المآخذ [١٢](#page-19-0) المعايير والتشريعات، إمكانية الوصول [٥٨](#page-65-0)

### **ب**

سطاقة M.2 SSD الإزالة [٤٠](#page-47-0) التركيب [٤٠](#page-47-0) بطاقة التوسيع الإزالة [١٤](#page-21-0) الترکيب [١٤](#page-21-0)

#### **ت**

تر کیب الذاكرة [١٢](#page-19-0) بطارية [٤٩](#page-56-0) بطاقة M.2 SSD بطاقة بطاقة التوسيع [١٤](#page-21-0) عامل تصفية الغبار [٩](#page-16-0) غطاء الفتحة الأمامية [٩](#page-16-0) كبلات محرك الأقراص [٢٢](#page-29-0) لوحة تغطية الكمبيوتر [٦](#page-13-0) محرك أقراص بصرية بقياس ο,۲ο بوصات [٢٤](#page-31-0) محرك أقراص بصرية رفيع ۲۷ محرك القرص الثابت مقاس ٢,٥ بوصة [٣٨](#page-45-0) π, محرك القرص الثابت مقاس ٢,٥ بوصات [٣٢](#page-39-0) تفريغ إلكتروسـتاتي، منع الضرر \_ [٥٣](#page-60-0) تقييم احتياجات إمكانية الوصول [٥٧](#page-64-0) توصيلات لوحة النظام [١١](#page-18-0)

### **د**

دعم العملاء، إمكانية الوصول [٦٢](#page-69-0)

#### **س**

سياسة المساعدة من HP ٢٥

<span id="page-70-0"></span>**ع** عامل تصفية الغبار [٩](#page-16-0)

### **غ**

غطاء الفتحة الأمامىة إزالة غطاء فتحة فارغة ∨ إعادة تركيب [٩](#page-16-0) الأمان [٤٧](#page-54-0) الإزاϟة [٧](#page-14-0)

### **ل**

لوحة التغطية إعادة تركيب لل الإزالة [٦](#page-13-0)

### **م**

محرك أقراص بصرية (رفيع) الإزالة [٢٦](#page-33-0) التركيب [٢٧](#page-34-0) محركات الأقراص التركيب [٢٢](#page-29-0) توصيلات الكبلات [٢٢](#page-29-0) مواضع [٢١](#page-28-0) محرك الأقراص البصرية التنظيف [٥٥](#page-62-0) تدابير وقائية [٥٥](#page-62-0) محرك الأقراص البصرية (٥٫٢٥ بوصات) الإزاϟة [٢٣](#page-30-0) التركيب [٢٤](#page-31-0) محرك القرص الثابت (٢٫٥ بوصة) الإزاϟة [٣٦](#page-43-0) التركيب [٣٨](#page-45-0) محرك القرص الثابت (٣٫٥ بوصات) الإزالة [٢٩](#page-36-0) التركيب [٣٢](#page-39-0) معايير إمكانية الوصول للفصل Section [٥٩](#page-66-0) [ˬ٥٨](#page-65-0) ٥٠٨ مكونات اللوحة الأمامية [٢](#page-9-0) مكونات اللوحة الخلفية [٣](#page-10-0) موارد، إمكانية الوصول [٦١](#page-68-0) موقع الرقم التسلسلپ [٤](#page-11-0) موقع معرف المنتج \_ [٤](#page-11-0)